Upgrade Instructions and Operation Manual Addendum Instructions de mise à jour et Addenda au manuel de fonctionnement

2017 NAVIGATION UPGRADE microSDHC-CARD Carte microSDHC 2017 POUR MISE À NIVEAU DE **NAVIGATION** 

# T1000-25816

This software upgrade will result in changes to certain features and availability of information. While the changes are intended to improve the overall user experience for most users, Pioneer and its licensors disclaim any warranty or liability for damages in connection with such changes.

Cette mise à jour logicielle modifiera l'accès à certaines fonctions et à certaines informations. Si ces changements sont destinés à améliorer le confort d'utilisation de la plupart des consommateurs, Pioneer et ses partenaires déclinent toute responsabilité pour tout préjudice lié à ces modifications.

> This upgrade microSDHC card can be used for the following models; AVIC-Z110BT, AVIC-Z120BT, AVIC-X920BT

Cette carte microSDHC de mise à jour est compatible avec les modèles suivants: AVIC-Z110BT, AVIC-Z120BT, AVIC-X920BT

#### License for use and distribution

7-Zip Copyright (C) 1999-2007 Igor Pavlov

Licenses for files are:

- 1) 7z dll: GNU LGPL + unRAR restriction
- 2) All other files: GNU LGPL

The GNU LGPL + unRAR restriction means that you must follow both GNU LGPL rules and unRAR restriction rules.

#### Note:

You can use 7-Zip on any computer, including a computer in a commercial organization. You don't need to register or pay for 7 Zip.

#### **GNU LGPL information**

This library is free software; you can redistribute it and/or<br>modify it under the terms of the GNU Lesser General Public License as published by the Free Software Foundation: either version 2.1 of the License, or (at your option) any later version.

This library is distributed in the hope that it will be useful, but WITHOUT ANY WARRANTY; without even the implied warranty of MERCHANTABILITY or FITNESS FOR A PAR-TICULAR PURPOSE. See the GNU Lesser General Public License for more details.

You should have received a copy of the GNU Lesser General Public License along with this library; if not, write to the Free Software Foundation, Inc., 59 Temple Place, Suite 330, Boston, MA 02111-1307 USA

#### unRAR restriction

The decompression engine for RAR archives was developed using source code of unRAR program.

All copyrights to original unRAR code are owned by Alexander Roshal.

The license for original unRAR code has the following restriction:

The unRAR sources cannot be used to re-create the RAR compression algorithm, which is proprietary. Distribution of modified unRAR sources in separate form or as a part of other software is permitted, provided that it is clearly stated in the documentation and source comments that the code may not be used to develop a RAR (WinRAR) compatible archiver.

#### **GNU LESSER GENERAL PUBLIC LICENSE**

Version 2.1, February 1999

Copyright (C) 1991, 1999 Free Software Foundation, Inc. 51 Franklin Street, Fifth Floor, Boston, MA 02110-1301 USA Everyone is permitted to copy and distribute verbatim copies of this license document, but changing it is not allowed.

This is the first released version of the Lesser GPL. It also counts as the successor of the GNU Library Public License. version 2. hence the version number 2.1.]

#### **Preamble**

The licenses for most software are designed to take away your freedom to share and change it. By contrast, the GNU<br>General Public Licenses are intended to guarantee your freedom to share and change free software-to make sure the software is free for all its users.

This license, the Lesser General Public License, applies to some specially designated software packages-typically libraries-of the Free Software Foundation and other authors who decide to use it. You can use it too, but we suggest you first think carefully about whether this license or the ordinary General Public License is the better strategy to use in any particular case, based on the explanations below.

When we speak of free software, we are referring to freedom of use, not price. Our General Public Licenses are designed to make sure that you have the freedom to distribute copies of free software (and charge for this service if you wish); that you receive source code or can get it if you want it; that you can change the software and use pieces of it in new free programs; and that you are informed that you can do these things.

To protect your rights, we need to make restrictions that forbid distributors to deny you these rights or to ask you to surrender these rights. These restrictions translate to certain responsibilities for you if you distribute copies of the library or if you modify it.

For example, if you distribute copies of the library, whether gratis or for a fee, you must give the recipients all the rights that we gave you. You must make sure that they, too, receive or can get the source code. If you link other code with the library, you must provide complete object files to the recipients, so that they can relink them with the library after making changes to the library and recompiling it. And you must show them these terms so they know their rights.

We protect your rights with a two-step method: (1) we copyright the library, and (2) we offer you this license, which gives you legal permission to copy, distribute and/or modify the library

To protect each distributor, we want to make it very clear that there is no warranty for the free library. Also, if the library is modified by someone else and passed on, the recipients should know that what they have is not the original version, so that the original author's reputation will not be affected by problems that might be introduced by others.

Finally, software patents pose a constant threat to the existence of any free program. We wish to make sure that a company cannot effectively restrict the users of a free program by obtaining a restrictive license from a patent holder. Therefore, we insist that any patent license obtained for a version of the library must be consistent with the full freedom of use specified in this license.

En

Most GNU software, including some libraries, is covered by the ordinary GNU General Public License. This license. the GNU Lesser General Public License, applies to certain designated libraries, and is quite different from the ordinary General Public License. We use this license for certain libraries in order to permit linking those libraries into non-free programs.

When a program is linked with a library, whether statically or using a shared library, the combination of the two is legally speaking a combined work, a derivative of the original library The ordinary General Public License therefore permits such linking only if the entire combination fits its criteria of freedom. The Lesser General Public License permits more lax criteria for linking other code with the library.

We call this license the "Lesser" General Public License because it does Less to protect the user's freedom than the ordinary General Public License. It also provides other free software developers Less of an advantage over competing non-free programs. These disadvantages are the reason we use the ordinary General Public License for many libraries. However, the Lesser license provides advantages in certain special circumstances.

For example, on rare occasions, there may be a special need to encourage the widest possible use of a certain library, so<br>that it becomes a de-facto standard. To achieve this, nonfree programs must be allowed to use the library. A more frequent case is that a free library does the same job as widely used non-free libraries. In this case, there is little to gain by limiting the free library to free software only, so we use the Lesser General Public License.

In other cases, permission to use a particular library in nonfree programs enables a greater number of people to use a large body of free software. For example, permission to use the GNU C Library in non-free programs enables many more people to use the whole GNU operating system, as well as its variant, the GNU/Linux operating system

Although the Lesser General Public License is Less protective of the users freedom, it does ensure that the user of a program that is linked with the Library has the freedom and the wherewithal to run that program using a modified version of the Library.

The precise terms and conditions for copying, distribution and modification follow. Pay close attention to the difference between a "work based on the library" and a "work that uses<br>the library". The former contains code derived from the library, whereas the latter must be combined with the library in order to run.

#### TERMS AND CONDITIONS FOR COPYING, **DISTRIBUTION AND MODIFICATION**

0. This License Agreement applies to any software library or other program which contains a notice placed by the copyright holder or other authorized party saying it may be distributed under the terms of this Lesser General Public License (also called "this License"). Each licensee is addressed as "you".

A "library" means a collection of software functions and/or data prepared so as to be conveniently linked with application programs (which use some of those functions and data) to form executables.

The "Library", below, refers to any such software library or work which has been distributed under these terms. A "work based on the Library" means either the Library or any derivative work under copyright law: that is to say, a work containing the Library or a portion of it, either verbatim or with modifications and/or translated straightforwardly into another language. (Hereinafter, translation is included without limitation in the term "modification".)

"Source code" for a work means the preferred form of the work for making modifications to it. For a library, complete source code means all the source code for all modules it contains, plus any associated interface definition files, plus the scripts used to control compilation and installation of the library.

Activities other than copying, distribution and modification are not covered by this License; they are outside its scope. The act of running a program using the Library is not restricted, and output from such a program is covered only if its contents constitute a work based on the Library (independent of the use of the Library in a tool for writing it). Whether that is true depends on what the Library does and what the program that uses the Library does.

1. You may copy and distribute verbatim copies of the Library's complete source code as you receive it, in any medium, provided that you conspicuously and appropriately publish on each copy an appropriate copyright notice and disclaimer of warranty; keep intact all the notices that refer to this License and to the absence of any warranty; and distribute a copy of this License along with the Library.

You may charge a fee for the physical act of transferring a copy, and you may at your option offer warranty protection in exchange for a fee.

2. You may modify your copy or copies of the Library or any portion of it, thus forming a work based on the Library, and copy and distribute such modifications or work under the terms of Section 1 above, provided that you also meet all of these conditions:

- a) The modified work must itself be a software library.
- b) You must cause the files modified to carry prominent notices stating that you changed the files and the date of any change.
- c) You must cause the whole of the work to be licensed at no charge to all third parties under the terms of this License
- d) If a facility in the modified Library refers to a function or a table of data to be supplied by an application program that uses the facility, other than as an argument passed when the facility is invoked, then you must make a good faith effort to ensure that, in the event an application does not supply such function or table, the facility still operates, and performs whatever part of its purpose remains meaningful.

(For example, a function in a library to compute square roots has a purpose that is entirely welldefined independent of the application. Therefore, Subsection 2d requires that any application-supplied function or table used by this function must be optional: if the application does not supply it, the square root function must still compute square roots.)

These requirements apply to the modified work as a whole. If identifiable sections of that work are not derived from the Library, and can be reasonably considered independent and separate works in themselves, then this License, and its terms, do not apply to those sections when you distribute them as separate works. But when you distribute the same sections as part of a whole which is a work based on the Library, the distribution of the whole must be on the terms of this License, whose permissions for other licensees extend to the entire whole, and thus to each and every part regardless of who wrote it.

Thus, it is not the intent of this section to claim rights or contest your rights to work written entirely by you; rather, the intent is to exercise the right to control the distribution of derivative or collective works based on the Library.

 $E_n$   $\sqrt{3}$ 

In addition, mere aggregation of another work not based on the Library with the Library (or with a work based on the Library) on a volume of a storage or distribution medium does not bring the other work under the scope of this License.

3. You may opt to apply the terms of the ordinary GNU General Public License instead of this License to a given copy of the Library. To do this, you must alter all the notices that refer to this License, so that they refer to the ordinary GNU General Public License, version 2, instead of to this License. (If a newer version than version 2 of the ordinary GNU General Public License has appeared, then you can specify that version instead if you wish.) Do not make any other change in these notices.

Once this change is made in a given copy, it is irreversible for that copy, so the ordinary GNU General Public License applies to all subsequent copies and derivative works made from that copy.

This option is useful when you wish to copy part of the code of the Library into a program that is not a library.

4. You may copy and distribute the Library (or a portion or derivative of it, under Section 2) in object code or executable form under the terms of Sections 1 and 2 above provided that you accompany it with the complete corresponding machine readable source code, which must be distributed under the terms of Sections 1 and 2 above on a medium customarily used for software interchange.

If distribution of object code is made by offering access to copy from a designated place, then offering equivalent access to copy the source code from the same place satisfies the requirement to distribute the source code, even though third parties are not compelled to copy the source along with the object code.

5. A program that contains no derivative of any portion of the Library, but is designed to work with the Library by being compiled or linked with it, is called a "work that uses the Library". Such a work, in isolation, is not a derivative work of the Library, and therefore falls outside the scope of this License

However, linking a "work that uses the Library" with the Library creates an executable that is a derivative of the Library (because it contains portions of the Library), rather than a "work that uses the library". The executable is therefore covered by this License.

Section 6 states terms for distribution of such executables.

When a "work that uses the Library" uses material from a header file that is part of the Library, the object code for the work may be a derivative work of the Library even though the source code is not

Whether this is true is especially significant if the work can be linked without the Library, or if the work is itself a library. The threshold for this to be true is not precisely defined by law.

If such an object file uses only numerical parameters, data structure layouts and accessors, and small macros and small inline functions (ten lines or less in length), then the use of the object file is unrestricted, regardless of whether it is legally a derivative work. (Executables containing this object code plus portions of the Library will still fall under Section 6.)

Otherwise, if the work is a derivative of the Library, you may distribute the object code for the work under the terms of Section 6.

Any executables containing that work also fall under Section 6, whether or not they are linked directly with the Library itself.

6. As an exception to the Sections above, you may also combine or link a "work that uses the Library" with the Library to produce a work containing portions of the Library, and distribute that work under terms of your choice, provided that the terms permit modification of the work for the customer's own use and reverse engineering for debugging such modifications.

You must give prominent notice with each copy of the work that the Library is used in it and that the Library and its use are covered by this License. You must supply a copy of this License. If the work during execution displays copyright notices, you must include the copyright notice for the Library among them, as well as a reference directing the user to the copy of this License. Also, you must do one of these things:

- a) Accompany the work with the complete corresponding machine-readable source code for the Library including whatever changes were used in the work (which must be distributed under Sections 1 and 2 above); and, if the work is an executable linked with the Library, with the complete machine-readable "work that uses the Library", as object code and/or source code, so that the user can modify the Library and then relink to produce a modified executable containing the modified Library. (It is understood that the user who changes the contents of definitions files in the Library will not necessarily be able to recompile the application to use the modified definitions.)
- b) Use a suitable shared library mechanism for linking with the Library. A suitable mechanism is one that (1) uses at run time a copy of the library already present on the user's computer system, rather than copying library functions into the executable, and (2) will operate properly with a modified version of the library, if the user installs one, as long as the modified version is interface compatible with the version that the work was made with.
- c) Accompany the work with a written offer, valid for at least three years, to give the same user the materials specified in Subsection 6a, above, for a charge no more than the cost of performing this distribution.
- d) If distribution of the work is made by offering access to copy from a designated place, offer equivalent access to copy the above specified materials from the same place.
- e) Verify that the user has already received a copy of these materials or that you have already sent this user a copy.

For an executable, the required form of the "work that uses the Library" must include any data and utility programs needed for reproducing the executable from it. However, as a special exception, the materials to be distributed need not include anything that is normally distributed (in either source or binary form) with the major components (compiler, kernel, and so on) of the operating system on which the executable runs, unless that component itself accompanies the executable.

It may happen that this requirement contradicts the license restrictions of other proprietary libraries that do not normally accompany the operating system. Such a contradiction means you cannot use both them and the Library together in an executable that you distribute.

7. You may place library facilities that are a work based on the Library side-by-side in a single library together with other library facilities not covered by this License, and distribute such a combined library, provided that the separate distribu-

En

tion of the work based on the Library and of the other library facilities is otherwise permitted, and provided that you do these two things:

- a) Accompany the combined library with a copy of the same work based on the Library, uncombined with any other library facilities. This must be distributed under the terms of the Sections above.
- b) Give prominent notice with the combined library of the fact that part of it is a work based on the Library, and explaining where to find the accompanying uncombined form of the same work.

8. You may not copy, modify, sublicense, link with, or distribute the Library except as expressly provided under this License. Any attempt otherwise to copy, modify, sublicense, link with, or distribute the Library is void, and will automatically terminate your rights under this License. However, parties who have received copies, or rights, from you under this License will not have their licenses terminated so long as such parties remain in full compliance.

9. You are not required to accept this License, since you have not signed it. However, nothing else grants you permission to modify or distribute the Library or its derivative works. These actions are prohibited by law if you do not accept this License. Therefore, by modifying or distributing the Library (or any work based on the Library), you indicate your acceptance of this License to do so, and all its terms and conditions for copying, distributing or modifying the Library or works based on it.

10. Each time you redistribute the Library (or any work based on the Library), the recipient automatically receives a license from the original licensor to copy, distribute, link with or modify the Library subject to these terms and conditions. You may not impose any further restrictions on the recipients' exercise of the rights granted herein.

You are not responsible for enforcing compliance by third parties with this License.

11. If, as a consequence of a court judgment or allegation of patent infringement or for any other reason (not limited to patent issues), conditions are imposed on you (whether by court order, agreement or otherwise) that contradict the conditions of this License, they do not excuse you from the conditions of this License. If you cannot distribute so as to satisfy simultaneously your obligations under this License and any other pertinent obligations, then as a consequence you may not distribute the Library at all. For example, if a patent license would not permit royalty free redistribution of the Library by all those who receive copies directly or indirectly through you, then the only way you could satisfy both it and this License would be to refrain entirely from distribution of the Library.

If any portion of this section is held invalid or unenforceable under any particular circumstance, the balance of the section is intended to apply, and the section as a whole is intended to apply in other circumstances.

It is not the purpose of this section to induce you to infringe any patents or other property right claims or to contest validity of any such claims; this section has the sole purpose of protecting the integrity of the free software distribution system which is implemented by public license practices. Many people have made generous contributions to the wide range of software distributed through that system in reliance on consistent application of that system; it is up to the author/donor to decide if he or she is willing to distribute software through any other system and a licensee cannot impose that choice.

This section is intended to make thoroughly clear what is believed to be a consequence of the rest of this License.

12. If the distribution and/or use of the Library is restricted in certain countries either by patents or by copyrighted interfaces, the original copyright holder who places the Library under this License may add an explicit geographical distribution limitation excluding those countries, so that distribution is permitted only in or among countries not thus excluded. In such case, this License incorporates the limitation as if written in the body of this License.

13. The Free Software Foundation may publish revised and/<br>or new versions of the Lesser General Public License from time to time. Such new versions will be similar in spirit to the present version, but may differ in detail to address new problems or concerns.

Each version is given a distinguishing version number. If the Library specifies a version number of this License which applies to it and "any later version", you have the option of following the terms and conditions either of that version or of any later version published by the Free Software Foundation. If the Library does not specify a license version number, you may choose any version ever published by the Free Software Foundation.

14. If you wish to incorporate parts of the Library into other free programs whose distribution conditions are incompatible with these, write to the author to ask for permission. For software which is copyrighted by the Free Software Foundation, write to the Free Software Foundation; we sometimes make exceptions for this. Our decision will be guided by the two goals of preserving the free status of all derivatives of our free software and of promoting the sharing and reuse of software generally.

#### **NO WARRANTY**

15. BECAUSE THE LIBRARY IS LICENSED FREE OF CHARGE. THERE IS NO WARRANTY FOR THE LIBRARY. TO THE EXTENT PERMITTED BY APPLICABLE LAW. EXCEPT WHEN OTHERWISE STATED IN WRITING THE COPYRIGHT HOLDERS AND/OR OTHER PARTIES PRO-VIDE THE LIBRARY "AS IS" WITHOUT WARRANTY OF ANY KIND, EITHER EXPRESSED OR IMPLIED, INCLUDING, BUT NOT LIMITED TO, THE IMPLIED WARRANTIES OF MER-CHANTABILITY AND FITNESS FOR A PARTICULAR PUR-POSE, THE ENTIRE RISK AS TO THE QUALITY AND PER-FORMANCE OF THE LIBRARY IS WITH YOU, SHOULD THE LIBRARY PROVE DEFECTIVE, YOU ASSUME THE COST OF ALL NECESSARY SERVICING, REPAIR OR CORRECTION.

16. IN NO EVENT UNLESS REQUIRED BY APPLICABLE LAW OR AGREED TO IN WRITING WILL ANY COPYRIGHT HOLDER, OR ANY OTHER PARTY WHO MAY MODIFY AND/ OR REDISTRIBUTE THE LIBRARY AS PERMITTED ABOVE. DE LIABLE TO YOU FOR DAMAGES, INCLUDING ANY GENERAL, SPECIAL, INCIDENTAL OR CONSEQUENTIAL DAM-AGES ARISING OUT OF THE USE OR INABILITY TO USE THE LIBRARY (INCLUDING BUT NOT LIMITED TO LOSS<br>OF DATA OR DATA BEING RENDERED INACCURATE OR LOSSES SUSTAINED BY YOU OR THIRD PARTIES OR A FAILURE OF THE LIBRARY TO OPERATE WITH ANY OTHER SOFTWARE). EVEN IF SUCH HOLDER OR OTHER PARTY HAS BEEN ADVISED OF THE POSSIBILITY OF SUCH DAM-AGES.

#### **END OF TERMS AND CONDITIONS**

#### How to Apply These Terms to Your New **Libraries**

If you develop a new library, and you want it to be of the greatest possible use to the public, we recommend making it free software that everyone can redistribute and change. You can do so by permitting redistribution under these terms (or, alternatively, under the terms of the ordinary General Public License).

To apply these terms, attach the following notices to the library. It is safest to attach them to the start of each source file to most effectively convey the exclusion of warranty; and each file should have at least the "copyright" line and a pointer to where the full notice is found.

<one line to give the library's name and a brief idea of what it does.>

Copyright  $(C)$  < year > < name of author >

This library is free software; you can redistribute it and/or modify it under the terms of the GNU Lesser General Public License as published by the Free Software Foundation: either version 2.1 of the License, or (at your option) any later version.

This library is distributed in the hope that it will be useful, but WITHOUT ANY WARRANTY: without even the implied warranty of MERCHANTABILITY or FITNESS FOR A PAR-TICULAR PURPOSE. See the GNU Lesser General Public License for more details.

You should have received a copy of the GNU Lesser General Public License along with this library; if not, write to the Free Software Foundation, Inc., 51 Franklin Street, Fifth Floor, Boston, MA 02110-1301, USA

Also add information on how to contact you by electronic and paper mail.

You should also get your employer (if you work as a programmer) or your school, if any, to sign a "copyright disclaimer" for the library, if necessary. Here is a sample; alter the names:

Yoyodyne, Inc., hereby disclaims all copyright interest in the library `Frob' (a library for tweaking knobs) written by James Random Hacker.

<signature of Ty Coon>, 1 April 1990 Ty Coon, President of Vice

That's all there is to it!

#### **7-Zip Source Notice**

The software program used in this product contains 7-Zip library 7-Zip contains the software granted permission for the usage under the terms of the GNU Lesser General Public License. A copy of appropriate source code is available at customer necessary expense for the distribution.

You can get corresponding open source code from the following URL

http://www.oss-pioneer.com/car/navi/

Please refer to the following URL for further information of GNU Library General Public License Version 2.1. http://www.gnu.org/licenses/old-licenses/lgpl-2.1.html

#### **FreeType**

Portions of the software in this product are copyright 1996 -2007 The FreeType Project (www.freetype.org). All rights reserved. Licensed under the FreeType Project LI-CENSE, 2006-Jan-27. (http://www.freetype.org/FTL.TXT)

#### **MIT License**

OGRE (www.ogre3d.org) is made available under the MIT License.

Copyright © 2000-2009 Torus Knot Software Ltd

Permission is hereby granted, free of charge, to any person obtaining a copy of this software and associated documentation files (the "Software"), to deal in the Software without restriction, including without limitation the rights to use. copy, modify, merge, publish, distribute, sublicense, and/or sell copies of the Software, and to permit persons to whom the Software is furnished to do so, subject to the following conditions:

The above copyright notice and this permission notice shall be included in all copies or substantial portions of the Software.

THE SOFTWARE IS PROVIDED "AS IS", WITHOUT WAR-<br>RANTY OF ANY KIND, EXPRESS OR IMPLIED, INCLUDING BUT NOT LIMITED TO THE WARRANTIES OF MERCHANT-ABILITY, FITNESS FOR A PARTICULAR PURPOSE AND NONINFRINGEMENT IN NO EVENT SHALL THE AUTHORS OR COPYRIGHT HOLDERS BE LIABLE FOR ANY CLAIM. DAMAGES OR OTHER LIABILITY, WHETHER IN AN ACTION OF CONTRACT. TORT OR OTHERWISE. ARISING FROM. OUT OF OR IN CONNECTION WITH THE SOFTWARE OR THE USE OR OTHER DEALINGS IN THE SOFTWARE.

En

### <span id="page-6-0"></span>Contents

# Thank you for buying this Pioneer product.

Please read through these operating instructions so you will know how to operate your model properly.

### Important

The screens shown in the examples may differ from actual screens, which may be changed without notice for performance and function improvements.

#### **CD** [License agreement](#page-7-0)

[PIONEER SOFTWARE LICENSE AGREEMENT](#page-7-0)  $-$  for U.S.A. 8 [PIONEER SOFTWARE LICENSE AGREEMENT](#page-9-0) [- for Canada](#page-9-0) 10

#### [About the database](#page-12-0)

[About the data for the map database](#page-12-0)  $13$ [Icons for SiriusXM Satellite Radio](#page-12-0) 13

### **R** [Precaution](#page-13-0)

[Models to be upgraded](#page-13-0)[Manual overview](#page-13-0)[Conventions used in this manual](#page-13-0)"[microSD card](#page-14-0)" 15 [Failure to operate](#page-14-0) [Visit our website](#page-15-0)[Copyright](#page-15-0)[Changing to the HERE map database](#page-15-0)

– [For users who upgrade the hardware](#page-15-0) [for the first time and who have](#page-15-0) [previously upgraded the hardware with](#page-15-0) [CNSD-110FM or CNSD-210FM](#page-15-0) 16

#### **<sup>1</sup>** [Functions enabled or disabled by](#page-16-0) [upgrade](#page-16-0)

[Setting items to be deleted and initialized by](#page-19-0) [upgrade](#page-19-0) 20 [Unchanged functions on the upgraded](#page-19-0) [program](#page-19-0) 20

### [Instructions for upgrading](#page-20-0)

[The navigation system upgrade process](#page-20-0) 21

[Preparation for upgrade](#page-20-0) 21

- $-$  [Checking the device number](#page-20-0) 21
- [Getting the password for](#page-21-0)
- [authentication](#page-21-0) 22
- [Upgrade procedures](#page-21-0) 22
	- [Upgrading the software program and](#page-21-0) [the map database](#page-21-0) 22
	- [Checking whether the upgrade was](#page-22-0) [done properly](#page-22-0) 23
	- [Updating the Bluetooth wireless](#page-23-0) [technology software \(for AVIC-](#page-23-0)[Z110BT\)](#page-23-0) 24
	- [Updating the Bluetooth wireless](#page-25-0) [technology software](#page-25-0) 26

### [Using the rear view camera functions](#page-27-0)

[Setting guidelines on the rear view](#page-27-0) [image](#page-27-0) 28

### **D** [Playing a DVD-VR disc](#page-29-0)

[Starting procedure](#page-29-0) 30 [Reading the screen](#page-29-0) 30 [Using the touch panel keys](#page-30-0) 31

- [Playing by selecting from the title](#page-31-0) [list](#page-31-0) 32
- [Searching for a specific scene and](#page-32-0) [starting playback from a specified](#page-32-0) [time](#page-32-0) 33
- $-$  [Switching the playback mode](#page-32-0) 33
- $-$  [Using the short-time skip function](#page-32-0) 33
- $-$  [Frame-by-frame playback](#page-32-0)  $33$
- $-$  [Slow motion playback](#page-33-0)  $34$

[Using advanced functions](#page-33-0) 34

### [Troubleshooting](#page-34-0)

[Problems in the procedures for updating](#page-34-0) 35 [Messages in the procedures for](#page-34-0) [updating](#page-34-0) 35 En (7)<br>
and s<br>
and s<br>
35<br>
En (7)

### <span id="page-7-0"></span>PIONEER SOFTWARE LICENSE AGREEMENT - for U.S.A.

THIS IS A LEGAL AGREEMENT BETWEEN YOU, AS THE END USER, AND PIONEER CORP. (JAPAN) ("PIONEER"). PLEASE READ THE TERMS AND CONDITIONS OF THIS AGREEMENT CAREFULLY BEFORE USING THE SOFTWARE INCLUDED IN THIS PRO-DUCT. BY USING THE SOFTWARE INCLUDED IN THIS PRODUCT, YOU AGREE TO BE BOUND BY THE TERMS OF THIS AGREE-MENT. THE SOFTWARE INCLUDES A DATA-BASE LICENSED BY THIRD PARTY SUPPLIER (S) ("SUPPLIERS"), AND YOUR USE OF THE DATABASE IS COVERED BY THE SUPPLIERS' SEPARATE TERMS IN A DOCUMENT IN-CLUDED IN THIS PRODUCT. IF YOU DO NOT AGREE WITH ALL OF THESE TERMS, PLEASE RETURN THIS PRODUCT (INCLUDING THE SOFTWARE, AND ANY WRITTEN MATERIALS) WITHIN FIVE (5) DAYS OF RECEIPT OF THE PRODUCTS, TO THE STORE YOU PUR-CHASED IT FROM.

FOR THE PRODUCT PURCHASED DIRECTLY FROM HERE MAPS. PLEASE CONTACT THE APPROPRIATE HERE MAPS CONTACT CEN-TER TO REQUEST A RETURN AUTHORIZA-TION WITHIN THIRTY (30) DAYS OF PURCHASE. HERE MAPS WILL PROVIDE YOU INSTRUCTIONS ON WHAT NEEDS TO BE RETURNED AND WHERE IT IS TO BE RE-TURNED.

USE OF THE SOFTWARE SHALL BE DEEMED TO BE YOUR CONSENT TO THE LICENSE AGREEMENT.

#### 1 GRANT OF LICENSE

Pioneer grants to you a non-transferable, nonexclusive license to use the software included in this product (the "Software") and the related documentation solely for your own personal use or for internal use by your business for the Pioneer products.

You shall not copy, translate, port, modify or make derivative works of the Software. You

shall not loan, rent, disclose, publish, sell, assign, lease, sublicense, market or otherwise transfer the Software or use it in any manner not expressly authorized by this agreement. You shall not derive or attempt to derive the source code or structure of all or any portion of the Software by disassembly, decompilation, or any other means. You shall not use the Software to operate a service bureau or for any other use involving the processing of data for other persons or entities.

Pioneer and its licensor(s) shall retain all copyright, trade secret, patent and other proprietary ownership rights in the Software. The Software is copyrighted and may not be copied, even if modified or merged with other products. You shall not alter or remove any copyright notice or proprietary legend contained in or on the Software.

#### 2 DISCLAIMER OF WARRANTY

THE SOFTWARE AND RELATED DOCUMEN-TATION ARE PROVIDED TO YOU "AS IS". PIONEER AND ITS LICENSOR(S) (FOR THE PURPOSE OF PROVISIONS 2 AND 3, PIONEER AND ITS LICENSOR(S) SHALL BE COLLECTIVELY REFERRED TO AS "PIONEER") MAKES AND YOU RECEIVE NO WARRANTY FOR THE SOFTWARE, WHETHER EXPRESS OR IMPLIED, AND ALL WARRANTIES OF MERCHANTABILITY AND FITNESS FOR ANY PARTICULAR PURPOSE FOR THE SOFTWARE ARE EXPRESSLY EXCLUDED. SOME STATES DO NOT ALLOW EXCLUSION OF IMPLIED WARRANTIES, SO THE ABOVE EXCLUSION MAY NOT APPLY TO YOU. THE SOFTWARE IS COMPLEX AND MAY CONTAIN SOME NON-CONFORMITIES, DEFECTS OR ERRORS. PIONEER DOES NOT WARRANT THAT THE SOFTWARE WILL MEET YOUR NEEDS OR EX-PECTATIONS, THAT OPERATION OF THE SOFTWARE WILL BE ERROR FREE OR UNIN-TERRUPTED, OR THAT ALL NONCONFORMI-TIES CAN OR WILL BE CORRECTED. FURTHERMORE, PIONEER DOES NOT MAKE ANY REPRESENTATIONS OR WARRANTIES REGARDING THE USE OR RESULTS OF THE USE OF THE SOFTWARE IN TERMS OF ITS ACCURACY, RELIABILITY OR OTHERWISE.

#### 3 LIMITATION OF LIABILITY

IN NO EVENT SHALL PIONEER BE LIABLE FOR ANY DAMAGES, CLAIM OR LOSS IN-CURRED BY YOU (INCLUDING, WITHOUT LIM-ITATION, COMPENSATORY, INCIDENTAL, INDIRECT, SPECIAL, CONSEQUENTIAL, OR EXEMPLARY DAMAGES, LOST PROFITS, LOST INCOME, LOST SALES OR BUSINESS, EXPEN-DITURES, INVESTMENTS, OR COMMITMENTS IN CONNECTION WITH ANY BUSINESS, LOSS OF ANY GOODWILL, OR DAMAGES) RESULT-ING FROM THE USE OF OR INABILITY TO USE THE SOFTWARE, EVEN IF PIONEER HAS BEEN INFORMED OF, KNEW OF, OR SHOULD HAVE KNOWN OF THE LIKELIHOOD OF SUCH DAMAGES. THIS LIMITATION APPLIES TO ANY AND ALL CAUSES OF ACTION INDIVI-

DUALLY OR IN THE AGGREGATE, INCLUDING WITHOUT LIMITATION BREACH OF CON-TRACT, BREACH OF WARRANTY, NEGLI-GENCE, STRICT LIABILITY, MISREPRESENTATION, AND OTHER TORTS. IF PIONEER'S WARRANTY DISCLAIMER OR LIMITATION OF LIABILITY SET FORTH IN THIS AGREEMENT SHALL OR FOR ANY REASON WHATSOEVER BE HELD UNENFORCEABLE OR INAPPLICABLE, YOU AGREE THAT PIONEER'S LIABILITY SHALL NOT EXCEED FIFTY PERCENT (50 %) OF THE PRICE PAID BY YOU FOR THIS PRODUCT.

Some states do not allow the exclusion or limitation of incidental or consequential damages, so the above limitation or exclusion may not apply to you. This warranty disclaimer and limitation of liability shall not be applicable to the extent that they are prohibited by any applicable federal, state or local law which provides that such a disclaimer or limitation cannot be waived or preempted.

#### 4 EXPORT LAW ASSURANCES

You agree and certify that neither the Software nor any other technical data received from Pioneer, nor the direct product thereof, will be exported outside the United States except as authorized and as permitted by the laws and regulations of the United States. If the Software has been rightfully obtained by you outside of the United States, you agree that you will not re-export the Software nor any other technical data received from Pioneer, nor the direct product thereof, except as permitted by the laws and regulations of the United States and the laws and regulations of the jurisdiction in which you obtained the Software. ING<br>IS. DR. HIS MUS<br>DDBY lim-<br>Americ-by<br>thich on ware and t-tut-but<br>as md t-tut-but as medical termines are all by the same of the stage of the stage of the stage of the stage of the stage of the stage of the stage of the

#### 5 TERMINATION

This Agreement is effective until terminated. You may terminate it at any time by destroying the Software. The Agreement also will terminate if you do not comply with any terms or conditions of this Agreement. Upon such termination, you agree to destroy the Software.

**Chapter** 

 $\left(9\right)$ En.

#### <span id="page-9-0"></span>6 U.S. GOVERNMENT END USERS

If the Software is being acquired by or on behalf of the United States government or any other entity seeking or applying rights similar to those customarily claimed by the United States government, the Data is licensed with "Limited Rights". Utilization of the Software is subject to the restrictions specified in the "Rights in Technical Data" clause at DFARS 252.227-7013, or the equivalent clause for nondefense agencies.

#### 7 MISCELLANEOUS

This is the entire Agreement between Pioneer and you regarding its subject matter. No change in this Agreement shall be effective unless agreed to in writing by Pioneer. Pioneer retailers do not have the authority to change this Agreement. This Agreement shall be governed by and construed in accordance with the laws of the State of California. If any provision of this Agreement is declared invalid or unenforceable, the remaining provisions of this Agreement shall remain in full force and  $effect.$  $\blacksquare$ 

### PIONEER SOFTWARE LICENSE AGREEMENT - for Canada

THIS IS A LEGAL AGREEMENT BETWEEN YOU, AS THE END USER, AND PIONEER CORP. (JAPAN) ("PIONEER"). PLEASE READ THE TERMS AND CONDITIONS OF THIS AGREEMENT CAREFULLY BEFORE USING THE SOFTWARE INCLUDED IN THIS PRO-DUCT. BY USING THE SOFTWARE INCLUDED IN THIS PRODUCT, YOU AGREE TO BE BOUND BY THE TERMS OF THIS AGREE-MENT. THE SOFTWARE INCLUDES A DATA-BASE LICENSED BY THIRD PARTY SUPPLIER (S) ("SUPPLIERS"), AND YOUR USE OF THE DATABASE IS COVERED BY THE SUPPLIERS' SEPARATE TERMS IN A DOCUMENT IN-CLUDED IN THIS PRODUCT. IF YOU DO NOT AGREE WITH ALL OF THESE TERMS, PLEASE RETURN THIS PRODUCT (INCLUDING THE SOFTWARE, AND ANY WRITTEN MATERIALS) WITHIN FIVE (5) DAYS OF RECEIPT OF THE PRODUCTS, TO THE STORE YOU PUR-CHASED IT FROM.

FOR THE PRODUCT PURCHASED DIRECTLY FROM HERE MAPS. PLEASE CONTACT THE APPROPRIATE HERE MAPS CONTACT CEN-TER TO REQUEST A RETURN AUTHORIZA-TION WITHIN THIRTY (30) DAYS OF PURCHASE. HERE MAPS WILL PROVIDE YOU INSTRUCTIONS ON WHAT NEEDS TO BE RETURNED AND WHERE IT IS TO BE RE-TURNED.

USE OF THE SOFTWARE SHALL BE DEEMED TO BE YOUR CONSENT TO THE LICENSE AGREEMENT.

#### 1 GRANT OF LICENSE

Pioneer grants to you a non-transferable, non exclusive license to use the software included in this product (the "Software") and the related documentation solely for your own personal use or for internal use by your business, for the Pioneer products.

10*)* <sub>En</sub>

You shall not copy, translate, port, modify or make derivative works of the Software. You shall not loan, rent, disclose, publish, sell, assign, lease, sublicense, market or otherwise transfer the Software or use it in any manner not expressly authorized by this agreement. You shall not derive, or attempt to derive, the source code or structure of all or any portion of the Software by disassembly, decompilation, or any other means. You shall not use the Software to operate a service bureau or for any other use involving the processing of data for other persons or entities.

Pioneer and its licensor(s) shall retain all copyright, trade secret, patent and other proprietary ownership rights in the Software. The Software is copyrighted and may not be copied, even if modified or merged with other products. You shall not alter or remove any copyright notice or proprietary legend contained in or on the Software.

#### 2 DISCLAIMER OF WARRANTY

THE SOFTWARE AND RELATED DOCUMEN-TATION ARE PROVIDED TO YOU "AS IS". PIONEER AND ITS LICENSOR(S) (FOR THE PURPOSE OF PROVISIONS 2 AND 3, PIONEER AND ITS LICENSOR(S) SHALL BE COLLECTIVELY REFERRED TO AS "PIONEER") MAKES AND YOU RECEIVE NO WARRANTY FOR THE SOFTWARE, WHETHER EXPRESS OR IMPLIED, AND ALL WARRANTIES OF MERCHANTABILITY AND FITNESS FOR ANY PARTICULAR PURPOSE FOR THE SOFTWARE ARE EXPRESSLY EXCLUDED. SOME STATES DO NOT ALLOW EXCLUSION OF IMPLIED WARRANTIES, SO THE ABOVE EXCLUSION MAY NOT APPLY TO YOU. THE SOFTWARE IS COMPLEX AND MAY CONTAIN SOME NON-CONFORMITIES, DEFECTS OR ERRORS. PIONEER DOES NOT WARRANT THAT THE SOFTWARE WILL MEET YOUR NEEDS OR EX-PECTATIONS, THAT OPERATION OF THE SOFTWARE WILL BE ERROR FREE OR UNIN-TERRUPTED, OR THAT ALL NONCONFORMI-TIES CAN OR WILL BE CORRECTED. FURTHERMORE, PIONEER DOES NOT MAKE

ANY REPRESENTATIONS OR WARRANTIES REGARDING THE USE OR RESULTS OF THE USE OF THE SOFTWARE IN TERMS OF ITS ACCURACY, RELIABILITY OR OTHERWISE.

#### 3 LIMITATION OF LIABILITY

IN NO EVENT SHALL PIONEER BE LIABLE FOR ANY DAMAGES, CLAIM OR LOSS IN-CURRED BY YOU (INCLUDING, WITHOUT LIM-ITATION, COMPENSATORY, INCIDENTAL, INDIRECT, SPECIAL, CONSEQUENTIAL, OR EXEMPLARY DAMAGES, LOST PROFITS, LOST SALES OR BUSINESS, EXPENDITURES, IN-VESTMENTS, OR COMMITMENTS IN CON-NECTION WITH ANY BUSINESS, LOSS OF ANY GOODWILL, OR DAMAGES) RESULTING FROM THE USE OF OR INABILITY TO USE THE SOFTWARE, EVEN IF PIONEER HAS BEEN INFORMED OF, KNEW OF, OR SHOULD HAVE KNOWN OF THE LIKELIHOOD OF SUCH DAMAGES. THIS LIMITATION APPLIES TO ALL CAUSES OF ACTION IN THE AGGRE-GATE, INCLUDING WITHOUT LIMITATION BREACH OF CONTRACT, BREACH OF WAR-RANTY, NEGLIGENCE, STRICT LIABILITY, MIS-REPRESENTATION, AND OTHER TORTS. IF PIONEER'S WARRANTY DISCLAIMER OR LIMITATION OF LIABILITY SET FORTH IN THIS AGREEMENT SHALL OR FOR ANY REASON WHATSOEVER BE HELD UNENFORCEABLE OR INAPPLICABLE, YOU AGREE THAT PIONEER'S LIABILITY SHALL NOT EXCEED FIFTY PERCENT (50 %) OF THE PRICE PAID BY YOU FOR THIS PRODUCT. En 11<br>
Finance Controllers<br>
Finance Controllers<br>
Finance Controllers<br>
Finance Controllers<br>
Finance Controllers<br>
Finance Controllers<br>
Finance Controllers<br>
Finance Controllers<br>
Finance Controllers<br>
Finance Controllers<br>
Finan

Some states do not allow the exclusion or limitation of incidental or consequential damages, so the above limitation or exclusion may not apply to you. This warranty disclaimer and limitation of liability shall not be applicable to the extent that they are prohibited by any applicable federal, state or local law which provides that such a disclaimer or limitation cannot be waived or preempted.

**English** 

**Chapter** 

#### 4 EXPORT LAW ASSURANCES

You agree and certify that neither the Software nor any other technical data received from Pioneer, will be exported outside Canada except as authorized and as permitted by the laws and regulations of Canada. If the Software has been rightfully obtained by you outside of Canada, you agree that you will not reexport the Software nor any other technical data received from Pioneer, except as permitted by the laws and regulations of Canada and the laws and regulations of the jurisdiction in which you obtained the Software.

#### 5 TERMINATION

This Agreement is effective until terminated. You may terminate it at any time by destroying the Software. The Agreement also will terminate if you do not comply with any terms or conditions of this Agreement. Upon such termination, you agree to destroy the Software.

#### 6 MISCELLANEOUS

This is the entire Agreement between Pioneer and you regarding its subject matter. No change in this Agreement shall be effective unless agreed to in writing by Pioneer. Pioneer retailers do not have the authority to change this Agreement. This Agreement shall be governed by and construed in accordance with the laws of the Province of Ontario and the federal laws of Canada applicable therein. If any provision of this Agreement is declared invalid or unenforceable, the remaining provisions of this Agreement shall remain in full force and effect.

12 En

### <span id="page-12-0"></span>About the data for the map database

- . Modifications related to roads, streets/highways, terrain, construction and other things before/during the development period may not be reflected in this database. Inevitably, those modifications after that period are not reflected in this database.
- Regardless of existing and newly-built things, the data may be different from the actual condition.
- For details about the map coverage of this navigation system, refer to the information on our website.
- It is strictly prohibited to reproduce and use any part or the whole of this map in any form without permission from the copyright owner.
- If the local traffic regulations or conditions deviate from this data, follow the local traffic regulations (such as signs, indications, etc.) and conditions (such as construction, weather, etc.).
- The traffic regulation data used in the map database applies only to standard sized passenger vehicles. Note that regulations for larger vehicles, motorbikes, and other non-standard vehicles are not included in the database.
- © 1987-2017 HERE. All rights reserved.

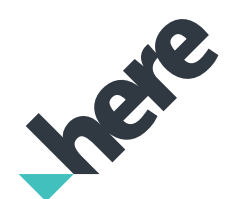

Please see the following website for detailed information on the license for the new map database.

https://legal.here.com/terms/

[general-content-supplier/terms-and-notices/](https://legal.here.com/terms/general-content-supplier/terms-and-notices/)

# Icons for SiriusXM Satellite Radio

The icon of each broadcast station is contained in the NAND flash memory based on the data provided by SiriusXM Satellite Radio as of October 2016.

Any changes made by SiriusXM Satellite Radio in the lineup or icon of the broadcast station in the future may not be supported by the navigation system, and may cause the unit to display incorrect icons. En 13<br>
Ses/<br>
te<br>
the on<br>
the by<br>
the state of 13<br>
the contract of 13

Chapter

# <span id="page-13-0"></span>08 (Precaution

- **Read the entire manual before upgrading** the program of your navigation system.
- This package is unique, and cannot be installed on more than one product.
- Web-connected device is required for online issuance of password.

### Models to be upgraded

This product can upgrade the software program and database of the following models:

- $\bullet$  AVIC-7110BT
- AVIC-Z120BT
- AVIC-X920BT
- CNSD-110FM
- ! CNSD-210FM
- T1000-19324
- ! T1000-20493/T1000-22491
- T1000-23346
- **p** In this manual, CNSD-110FM indicates the navigation system that is upgraded using the software upgrade CNSD-110FM.
- **n** In this manual, CNSD-210FM indicates the navigation system that is upgraded using the software upgrade CNSD-210FM.
- $\Box$  In this manual, T1000-19324 indicates the navigation system that is upgraded using the software upgrade T1000-19324.
- $\Box$  In this manual, T1000-20493 indicates the navigation system that is upgraded using the software upgrade T1000-20493 or T1000-22491.
- **p** In this manual, T1000-23346 indicates the navigation system that is upgraded using the software upgrade T1000-23346. ■

### Manual overview

This manual describes how to get the password and activate the upgrade. It also provides an overview of how functions change after the upgrade.

- $\Box$  The screen examples shown in this manual are based on the upgraded version of AVIC-Z110BT using this product. The screens may vary according to the models.
	- ! By upgrading AVIC-Z110BT or AVIC-Z120BT with this product, functions and operations will be nearly equivalent to AVIC-Z140BH. Therefore, obtain the Operation Manual for AVIC-Z140BH and use it as your primary reference.
	- ! By upgrading AVIC-X920BT with this product, functions and operations will be nearly equivalent to AVIC-X940BT. Therefore, obtain Operation Manual for AVIC-X940BT and use it as your primary reference.

#### http://www.pioneerelectronics.com

In Canada http://www.pioneerelectronics.ca

 $\Box$ 

### Conventions used in this manual

Before moving on, take a few minutes to read the following information about the conventions used in this manual. Familiarity with these conventions will help you greatly as you learn how to use your new equipment.

Buttons on your navigation system are described in ALL CAPITALS, BOLD lettering: e.g.)

Press the **MODE** button or the **HOME** button.

• Menu items, screen titles, and functional components are described in **bold** with double quotation marks " ": e.g.)

The "System Settings" screen appears.

14 En

<span id="page-14-0"></span>• Touch panel keys that are available on the screen are described in **bold** in brackets [1:  $e.a.$ )

Touch [Settings].

- ! Extra information, alternatives and other notes are presented in the following format: e.g.)
	- $\Box$  If the home location has not been stored yet, set the location first.
- Functions of other keys on the same screen are indicated with  $\blacksquare$  at the beginning of the description:
	- e.g.)
	- $\blacksquare$  If you touch  $\blacksquare$   $\blacksquare$  If you touch  $\blacksquare$
- References are indicated like this: e.g.)
	- $\supset$  For details of the operation, refer to [Check](#page-20-0)[ing the device number](#page-20-0) on page 21.

# "microSD card"

- $\Box$  Keep the microSD card out of the reach of small children to prevent them from accidentally swallowing it.
- $\Box$  Do not store the microSD card in high temperatures or direct sunlight.
- $\Box$  Do not subject the microSD card to shock or impact.
- $\Box$  Do not allow the microSD card to come into contact with liquids. Damage to the microSD card and your products could result from contact with liquids.
- $\Box$  Be careful not to touch terminals on the microSD card. Doing so may cause connection failures. If any terminals are dirty, wipe them with a clean dry cloth.

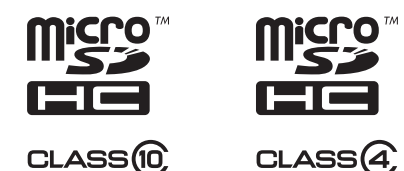

**p** microSDHC Logo is a trademark of SD-3C.  $L.C. \blacksquare$ 

# Failure to operate

- Should the navigation system fail to operate properly, contact your dealer or nearest authorized Pioneer Service Station.
- ! Do not lose the Media Number Card (MEDIA NUMBER CARD) printed on the inside of the packaging of this product. If the Media Number Card is lost, reissue of the Media Number (MEDIA NUMBER) is not possible. Also you must submit the Media Number Card when repairs are needed. The card is necessary as proof of authenticity if service is required (including recovery). En 15English

#### After-sales service for Pioneer products

Please contact the dealer or distributor from which you purchased the product for aftersales service (including warranty conditions) or any other information. In case the necessary information is not available, please contact the companies listed below.

Please do not ship your product to the companies at the addresses listed below for repair without making advance contact.

! USA&CANADA

Pioneer Electronics (USA) Inc. CUSTOMER SUPPORT DIVISION P.O. Box 1760 Long Beach, CA 90801-1760 800-421-1404

For warranty information, please see the Limited Warranty sheet included with your product.

 $\Box$ 

### <span id="page-15-0"></span>08 (Precaution

### Visit our website

Visit us at the following site:

#### http://www.pioneerelectronics.com

In Canada

#### http://www.pioneerelectronics.ca

- 1 Register your product. We will keep the details of your purchase on file to help you refer to this information in the event of an insurance claim such as loss or theft.
- 2 Receive updates on the latest products and technologies.
- 3 Download owner's manuals, order product catalogs, research new products, and much more.
- 4 Receive notices of software upgrades and software updates.<sup>1</sup>

### Copyright

The names of private corporations, products and other entities described in this product are the registered trademarks or trademarks of their respective firms.

 $\supset$  For more information, refer to the Operation Manual of your navigation system.

 $\Box$ 

### Changing to the HERE map database

### For users who upgrade the hardware for the first time and who have previously upgraded the hardware with CNSD-110FM or CNSD-210FM

- The map design will be changed by upgrading.
- The display of roads, street names, the background texture of the map, and POI categories will change depending on locations or the map scale after upgrading.  $\blacksquare$

16 En

# <span id="page-16-0"></span>Functions enabled or disabled by upgrade  $\qquad \qquad$  04

If you upgrade your navigation system using this product, the system will have the following changes.

Grouping:

- 1: AVIC-Z110BT
- 2: AVIC-Z120BT, AVIC-X920BT or CNSD-110FM
- 3: CNSD-210FM
- 4: T1000-19324
- $\Box$  On T1000-20493 and T1000-23346, only the map database is updated.

#### $\checkmark$ : Functions and operations changed by upgrade

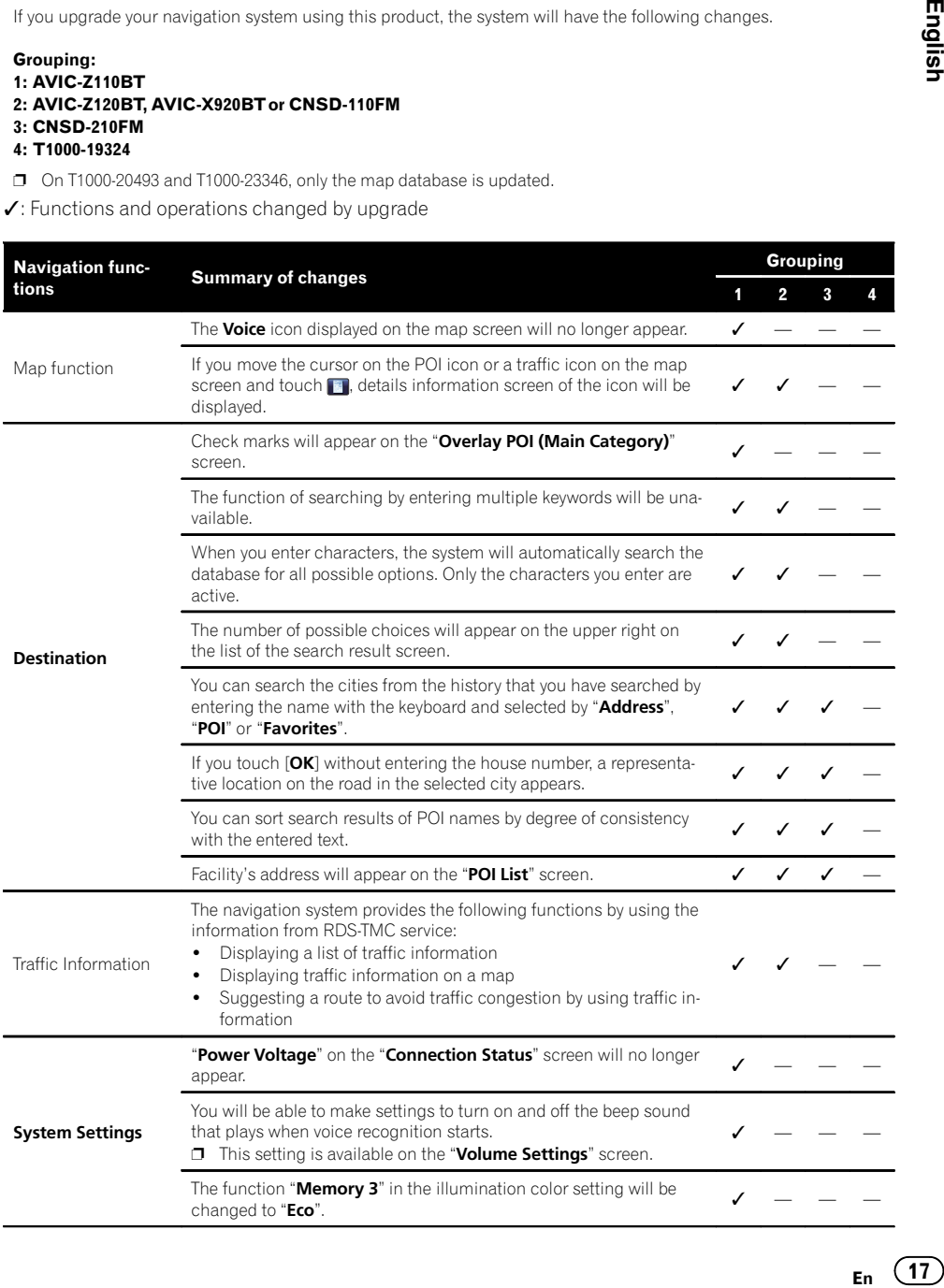

an di

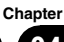

# 04 Functions enabled or disabled by upgrade

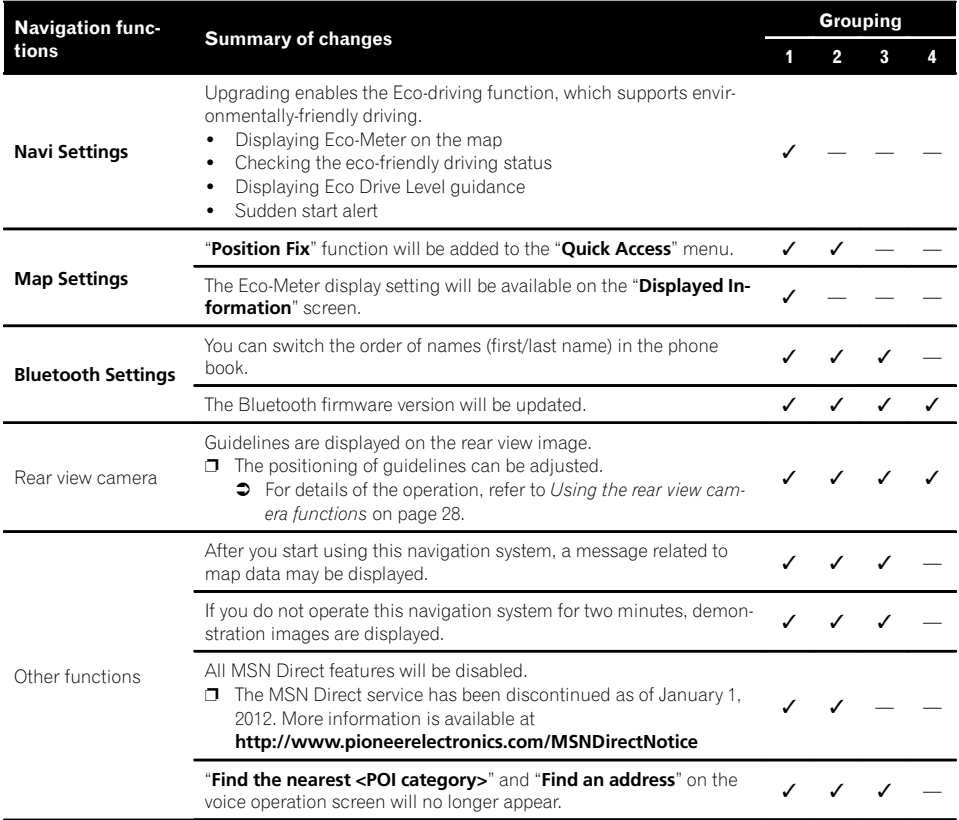

### Functions enabled or disabled by upgrade  $\qquad \qquad$  04

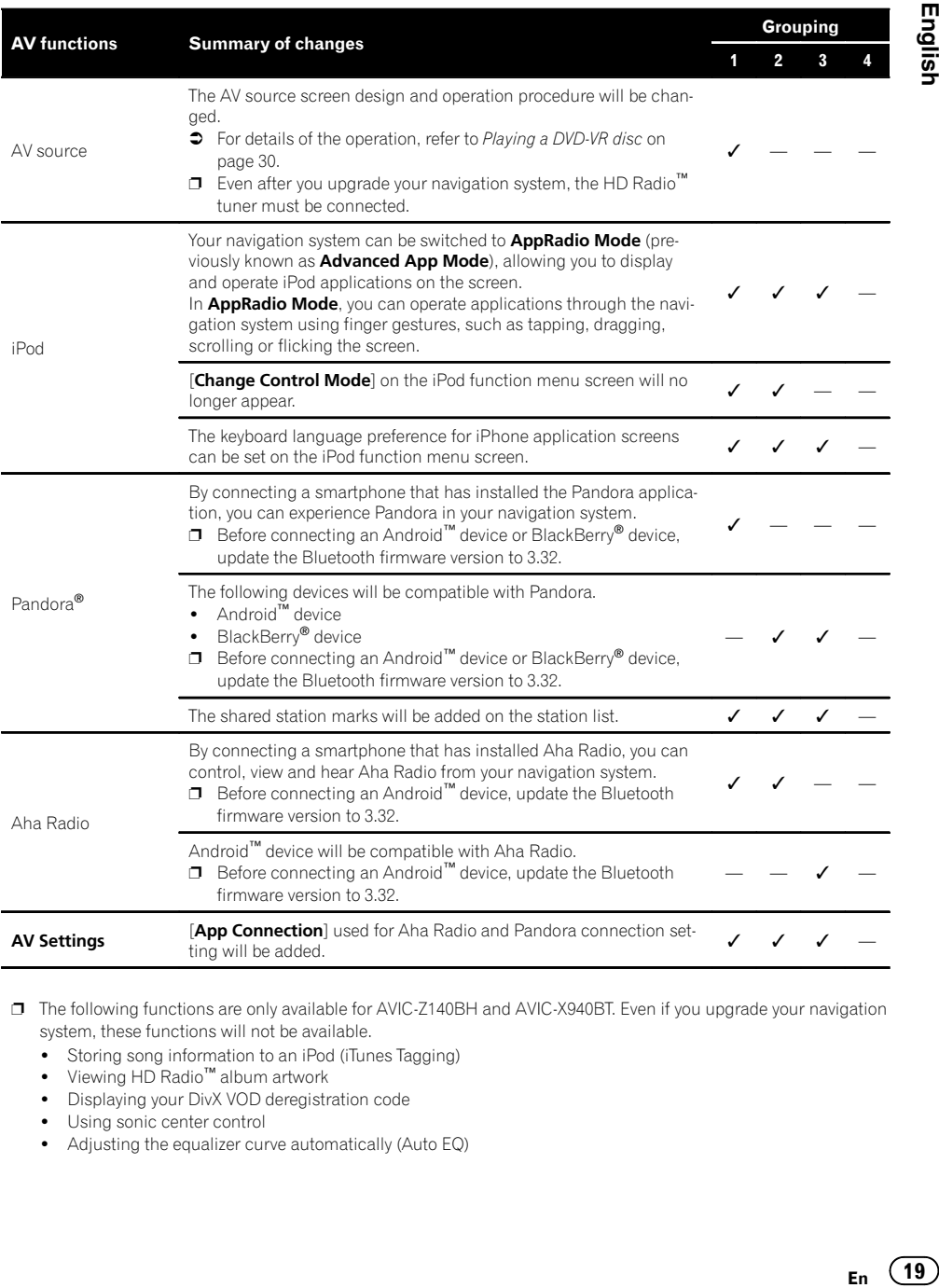

p The following functions are only available for AVIC-Z140BH and AVIC-X940BT. Even if you upgrade your navigation system, these functions will not be available.

- ! Storing song information to an iPod (iTunes Tagging)
- ! Viewing HD Radio™ album artwork
- ! Displaying your DivX VOD deregistration code
- Using sonic center control
- ! Adjusting the equalizer curve automatically (Auto EQ)

**English** 

**Chapter** 

 $En \t(19)$ 

### <span id="page-19-0"></span>Setting items to be deleted and initialized by upgrade

The following data and settings will be cleared and reset to default values. Other items will be retained. However, some items are not listed because the setting can be easily recovered by users, such as the last cursor position on the map screen.

Bold indicates functions or command names.

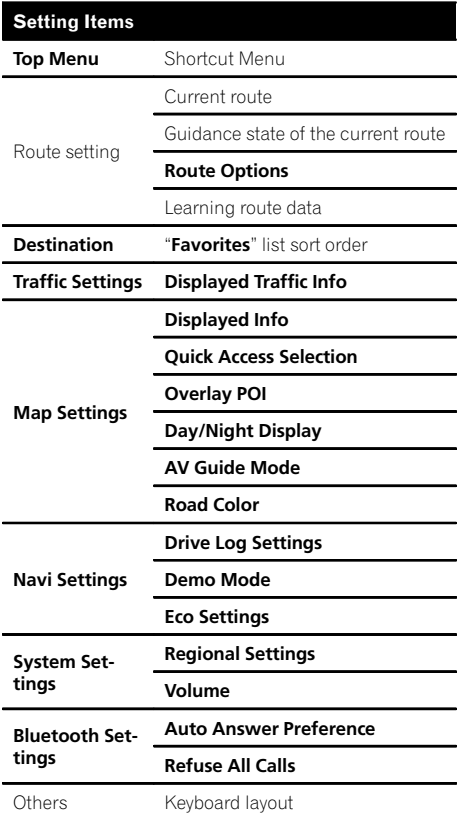

The user data stored in the internal memory of the unit may be erased if an unexpected error occurs during software installation. Pioneer is not responsible for any data loss or unavailability of user data.

### Unchanged functions on the upgraded program

Even if you upgrade your navigation system, the following functions will not be changed.

- Using the equalizer
- Operating your navigation system with voice
- Setting the simulated sound stage
- Switching the auto antenna setting  $(*)$
- Changing the voice output of the navigation guidance (\*)

(\*) These functions are only available on AVIC-Z110BT (including AVIC-Z110BT with software upgrades).

 $\textcolor{red}{\blacksquare}$ 

20) <sub>En</sub>

### <span id="page-20-0"></span>The navigation system upgrade process

- $\Box$  Check the device number of your navigation system.
	- $\supset$  For details of the operation, refer to Checking the device number on page 21.

### $\ddagger$

- 2 Get the password for authentication.
	- $\supset$  For details, refer to [Getting the password](#page-21-0) [for authentication](#page-21-0) on page 22.

#### $\ddagger$

- 3 Upgrade the software program of your navigation system.
	- $\supset$  For details of the operation, refer to  $Up$ [grading the software program and the](#page-21-0) [map database](#page-21-0) on page 22.

#### $\downarrow$ 4 Check whether the upgrade was done properly.

 $\supset$  For details of the operation, refer to [Checking whether the upgrade was done](#page-22-0) properly [on page 23](#page-22-0).

### $\downarrow$

- 5 Update the Bluetooth firmware.
	- $\supset$  For details of the operation, refer to  $Up$ [dating the Bluetooth wireless technology](#page-23-0) [software \(for AVIC-Z110BT\)](#page-23-0) on page 24.
	- $\supset$  For details of the operation, refer to  $Up$ [dating the Bluetooth wireless technology](#page-25-0) software [on page 26](#page-25-0).

 $\Box$ 

### Preparation for upgrade Checking the device number

First, check your device number (DEVICE NUMBER, displayed such as Device # or Device Number) of your navigation system for later procedures. To display the device number, do the following. En Contract of the Assemblance Contract of the Assemblance Contract of the Assemblance Contract Contract Contract Contract Contract Contract Contract Contract Contract Contract Contract Contract Contract Contract Contract

#### Press the HOME button to display the "Top Menu" screen.

#### 2 Touch [Settings].

The "Settings Menu" screen appears.

#### 3 Touch [System Settings].

The "System Settings" screen appears.

#### 4 Touch [Service Information].

The "Service Information Screen" screen appears.

#### 5 Write down your device number (Device Number) onto the supplied Media Number Card (MEDIA NUMBER CARD) to avoid mistakes.

 $\Box$  Also write down "Version" information which would be used to confirm completion of the update.

 $_{En}$  (21)

**Chapter** 

### <span id="page-21-0"></span>Getting the password for authentication

For upgrade, a unique password issued online is necessary. Access the website with your computer and get your password.

The following information is required.

- Media Number (MEDIA NUMBER) shown on the Media Number Card (MEDIA NUMBER CARD) printed on the inside of the packaging of this product
- ! Device Number (DEVICE NUMBER) of your navigation system
- **p** If you don't have the web-connected computer for the online issuance of password, please contact your Authorized Pioneer Electronics retailer or call the companies listed at "[After-sales service for Pioneer pro](#page-14-0)ducts [on page 15](#page-14-0)".

#### 1 Access on the following website to issue your password.

#### http://www.pioneernavigationupdate.com

For issuing the password, follow the instruction on the website.

#### 2 Record the password that you received.

You need to input this password accurately. Write down your password to avoid mistakes.

# Upgrade procedures

- ! NEVER stop the engine of your vehicle or turn off the power supply to the navigation system until the installation is completed. Turning the power off during upgrade process causes a malfunction or failure of the navigation system.
- No functions are available during upgrade process.

### Upgrading the software program and the map database

This section describes the upgrade procedures for your navigation system.

 $\Box$  The upgrade takes approximately 30 minutes in total.

#### Park your vehicle in a safe place and apply the parking brake.

#### 2 Insert the upgrade microSD card #1 (8 GB) into the SD card adapter.

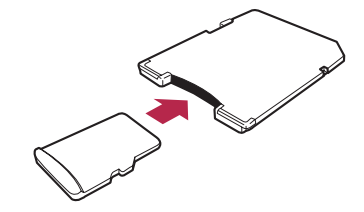

**D** Step 2 is not necessary for AVIC-X920BT.

#### 3 Insert the upgrade microSD card #1 (8 GB) into the SD card slot.

The message confirming whether or not to start the update will appear.

#### 4 Touch [Yes].

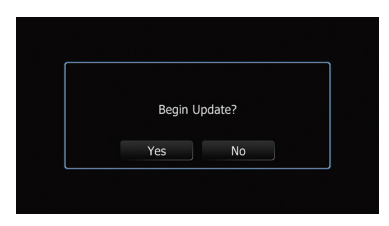

The message confirming whether or not to enter the password will appear.

22 En

#### <span id="page-22-0"></span>5 Touch [Yes].

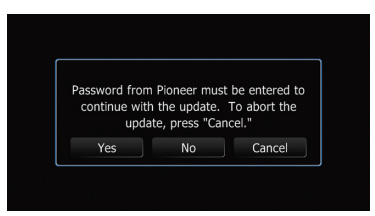

After a short pause, the keyboard for entering the password will appear.

- $\blacksquare$  If you touch [No], the device number
- (Device #) of your navigation system will appear.

If you touch [Cancel], the update will be canceled.

#### 6 Enter the password for authentication that you obtained, then touch [OK].

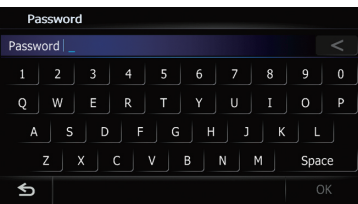

A message confirming whether to restart the navigation system appears.

#### 7 Touch [OK].

The navigation system restarts and then the installation begins.

#### 8 Wait until the upgrade process is complete.

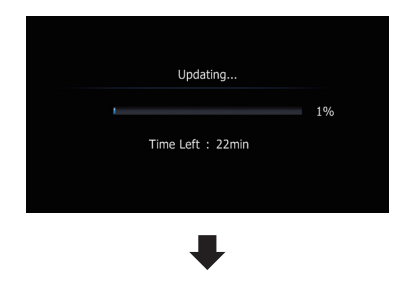

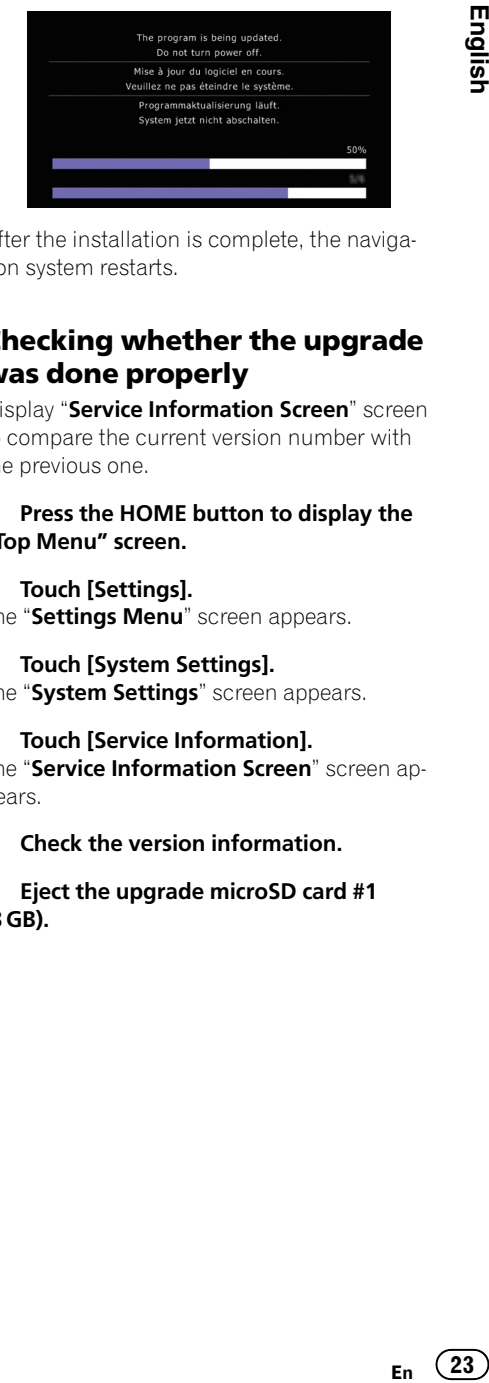

After the installation is complete, the navigation system restarts.

### Checking whether the upgrade was done properly

Display "Service Information Screen" screen to compare the current version number with the previous one.

#### Press the HOME button to display the "Top Menu" screen.

#### 2 Touch [Settings].

The "Settings Menu" screen appears.

#### 3 Touch [System Settings].

The "System Settings" screen appears.

#### 4 Touch [Service Information].

The "Service Information Screen" screen appears.

5 Check the version information.

6 Eject the upgrade microSD card #1 (8 GB).

### <span id="page-23-0"></span>Updating the Bluetooth wireless technology software (for AVIC-Z110BT)

 $\Box$  This description is for customers updating the Bluetooth firmware of AVIC-Z110BT for the first time.

Access the Pioneer website to check your phone's compatibility. If your phone is on the list and you wish to update, manually update the Bluetooth firmware after the automatic upgrade is finished.

#### http://www.pioneerelectronics.com

In Canada http://www.pioneerelectronics.ca

# CAUTION

- Be sure to upgrade your navigation system first.
- Be careful to follow the update procedure correctly. If you make a mistake, Bluetooth wireless technology functions will become unavailable.
	- $\Box$  Consult your authorized dealer if you are unable to use Bluetooth wireless technology functions.
- Be sure to complete the Bluetooth firmware update procedure without interruption.
- $\Box$  Registered phones that are listed on the "Connection List" screen are cleared by the Bluetooth firmware update.

#### 1 Insert the upgrade microSD card #1 (8 GB) into the SD card adapter.

2 Insert the upgrade microSD card #1 (8 GB) into the SD card slot.

3 Press the HOME button to display the "Top Menu" screen.

#### 4 Touch [Settings].

The "Settings Menu" screen appears.

#### 5 Touch [Bluetooth Settings].

The "**Bluetooth Settings**" screen appears.

#### 6 Touch [Firmware update].

The current version is displayed.

#### 7 Confirm the Bluetooth firmware version.

Make sure that the current version is 2.50.

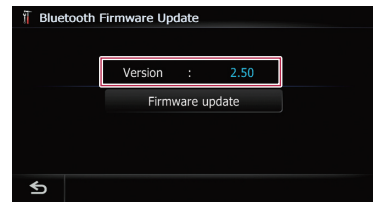

#### 8 Touch [Firmware update].

The message confirming whether or not to start the update will appear.

9 Make sure that the current Bluetooth firmware version is 2.50 and the new Bluetooth firmware version is 3.10.

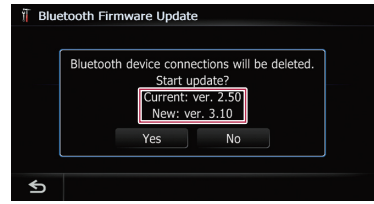

#### 10 Touch [Yes].

Update starts.

#### 11 Wait until the upgrade process is complete.

A message will appear after the update is complete.

#### 12 Touch [OK].

The message disappears, and the map screen returns.

#### 13 Eject the upgrade microSD card #1 (8 GB).

24 En

14 Eject the upgrade microSD card #1 (8 GB) from the SD card adapter.

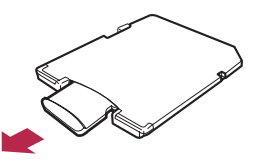

15 Insert the upgrade microSD card #2 (4 GB) into the SD card adapter.

16 Insert the upgrade microSD card #2 (4 GB) into the SD card slot.

17 Repeat steps 3 through 6.

#### 18 Confirm the Bluetooth firmware version.

Make sure that the current version is 3.10.

 $\Box$  If the current version is 2.50, return to step 1.

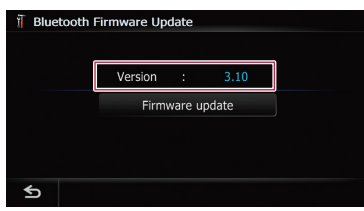

#### 19 If the current version is 3.10, touch [Firmware update].

The message confirming whether or not to start the update will appear.

#### 20 Make sure that the current Bluetooth firmware version is 3.10 and the new Bluetooth firmware version is 3.32.

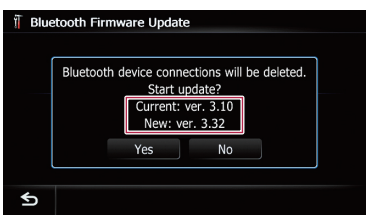

### 21 Touch [Yes].

Update starts.

#### 22 Wait until the upgrade process is complete.

A message will appear after the update is complete.

### 23 Touch [OK].

The message disappears, and the map screen returns. m-<br>Teen 25<br>En 25

#### 24 Eject the upgrade microSD card #2 (4 GB).

Update is completed.

 $_{En}$  (25)

### <span id="page-25-0"></span>Updating the Bluetooth wireless technology software

- $\Box$  Customers updating the Bluetooth firmware of AVIC-Z110BT for the first time should refer to [Updating the Bluetooth wire](#page-23-0)[less technology software \(for AVIC-Z110BT\)](#page-23-0) [on page 24](#page-23-0).
- $\Box$  If you have already applied the update using the upgrade microSD card before and the current Bluetooth firmware version is 3.32, there is no need to apply this firmware update.

Access the Pioneer website to check your phone's compatibility. If your phone is on the list and you wish to update, manually update the Bluetooth firmware after the automatic upgrade is finished.

#### http://www.pioneerelectronics.com

In Canada

http://www.pioneerelectronics.ca

# CAUTION

- Be sure to upgrade your navigation system first.
- Be careful to follow the update procedure correctly. If you make a mistake, Bluetooth wireless technology functions will become unavailable.
	- $\Box$  Consult your authorized dealer if you are unable to use Bluetooth wireless technology functions.
- Be sure to complete the Bluetooth firmware update procedure without interruption.
- $\Box$  Registered phones that are listed on the "Connection List" screen are cleared by the Bluetooth firmware update.

#### 1 Insert the upgrade microSD card #2 (4 GB) into the SD card adapter.

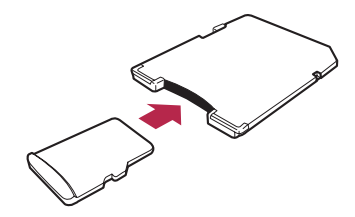

**D** Step 1 is not necessary for AVIC-X920BT.

#### 2 Insert the upgrade microSD card #2 (4 GB) into the SD card slot.

#### 3 Press the HOME button to display the "Top Menu" screen.

4 Touch [Settings].

The "Settings Menu" screen appears.

5 Touch [Bluetooth Settings].

The "**Bluetooth Settings**" screen appears.

#### 6 Touch [Firmware update].

The current version is displayed.

#### 7 Confirm the Bluetooth firmware version.

Make sure that the current version is 3.11 or later.

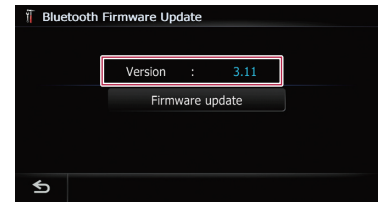

#### 8 If the current version is 3.11 or later, touch [Firmware update].

The message confirming whether or not to start the update will appear.

26 En

9 Make sure that the current Bluetooth firmware version is 3.11 or later and the new Bluetooth firmware version is 3.32.

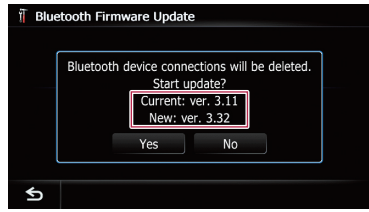

#### 10 Touch [Yes].

Update starts.

#### 11 Wait until the upgrade process is complete.

A message will appear after the update is complete.

#### 12 Touch [OK].

The message disappears, and the map screen returns.

#### 13 Eject the upgrade microSD card #2 (4 GB).

Update is completed.<sup>1</sup>

**English** En (27)<br>En (27)

**Chapter** 

# <span id="page-27-0"></span>06 (Using the rear view camera functions

- $\Box$  The instructions in this section apply to all models except the following:
	- T1000-20493
	- $T1000-23346$

### Setting guidelines on the rear view image

# $\mathbf{\Omega}$  caution

- When adjusting the guidelines, be sure to park the vehicle in a safe place and apply the parking brake.
- Before getting out of the car to place the markings, be sure to turn the ignition switch off (ACC OFF).
- The range projected by the rear view camera is limited. Also, the vehicle width and distance guidelines displayed on the rear view camera image may differ from the actual vehicle width and distance. (The guidelines are straight lines.)
- The image quality may deteriorate depending on the usage environment, such as at night or in dark surroundings.

#### 1 Park your vehicle in a safe place and apply the parking brake.

2 Using packing tape or similar, place markings approximately 25 cm (9-7/8 in.) from each side of the vehicle, and approximately 50 cm (1 ft. 8 in.) and 2 m (6 ft. 7 in.) from the rear bumper.

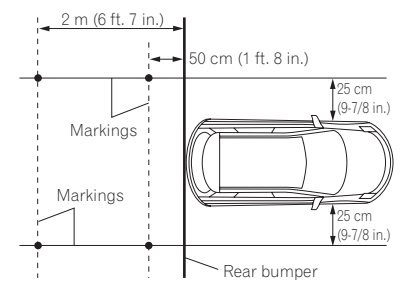

#### 3 Put the shift lever in reverse and display the rear view camera screen.

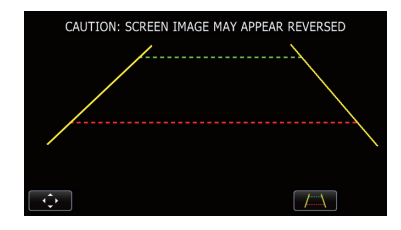

#### 4 Touch **River**.

The screen for setting the guidelines appears.

Each touch of  $\sqrt{N}$  turns the guidelines display on or off.

#### 5 Touch  $\sim$  or  $\sim$ .

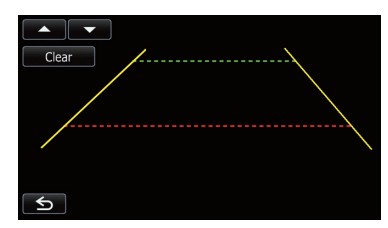

The screen for adjusting the points appears.

If you touch  $[Clear]$ , the display position of the guidelines returns to the factory settings.

6 Touch  $\sim$  or  $\sim$  to select a point.

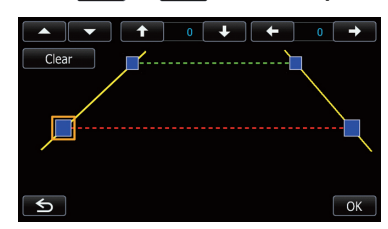

#### 7 Touch  $\leftarrow$ ,  $\rightarrow$ , or  $\leftarrow$  to adjust the position of the point.

 $\Box$  When a point is moved, the distance from the initial value is displayed at the top right of the screen.

28) <sub>En</sub>

#### 8 Touch [OK].

The set value is saved and the rear view image appears.

 $\blacksquare$  If you touch [**Clear**], the point returns to the preadjustment position.

 $\blacksquare$  If you touch  $\blacksquare$ , the display returns to the setting screen for guidelines without reflecting the setting.<sup>1</sup>

 $\overline{\phantom{a}}$ 

**Chapter** 

# <span id="page-29-0"></span> $07$   $\left($  Plaving a DVD-VR disc

 $\Box$  This function is only available on AVIC-Z110BT (including AVIC-Z110BT with software upgrades).

You can play a DVD-VR (DVD Video Recording Format) disc using the built-in drive of the navigation system. This section describes operations for DVD-VR discs.

### Starting procedure

1 Press the MODE button to display the AV operation screen.

#### 2 Insert the disc you want to play into the disc-loading slot.

The source changes and then playback will start.

 $\Box$  If the disc is already set, tap [Disc] on the left edge of the screen.

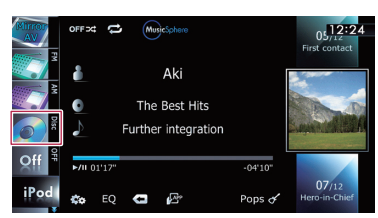

#### 3 Use the touch panel keys on the screen to control the disc.

 $\supset$  For details, refer to [Using the touch panel](#page-30-0)  $keys$  [on page 31](#page-30-0). $\Box$ 

### Reading the screen

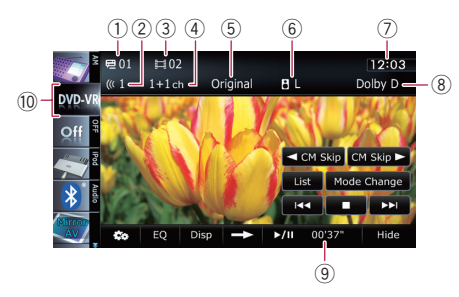

 $<sup>1</sup>$  Title number indicator</sup>

Shows the title number currently playing.

- 2 Audio track indicator Shows the audio track number currently selected.
- 3 Chapter number indicator Shows the chapter number currently playing.
- 4 Audio channel indicator Shows the current audio channel type, such as "Mch" (Multi-channel).
- 5 Play mode indicator
	- Shows the current play mode.
	- $\supset$  For details, refer to [Switching the play](#page-32-0)back mode [on page 33](#page-32-0).
- 6 Mixing condition indicator Shows the current mixing condition.
	- $\supset$  For details, refer to [Selects audio out](#page-33-0)**put** [on page 34](#page-33-0).
- 7 Current time

#### 8 Digital sound format indicator

Shows which digital sound format (surround sound format) has been selected.

- 9 Play time indicator Shows the elapsed playing time within the current title.
- 10 Source icon

Shows which source has been selected.<sup>1</sup>

# <span id="page-30-0"></span>Using the touch panel keys

#### Playback screen (page 1)

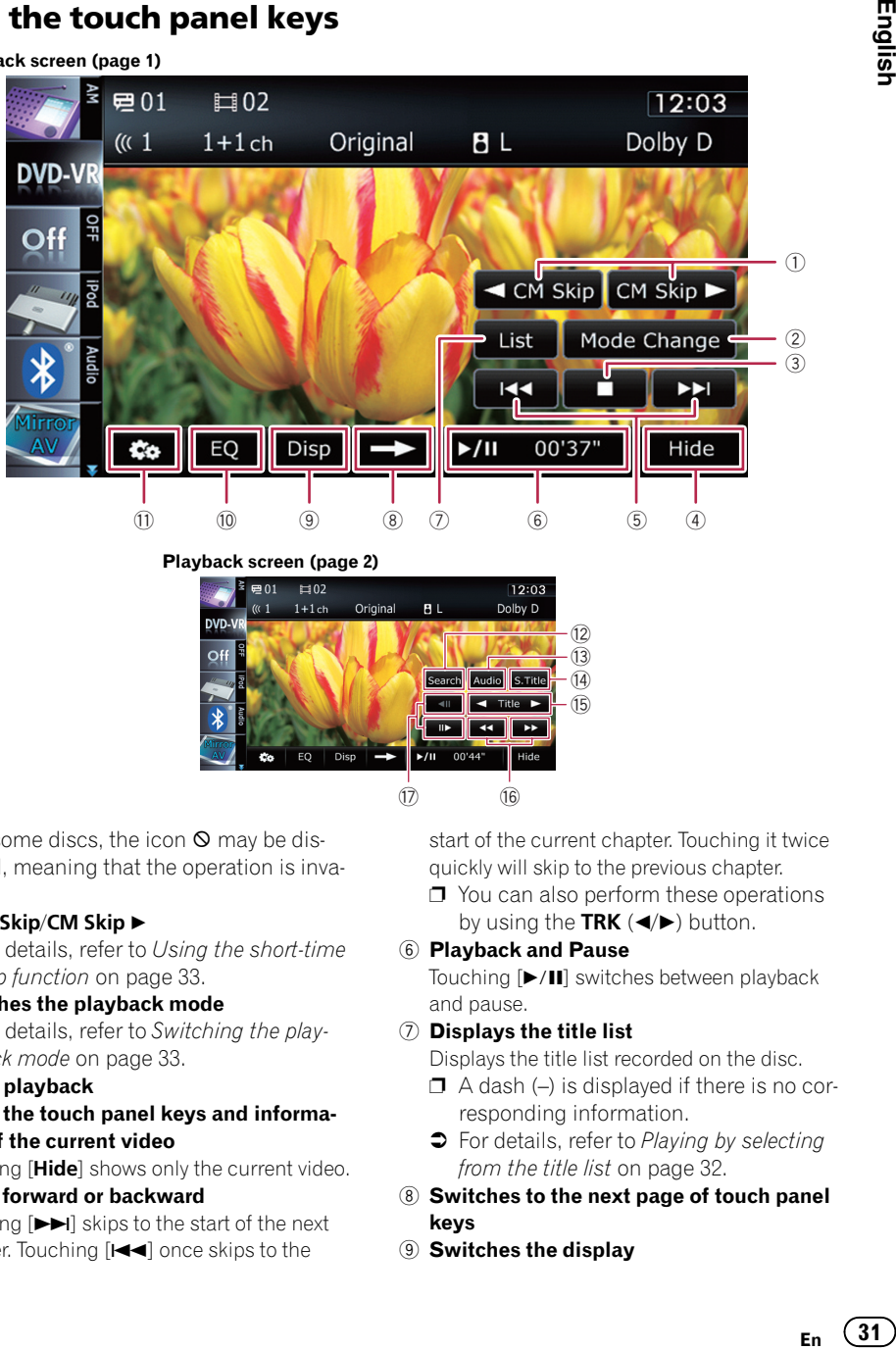

 $\Box$  With some discs, the icon  $\odot$  may be displayed, meaning that the operation is invalid.

#### $(i)$  < CM Skip/CM Skip  $\blacktriangleright$

- $\supset$  For details, refer to [Using the short-time](#page-32-0) [skip function](#page-32-0) on page 33.
- 2 Switches the playback mode  $\supset$  For details, refer to [Switching the play](#page-32-0)back mode [on page 33.](#page-32-0)
- 3 Stops playback
- 4 Hides the touch panel keys and information of the current video

Touching [Hide] shows only the current video.

5 Skips forward or backward Touching  $[\triangleright\rightarrow]$  skips to the start of the next chapter. Touching [IIII] once skips to the

start of the current chapter. Touching it twice quickly will skip to the previous chapter.

 $\Box$  You can also perform these operations by using the TRK  $(\blacktriangleleft/\blacktriangleright)$  button.

#### 6 Playback and Pause

Touching [▶/Ⅱ] switches between playback and pause.

#### $\oslash$  Displays the title list

Displays the title list recorded on the disc.

- $\Box$  A dash (-) is displayed if there is no corresponding information.
- $\supset$  For details, refer to [Playing by selecting](#page-31-0) [from the title list](#page-31-0) on page 32.
- 8 Switches to the next page of touch panel keys
- 9 Switches the display

**Chapter** 

<span id="page-31-0"></span>Touching [Disp] changes the information as follows:

Disc information display — Repeat range display and on-off state of the subtitle

- $@$  Recalls equalizer curves
- $<sup>1</sup>$  Displays the "Function" menu</sup>
	- **→** For details, refer to [Using advanced func](#page-33-0)tions [on page 34.](#page-33-0)
- <sup>(2)</sup> Searches for a desired scene and starts playback from a specified time
	- $\supset$  For details, refer to [Searching for a speci](#page-32-0)[fic scene and starting playback from a](#page-32-0) [specified time](#page-32-0) on page 33.
- <sup>(3)</sup> Changes audio tracks (Multi-audio) Each touch of [Audio] switches between audio tracks.
	- $\Box$  Display indications such as **MPEG-A** and **Mch** describe the audio track recorded on the DVD. This indication may not be the same as the actual sound currently output from the navigation system.
- (4) Changes the subtitle (Multi-subtitle) Each touch of [S.Title] switches between the subtitle languages recorded on the disc.
- (6) Skips the title forward or backward Touching  $[\triangleright]$  skips to the start of the next title. Touching  $\left\lfloor -\right\rfloor$  skips to the start of the previous title.
- (6) Fast reverse or forward

Touch and hold  $\left[\rightleftharpoons\right]$  or  $\left[\rightleftharpoons\right]$  to perform fast reverse or forward.

If you keep touching  $\left[\blacktriangleleft\right]$  or  $\left[\blacktriangleright\right]$  for five seconds, fast reverse/fast forward continues even if you release either of these keys. To resume playback at a desired point, touch

 $[\triangleright$ /II] or opposite key of  $[\blacktriangleleft]$  or  $[\triangleright\triangleright]$  which you touched.

- h Frame-by-frame playback (or slow-motion playback)
	- The For details, refer to [Frame-by-frame play](#page-32-0)back [on page 33.](#page-32-0)
	- **●** For details, refer to [Slow motion playback](#page-33-0) [on page 34.](#page-33-0)

### Playing by selecting from the title list

You can select and play your choice of titles from the list.

1 Touch [List] on the playback screen.

#### 2 Scroll the list by dragging items up or down to display the item you want to select.

- $\Box$  Flicking a list item enables you to quickly scroll through the list.
- $\Box$  To stop scrolling, gently touch the list.

#### 3 Touch the title to play from the list.

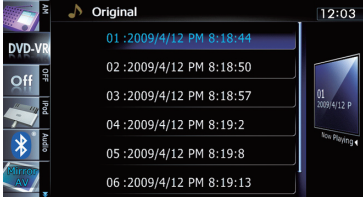

#### 4 Touch the key on the right edge of the screen.

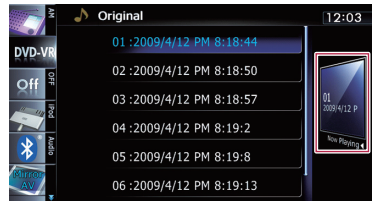

The previous screen returns.

32 En

### <span id="page-32-0"></span>Searching for a specific scene and starting playback from a specified time

You can search for the scene you want by specifying a title or chapter, and the time.

 $\Box$  Chapter search and time search are not available when disc playback has been stopped.

#### 1 Touch [Search] and then touch [Title] (title), [Chapter] (chapter), [Time] (time).

2 Touch the keys to input the target number or time and then touch [Enter].

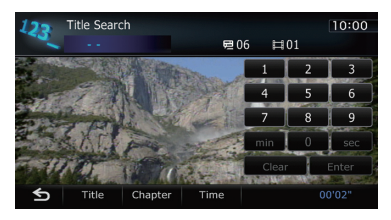

#### For titles, chapters

- To select 3, touch [3] and [Enter] in order.
- To select 10, touch [1] and [0] and [Enter] in order.

### For time (time search)

- $\bullet$  To select 5 minutes 3 seconds, touch  $[5]$ , [min], [3], [sec] and [Enter] in order.
- To select 71 minutes 00 seconds, touch [7], [1], [min] and [Enter] in order.
- To select 100 minutes 05 seconds, touch [1], [0], [0], [5], [sec] and [Enter] in order.
- $\Box$  To cancel an input number, touch [**Clear**]. To cancel the input numbers, touch and hold [Clear].

## Switching the playback mode

You have two methods for playing DVD-VR discs; **Original** (original) and **Playlist** (playlist).

 $\Box$  Titles created with DVD recorders are called original. Those based on original, rearranged titles are called playlist. Playlists are created on DVD-R/-RW discs.

#### Touch [Mode Change] to switch the play mode.

If the play mode is changed, playback starts from the beginning of the selected play mode.

### Using the short-time skip function

This function enables you to skip over your specified interval on the video playback. This is useful to skip commercials on your recorded DVD-VR disc. En 33English

#### $\bullet$  To skip progressively backward or forward, touch  $\left[\blacktriangleleft C M S$ kip] or  $\left[\text{CM} S \right]$  kip  $\blacktriangleright \right]$ .

 $\Box$  If no operations are performed after the step changes, skip starts.

Each touch of  $\left[ \blacktriangleleft \mathsf{CM} \right. \mathsf{skip} \right]$  or  $\left[ \mathsf{CM} \right. \mathsf{skip} \blacktriangleright \right]$ within two seconds changes the steps in the following order:

#### $\triangleleft$  CM Skip

5 sec. — 15 sec. — 30 sec. — 1 min. — 2 min. — 3 min. — 0 sec.

#### CM Skip  $\blacktriangleright$

30 sec. — 1 min. — 1.5 min. — 2 min. — 3 min.

— 5 min. — 10 min. — 0 sec.

■ To cancel skipping, touch another key during skip action.

## Frame-by-frame playback

This lets you move ahead one frame at a time during playback.

### Touch [III ] during playback.

Each time you touch [III-], you move ahead one frame.

To return to normal playback, touch  $[\blacktriangleright$ / $\blacksquare$ ].

 $\Box$  With some discs, images may be unclear during frame-by-frame playback.

### <span id="page-33-0"></span>Slow motion playback

This lets you slow down playback speed.

#### 1 Touch and hold  $\left[\|\right]$  until  $\|\right)$  is displayed during playback.

The icon  $\blacksquare$  is displayed, and forward slow motion playback begins.

 $\Box$  To return to normal playback, touch  $[\triangleright$ / $\Pi$ .

#### 2 Touch  $\lceil \blacktriangleleft || \rceil$  or  $\lceil || \blacktriangleright ||$  to adjust playback speed during slow motion playback.

Each time you touch  $\left[\right]{\equiv}$  or  $\left[\right]{\parallel}$  it changes the speed in four steps in the following order:

#### $1/16 \leftrightarrow 1/8 \leftrightarrow 1/4 \leftrightarrow 1/2$

- $\Box$  There is no sound during slow motion playback.
- $\Box$  With some discs, images may be unclear during slow motion playback.
- $\Box$  Reversed slow motion playback is not possi $ble.$

### Using advanced functions

# Touch  $\overline{\mathbb{Z}}$  on the "DVD-VR" screen.

The "**Function**" menu appears.

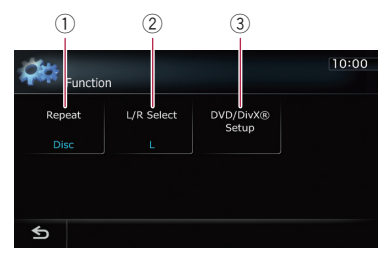

#### $<sup>1</sup>$  Changes the repeat range</sup>

Each touch of [Repeat] changes the setting as follows:

- **Disc:** Plays throughout the current disc.
- Chapter: Repeats just the current chapter.
- Title: Repeats just the current title.
- $\Box$  If you perform chapter (title) search, fast forward, fast reverse or slow motion playback, the repeat play range changes to "Disc".
- $\Box$  This function is not available when disc playback has been stopped.

#### 2 Selects audio output

When playing DVDs that both channels are recorded in monaural, you can switch the audio output. Touch [L/R Select] repeatedly until the desired audio output appears in the display.

Each touch of [L/R Select] changes the settings as follows:

- $\bullet$  L: Left
- $\cdot$  R: Right
- Mix: Mixing left and right
- $\cdot$  L+R: Left and right
- $\Box$  This function is not available when disc playback has been stopped.
- 3 DVD setup adjustments
	- $\supset$  For detailed operations, refer to Operation Manual for AVIC-7140BH.

34 En

# <span id="page-34-0"></span>Problems in the procedures for updating

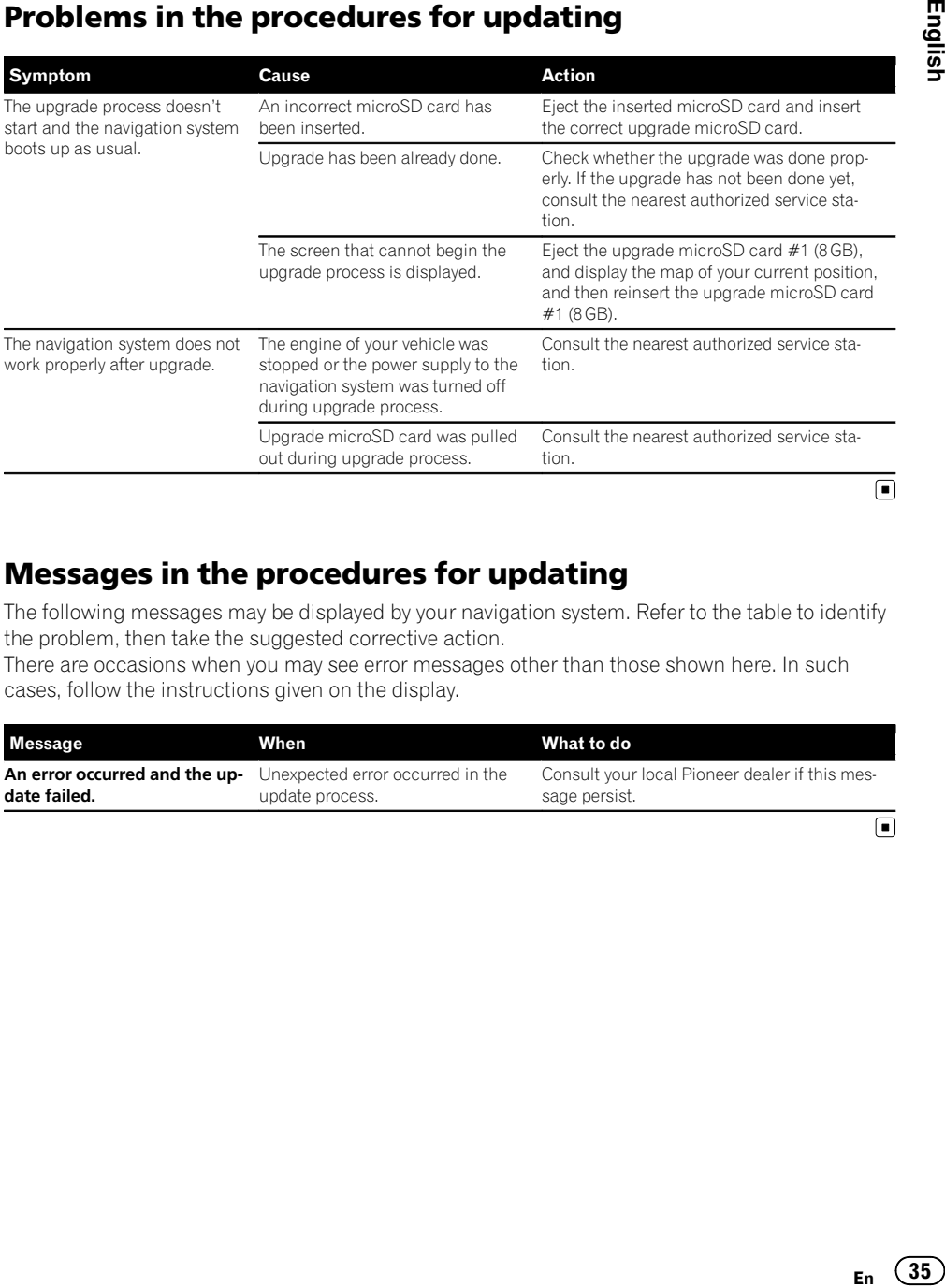

### Messages in the procedures for updating

The following messages may be displayed by your navigation system. Refer to the table to identify the problem, then take the suggested corrective action.

There are occasions when you may see error messages other than those shown here. In such cases, follow the instructions given on the display.

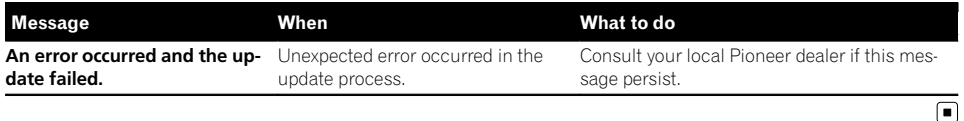

Appendix

Cette licence légale a été, à l'origine, rédigée en anglais et ici traduite uniquement pour permettre au lecteur d'en comprendre le contenu. En conséquence, la licence traduite NE correspond PAS légalement au texte anglais d'origine.

#### 7-Zip

#### Licence pour l'utilisation et la distribution

7-Zip Copyright (C) 1999-2007 Igor Paylov.

Les licences pour les fichiers sont les suivantes:

- 1) 7z.dll: GNU LGPL + restriction unRAR
- 2) Tous les autres fichiers: GNU LGPL

La licence "GNU LGPL + restriction unRAR" signifie que vous devez suivre les deux règles GNU LGPL et restriction  $\mu$ <sub>n</sub>RAR.

#### Note:

Vous pouvez utiliser 7-Zip sur n'importe quel ordinateur, v compris un ordinateur dans un organisation commerciale. Vous n'avez pas besoin de vous enregistrer ou de payer pour 7-Zip.

#### **Informations GNU LGPL**

Cette bibliothèque est libre, vous pouvez la redistribuer et/ ou la modifier selon les termes de la GNU Lesser General Public License telle que publiée par la Free Software Foundation, soit version 2.1 de la licence, ou (à votre choix) toute version ultérieure.

Cette bibliothèque est distribué dans l'espoir qu'il sera utile, mais SANS AUCUNE GARANTIE: sans même la garantie implicite de qualité marchande ou d'adéquation à un usage particulier. Voyez la GNU Lesser General Public License pour plus de détails.

Vous devriez avoir reçu une copie de la GNU Lesser General Public Licence avec cette bibliothèque, si pas, écrivez à la Free Software Foundation, Inc, 59 Temple Place, Suite 330. Boston, MA 02111-1307 USA

#### **Restriction unRAR**

Le moteur de décompression des archives RAR a été développé en utilisant le code source du programme unRAR. Tous les droits d'auteur du code original unRAR sont détenues par Alexander Roshal.

La licence originale pour unRAR code a la restriction suivante:

Les sources unRAR ne peuvent pas être utilisées pour recréer l'algorithme de compression RAR, qui est propriétaire. La distribution de sources modifiées séparément ou comme une partie d'autres logiciels est autorisée, à condition qu'il soit clairement indiqué dans la documentation et les commentaires des sources que le code ne peut pas être utilisés pour développer un logiciel d'archivage compatible RAR (WinRAR).

#### LICENCE GÉNÉRALE PUBLIQUE LIMITÉE **GNU (GNU LESSER GENERAL PUBLIC LICENSEY**

Version 2.1. février 1999.

Copyright (C) 1991, 1999 Free Software Foundation, Inc. - Tous droits réservés.

51 Franklin Street, Fifth Floor, Boston, MA 02110-1301, USA. Chacun est autorisé à copier et distribuer des copies conformes de ce document de licence, mais toute modification en est proscrite.

[Ceci est la première version publiée de la « Licence Générale Publique Limitée » (LGPL). Elle compte en tant que successeur de la « Licence Générale Publique de Bibliothèque » GNU version 2, d'où le numéro de version 2.1.]

#### Avertissement important au sujet de cette traduction française.

Ceci est une traduction en français de la licence "GNU Lesser General Public License" (alias LGPL). Cette traduction est fournie ici dans l'espoir qu'elle facilitera sa compréhension, mais elle ne constitue pas une traduction officielle ou approuvée d'un point de vue juridique.

La Free Software Foundation (FSF) ne publie pas cette traduction et ne l'a pas approuvée en tant que substitut valide au plan légal pour la licence authentique "GNU Lesser General Public Licence". Cette traduction n'a pas encore été passée en revue attentivement par un juriste et donc le traducteur ne peut garantir avec certitude qu'elle représente avec exactitude la signification légale des termes de la licence authentique "GNU Lesser General Public License" publiée en anglais.

Cette traduction n'établit légalement aucun des termes de distribution d'un logiciel utilisant la licence GNU LGPL seul le texte original en anglais le fait. Si vous souhaitez être sûr que les activités que vous projetez seront autorisées par la GNU Lesser General Public License, veuillez vous référer à la seule version anglaise authentique.

La Free Software Foundation vous recommande fermement de ne pas utiliser cette traduction en tant que termes officiels pour vos propres programmes ; veuillez plutôt utiliser la version anglaise authentique telle que publiée par la Free Software Foundation.

Si vous choisissez de publier cette traduction de licence en même temps qu'une bibliothèque sous licence LGPL, cela ne vous dispense pas de l'obligation de fournir en même temps une copie de la licence authentique en Anglais, et de conserver cet avertissement important en Français et sa traduction en Anglais ci-dessous.

#### **Important Warning About This French Translation.**

This is a translation of the GNU Lesser General Public License into French. This translation is distributed in the hope that it will facilitate understanding, but it is not an official or legally approved translation.

The Free Software Foundation is not the publisher of this translation and has not approved it as a legal substitute for the authentic GNU Lesser General Public License. The translation has not been reviewed carefully by lawyers, and therefore the translator cannot be sure that it exactly represents the legal meaning of the authentic GNU Lesser General Public License published in English.

This translation does not legally state the distribution terms for software that uses the GNU LGPL - only the original English text of the GNU LGPL does that. If you wish to be sure whether your planned activities are permitted by the GNU Lesser General Public License, please refer to the authentic English version.

The Free Software Foundation strongly urges you not to use this translation as the official distribution terms for your programs; instead, please use the authentic English version published by the Free Software Foundation.

If you choose to publish this translated licence with a library covered by the LGPL Licence, this does not remove your obligation to provide at the same time a copy of the authentic LGPL Licence in English, and you must keep this important warning in English and its French translation above.

#### **Préambule**

Les licences de la plupart des logiciels sont conçues pour vous ôter toute liberté de les partager et de les modifier. À l'opposé, les Licences Générales Publiques GNU ont pour but de vous garantir votre liberté de partager et modifier un logiciel libre - pour être sûr que le logiciel est bien libre pour tous les utilisateurs.

Cette licence, la « Licence Générale Publique Limitée » ("Lesser General Public License"), s'applique à certains paquets logiciels désignés spécifiquement - typiquement des bibliothèques — de la Free Software Foundation et d'autres auteurs qui décident de l'utiliser. Vous pouvez l'utiliser aussi, mais nous vous suggérons de considérer d'abord si la présente licence ou la « Licence Générale Publique GNU » ("GNU General Public License") ordinaire est la meilleure stratégie à utiliser dans chaque cas particulier, suivant les explications données ci-dessous.

Quand nous parlons de logiciel libre, nous parlons de la liberté de l'utiliser, pas de son prix. Nos Licences Générales Publiques sont conçues pour s'assurer que vous disposerez de la liberté de distribuer des copies du logiciel libre (et de facturer ce service si vous le désirez) ; que vous recevrez le code source ou pouvez l'obtenir chaque fois que vous le souhaitez : que vous pouvez modifier le logiciel et en utilisez tout ou partie dans de nouveaux programmes libres ; et que vous êtes informés que vous pouvez faire tout ceci.

Pour protéger vos droits, nous devons émettre des restrictions qui interdisent aux distributeurs de vous refuser ces droits ou de vous demander d'abandonner ces droits. Ces restrictions se traduisent par certaines responsabilités pour vous si vous distribuez des copies de la bibliothèque ou si vous la modifiez.

Par exemple, si vous distribuez des copies de la bibliothèque, que ce soit à titre gratuit ou contre un paiement, vous devez donner aux concessionnaires tous les droits que nous vous avons concédés. Si vous liez d'autres codes avec la bibliothèque, vous devez fournir des fichiers objets complets aux concessionnaires, de sorte qu'ils peuvent les lier à nouveau avec la bibliothèque après l'avoir modifiée et recompilée. Et vous devez leur montrer ces termes de sorte qu'ils puissent connaître leurs droits.

Nous protégeons vos droits par une méthode en deux étapes : (1) nous libellons la Bibliothèque avec une notice de propriété intellectuelle ("copyright") et (2) nous vous offrons cette Licence, qui vous donne le droit de copier, distribuer ou modifier la bibliothèque.

Pour protéger chaque distributeur, nous voulons établir de façon très claire qu'il n'y a aucune garantie pour la Bibliothèque libre. Aussi, si la Bibliothèque est modifiée par quelqu'un d'autre qui la redistribue ensuite, ses concessionnaires devraient savoir que ce qu'ils ont n'est pas la version originale, de sorte que la réputation de l'auteur original ne sera pas affectée à cause de problèmes introduits par d'autres.

Enfin, les brevets logiciels constituent une menace constante contre l'existence même de tout logiciel libre. Nous voulons être sûr qu'une société ne peut pas effectivement restreindre les utilisateurs d'un programme libre en obtenant une licence restrictive d'un titulaire de brevet. Par conséquent, nous insistons pour que toute licence de brevet obtenue pour une version de la Bibliothèque soit cohérente avec sa pleine liberté d'utilisation spécifiée dans la présente Licence

La plupart des logiciels GNU, y compris certaines bibliothèques, sont couverts par la « Licence Générale Publique GNU » ("GNU General Public License"). La présente licence s'applique à certaines bibliothèques désignées et est assez différente de la « Licence Générale Publique ». Nous utilisons la présente licence pour certaines bibliothèques afin de permettre de lier ces bibliothèques, sous certaines conditions, à des programmes non libres.

Quand un programme est lié avec une bibliothèque, que ce soit statiquement ou avec une bibliothèque partagée, la combinaison des deux constitue, en termes légaux, un « travail combiné », un « dérivé » de la bibliothèque originale. Il s'ensuit que la « Licence Générale Publique » ordinaire ne permet une telle liaison que si l'entière combinaison remplie ses critères et conditions de liberté. La « Licence Générale Publique Limitée » permet de desserrer les critères permettant de lier d'autres codes avec la bibliothèque.

Nous appelons cette licence la Licence Générale Publique « Limitée » ("Lesser" General Public License) car elle offre en fait une protection plus limitée de la liberté de l'utilisateur que celle offerte par la « Licence Générale Publique » ordinaire. Elle offre aux autres développeurs de logiciels libres un avantage plus limité face aux programmes concurrents non libres. Ces désavantages sont la raison pour laquelle nous utilisons la « Licence Générale Publique » ordinaire pour de nombreuses bibliothèques. Cependant la licence limitée offre des avantages dans certaines circonstances spéciales.

Par exemple, en de rares occasions, il peut exister le besoin particulier d'encourager l'utilisation la plus large possible d'une certaine bibliothèque, afin qu'elle devienne un standard de facto. Pour arriver à cette fin, des programmes non libres doivent pouvoir être autorisés à utiliser la bibliothèque. Un cas plus fréquent est qu'une bibliothèque libre effectue les mêmes tâches que des bibliothèques non libres largement utilisées. Dans ce cas, il n'y a pas grand chose à gagner à limiter la bibliothèque libre aux seuls logiciels libres, aussi nous utilisons la Licence Générale Publique Limitée.

Dans d'autres cas, l'autorisation d'utiliser une bibliothèque particulière dans des programmes non libres permet à un plus grand nombre de personnes d'utiliser un corpus très large de logiciels libres. Par exemple, l'autorisation d'utiliser la bibliothèque C GNU dans des programmes non libres permet à plus de personnes d'utiliser le système d'exploitation GNU tout entier, de même que sa variante, le système d'exploitation GNU/Linux.

Bien que la « Licence Générale Publique Limitée » semble limiter la protection de la liberté de l'utilisateur, elle assure que l'utilisateur d'un programme lié avec la bibliothèque dispose de la liberté et du choix d'exécuter ce programme en utilisant une version modifiée de la bibliothèque.

Les termes et conditions précis concernant la copie, la distribution et la modification suivent. Prenez une attention tout particulière aux différences entre un « travail basé sur la Bibliothèque » et un « travail utilisant la Bibliothèque ». Le premier contient du code dérivé de la bibliothèque, tandis que le second doit être combiné avec la bibliothèque afin de pouvoir être exécuté.

Français

#### **TERMES ET CONDITIONS CONCERNANT LA COPIE. LA DISTRIBUTION ET LA MODIFICATION**

0. Cet Accord de Licence s'applique à toute bibliothèque logicielle ou tout programme contenant une notice placée par le titulaire de la réservation de droits ("copyright") ou toute autre partie autorisée indiquant que ce logiciel peut être distribué suivant les termes de cette Licence Générale Publique Limitée (appelée ci-dessous « cette Licence »). Chacun des concessionnaires de cette Licence sera désigné en tant que « Vous ».

Une « bibliothèque » signifie une collection de fonctions logicielles ou de données préparées de façon à être liée facilement à des programmes applicatifs (utilisant tout ou partie de ces fonctions et données) afin de former des exécutables.

La « Bibliothèque », ci-dessous, se réfère à toute bibliothèque logicielle ou travail qui a été distribué suivant ces termes. Un « travail basé sur la Bibliothèque » signifie soit la Bibliothèque ou tout travail dérivé pouvant être soumis aux lois de propriété intellectuelle : c'est-à-dire un travail contenant la Bibliothèque ou une portion de celle-ci, soit en copie conforme, soit avec des modification ou traduit directement dans une autre langue. (Dans la suite ci-dessous, les traductions sont incluses sans limitation dans le terme « modification ».)

Le « code source » d'un travail signifie la forme préférée du travail permettant d'y effectuer des modifications. Pour une bibliothèque, le code source complet signifie tout le code source de tous les modules qu'elle contient, plus tous les fichiers de définition d'interface associés, plus les scripts utilisés pour contrôler la compilation et l'installation de la bibliothèque.

Les activités autres que la copie, la distribution et la modification ne sont pas couvertes par cette Licence ; elles sont en dehors de son étendue. L'action d'exécuter un programme utilisant la Bibliothèque n'est pas restreinte et les résultats produits par un tel programme ne sont couverts que si leur contenu constitue un travail basé sur la Bibliothèque (indépendamment de l'utilisation de la Bibliothèque dans un outil utilisé pour l'écrire). Que ce soit ou non le cas dépend de ce que réalise la Bibliothèque, et de ce que fait le programme utilisant la Bibliothèque.

1. Vous pouvez copier et distribuer des copies conformes du code source complet de la Bibliothèque que vous recevez, sur tout support, pourvu que vous publiiez scrupuleusement et de façon appropriée sur chaque copie la notice de réservation de droit ("copyright") et un « déni de garantie » ; gardez intactes toutes les notices qui se réfèrent à cette Licence et à l'absence de toute garantie ; et distribuez une copie de cette Licence en même temps que la Bibliothèque.

Vous pouvez demander un paiement pour l'action physique de transfert d'une copie et vous pouvez à volonté offrir une protection de garantie en échange d'un paiement.

2. Vous pouvez modifier votre ou vos copie(s) de la Bibliothèque ou toute portion de celle-ci et ainsi créer un travail basé sur la Bibliothèque et copier ou distribuer de telles modifications suivant les termes de la Section 1 ci dessus, pourvu que vous satisfassiez également à chacune de ces conditions:

- a) Le travail modifié doit être lui-même une bibliothèque logicielle.
- b) Vous devez assurer que les fichiers modifiés comportent des notices évidentes établissant que vous avez changé les fichiers et la date de ces changements.
- c) Vous devez assurer que l'ensemble du travail pourra être licencié sans frais à toute tierce partie suivant les termes de cette Licence.

d) Si une facilité dans la bibliothèque modifiée se réfère à une fonction ou une table de données devant être fournie par une application utilisant la facilité, autre qu'un arqument passé quand la facilité est invoquée. alors yous devez faire un effort en toute bonne foi pour vous assurer que, dans l'éventualité où une application ne fournirait pas une telle fonction ou table. Ia facilité restera opérationnelle et effectuera une partie quelconque de sa finalité de façon sensée.

(Par exemple, une fonction dans une bibliothèque pour calculer des racines carrées a une finalité qui est totalement bien définie indépendamment de l'application. Par conséquent, la Sous-section 2d requiert que toute fonction fournie par l'application ou table utilisée par cette fonction doit être optionnelle : si l'application n'en fournit pas, la fonction racine carrée doit encore pouvoir calculer des racines carrées

Ces obligations s'appliquent au travail modifié dans son entier. Si des sections identifiables de ce travail ne sont pas dérivées dans la Bibliothèque, et peuvent être raisonnablement considérées comme des travaux indépendants et séparés par eux-mêmes, alors cette Licence et ses termes, ne s'appliquent pas à ces sections, dès lors que vous les distribuez en tant que travaux séparés. Mais quand vous distribuez les mêmes sections en tant que composants d'un ensemble constituant un travail basé sur la Bibliothèque, la distribution de l'ensemble doit se faire suivant les termes de cette Licence, dont les autorisations accordées à d'autres obtenteurs de licences s'étendent à la totalité de l'ensemble et donc pour chacun des composants indépendamment de qui les a écrits.

Aussi, ce n'est pas l'intention de cette section de clamer des droits ou de contester vos droits sur des travaux écrits entièrement par vous : l'intention est plutôt d'exercer le droit de contrôler la distribution des travaux dérivés ou collectifs basés sur la Bibliothèque.

De plus, la simple agrégation avec la Bibliothèque (ou avec un travail basé sur la Bibliothèque) d'un autre travail non basé sur la Bibliothèque sur un même volume de stockage ou un support de distribution n'amène pas cet autre travail dans le champ d'application de cette Licence.

3. Vous pouvez choisir d'appliquer les termes de la Licence Générale Publique GNU ordinaire au lieu de ceux de cette Licence à une copie donnée de cette Bibliothèque. Pour le faire, vous devez modifier les notices qui se réfèrent à cette Licence, de sorte qu'ils se réfèrent plutôt à la Licence Générale Publique GNU version 2, au lieu de cette Licence. (Si une version officielle plus récente que la version 2 de la Licence Générale Publique GNU ordinaire a été publiée, alors vous pouvez spécifier plutôt cette version si vous le souhaitez.) N'effectuez aucun autre changement à ces notices.

Dès que ce changement a été fait dans une copie donnée, il est irréversible pour cette copie et donc la Licence Générale Publique GNU ordinaire s'appliquera à toutes les copies suivantes et à tous travaux dérivés effectués à partir de cette copie.

Cette option est utile quand vous souhaitez copier une partie du code de la Bibliothèque en un programme qui n'est pas une bibliothèque.

4. Vous pouvez copier et distribuer la Bibliothèque (ou une portion ou un dérivé de celle-ci, suivant les termes de la Section 2 sous forme de code objet ou exécutable suivant les termes des Sections 1 et 2 ci-dessus, pourvu que vous l'accompagniez avec le code source correspondant sous forme lisible par une machine, qui doit être distribué suivant les termes des Sections 1 et 2 ci-dessus sur un support utilisé habituellement pour l'échange de logiciels.

Si la distribution du code obiet se fait en offrant l'accès à la copie depuis un emplacement désigné, alors une offre d'accès équivalente pour copier le code source depuis le même emplacement satisfait à l'obligation de distribuer le code source, même si des parties tierces ne sont pas obligées de copier simultanément le code source en même temps que le code obiet.

5. Un programme qui ne contient aucun dérivé d'une quelconque portion de la Bibliothèque, mais est conçu pour travailler avec la Bibliothèque en étant compilé ou lié avec cette Bibliothèque, est appelé un « travail utilisant la Bibliothèque ». Un tel travail, pris isolément, n'est pas un travail dérivé de la Bibliothèque et tombe par conséquent hors du champ d'application de cette Licence.

Cependant, la liaison avec la Bibliothèque d'un « travail utilisant la Bibliothèque » crée un exécutable qui est un « dérivé de la Bibliothèque » (car il contient des portions de la Bibliothèque), plutôt qu'un « travail utilisant la Bibliothèque » L'exécutable est par conséquent couvert par cette Licence. La Section 6 établit les termes de distribution de tels exécutables.

Quand un « travail utilisant la Bibliothèque » utilise des éléments d'un fichier d'entête faisant partie de la Bibliothèque, le code objet de ce travail peut être un travail « dérivé de la Bibliothèque » même si son code source ne l'est pas. Cette définition prendra son sens tout particulièrement si le travail peut être lié sans la Bibliothèque ou si le travail est lui-même une bibliothèque. Les délimitations de ce cas ne sont pas définies de facon précise par la loi.

Si un tel fichier objet utilise uniquement des paramètres numériques, des schémas et accesseurs de structures de données et de petites macros et petites fonctions en ligne (dix lignes de source ou moins en longueur), alors l'utilisation du fichier objet est non restreinte, indépendamment du fait que cela constitue légalement un travail « dérivé » (Les règles de la Section 6 s'appliqueront tout de même aux exécutables contenant ce code objet plus des portions de la Bibliothèque).

Autrement, si le travail est un « dérivé de la Bibliothèque, » vous pouvez distribuer le code objet pour le travail suivant les termes de la Section 6. Les règles de la section 6 s'appliquent alors à tout exécutable contenant ce travail, que ce dernier soit ou ne soit pas lié directement avec la Bibliothèque elle même.

6. Par exception aux Sections ci-dessus, vous pouvez aussi combiner ou lier un « travail utilisant la Bibliothèque » avec la Bibliothèque pour produire un travail contenant des portions de la Bibliothèque et distribuer ce travail suivant les termes de votre choix, pourvu que ces termes permettent la modification du travail pour les besoins propres du client et l'ingénierie inverse permettant le déboguage de telles modifications.

Vous devez donner une notice explicite et évidente avec chaque copie du travail montrant que la Bibliothèque est utilisée dans celui-ci et que la Bibliothèque et son utilisation<br>sont couvertes par cette Licence. Vous devez fournir une copie de cette Licence. Si le travail lors de son exécution affiche des notices de droits et propriétés intellectuelles, vous devez inclure la notice pour la Bibliothèque parmi celles-ci, ainsi qu'une référence adressée à l'utilisateur vers une copie de cette Licence. Vous devez aussi effectuer l'une des tâches suivantes :

a) Accompagner le travail avec le code source complet correspondant lisible par une machine pour la Bibliothèque incluant tout changement quelconque qui ont étés effectués dans le travail (qui doit être distribué suivant les Sections 1 et 2 ci-dessus) ; et, si le travail est un exécutable lié avec la Bibliothèque, fournir la totalité du « travail utilisant la Bibliothèque » lisible par une machine, sous forme de code objet ou source, de sorte que l'utilisateur puisse modifier la Bibliothèque et la relier pour produire un exécutable modifié contenant la Bibliothèque modifiée. (Il est admis que l'utilisateur qui change le contenu de fichiers de définition dans la Bibliothèque ne sera pas nécessairement capable de recompiler l'application pour utiliser les définitions modifiées.)

- b) Utiliser un mécanisme approprié de bibliothèque partagée pour lier avec la Bibliothèque. Un mécanisme approprié est celui qui (1) utilise à l'exécution une copie de la Bibliothèque déjà présente sur le système de l'ordinateur de l'utilisateur, plutôt que de copier les fonctions de bibliothèque dans l'exécutable et (2) fonctionnera correctement avec une version modifiée de la Bibliothèque, si l'utilisateur en installe une, tant que la version modifiée est compatible au niveau de l'interface avec la version avec laquelle le travail a été réalisé.
- c) Accompagner le travail d'une offre écrite, valide pour au moins trois ans, de donner au même utilisateur les éléments spécifiés dans la Sous-section 6a, ci-dessus, contre un paiement n'excédant pas le coût requis pour effectuer cette distribution.
- d) Si la distribution du travail est faite en offrant l'accès à une copie depuis un emplacement désigné, offrir un accès équivalent depuis le même emplacement pour copier les éléments spécifiés ci dessus.
- e) Vérifier que l'utilisateur a déjà recu une copie de ces éléments ou que vous en avez déjà envoyé une copie à cet utilisateur.

Pour un exécutable, la forme requise du « travail utilisant la Bibliothèque » doit inclure toutes les données et programmes utilitaires nécessaires permettant de reproduire l'exécutable à partir de ceux-ci. Cependant, par exception, les matériels à distribuer n'ont pas besoin d'inclure tout ce qui est normalement distribué (sous forme source ou binaire) avec les composants majeurs (compilateur, noyau et autres composants similaires) du système d'exploitation sur lequel l'exécutable fonctionne, à moins que ce composant luimême accompagne l'exécutable.

Il peut arriver que ces conditions nécessaires contredisent les restrictions de licence d'autres bibliothèques propriétaires qui n'accompagnent pas normalement le système d'exploitation. Une telle contradiction signifie que vous ne pouvez pas les utiliser en même temps que la Bibliothèque dans un exécutable que vous distribuez.

7. Vous pouvez placer les facilités de bibliothèque qui sont un travail basé sur la Bibliothèque côte à côte dans une unique bibliothèque avec d'autres facilités de bibliothèque non couvertes par cette Licence et distribuer une telle bibliothèque combinée, pourvu que la distribution séparée du travail basé sur la Bibliothèque et des autres facilités de bibliothèque soient autrement permises et pourvu que vous effectuiez chacune des deux tâches suivantes :

- a) Accompagner la bibliothèque combinée avec une copie du même travail basé sur la Bibliothèque, non combinée avec d'autres facilités de la Bibliothèque. Cela doit être distribué suivant les termes des Sections ci-dessus.
- b) Donner une notice évidente avec la bibliothèque combinée du fait qu'une partie de celle-ci est un travail basé sur la Bibliothèque et expliquant où trouver la forme non combinée accompagnante du même travail

 $(39$ 

8. Vous ne pouvez pas copier, modifier, accorder des souslicences, lier ou distribuer la Bibliothèque autrement que d'une facon décrite expressément par cette Licence. Autrement, toute tentative de copier, modifier, accorder des souslicences, lier ou distribuer la Bibliothèque est invalide et mettra fin automatiquement à vos droits accordés sous cette Licence. Toutefois, toute autre tierce partie qui a recu des copies ou des droits par vous, suivant les termes de cette Licence, ne verra pas sa licence résiliée, aussi longtemps que cette partie tierce continuera de s'y conformer pleinement.

9. Vous n'êtes pas obligé d'accepter cette Licence, puisque vous ne l'avez pas signée. Cependant, rien d'autre ne vous accorde l'autorisation de modifier ou distribuer la Bibliothèque ou ses travaux dérivés. Ces actions sont légalement prohibées si vous n'acceptez pas cette Licence. Par conséquent, en modifiant ou distribuant la Bibliothèque (ou tout travail basé sur la Bibliothèque), vous indiquez votre acceptation de cette Licence pour le faire, ainsi que tous ses termes et conditions pour la copie, la distribution ou la modification de la Bibliothèque ou des travaux basés sur elle.

10. Chaque fois que vous redistribuez la Bibliothèque (ou tout travail basé sur la Bibliothèque), le destinataire reçoit automatiquement une licence par l'émetteur d'origine de la licence, permettant de copier, distribuer, lier ou modifier la Bibliothèque en accord avec les présents termes et conditions. Vous ne pouvez pas imposer davantage de restrictions sur l'exercice par le concessionnaire de cette licence des droits accordés dans la présente licence. Vous êtes dégagé de la responsabilité de contrôler la conformité d'usage de cette Licence par des parties tierces.

11. Si, par suite d'une décision judiciaire ou d'une allégation d'infraction à un brevet ou pour toute autre raison (non limitée aux problèmes de brevets), des conditions vous sont imposées (que ce soit par une ordonnance de justice, une transaction amiable ou contractuelle ou toute autre raison) qui contredisent les conditions de cette Licence, elles ne vous dégagent pas des obligations de cette Licence. Si vous ne pouvez pas effectuer une distribution de façon à satisfaire simultanément vos obligations sous cette Licence et toute autre obligation pertinente, alors vous ne pouvez en aucun cas distribuer la Bibliothèque. Par exemple, si une licence de brevet ne permettait pas une redistribution de la Bibliothèque sans paiement de royalties par tous ceux qui en recoivent des copies directement ou indirectement à travers vous, alors la seule façon pour vous de satisfaire à la fois les conditions imposées et cette Licence sera de vous abstenir complètement de toute distribution de la Bibliothèque.

Si toute portion de cette section est jugée invalide ou inapplicable de plein droit dans une quelconque circonstance particulière, tout le reste de cette section est supposé s'appliquer et la section dans son ensemble est supposée toujours être applicable dans toutes les autres circonstances.

Le but de cette section n'est pas de vous obliger à enfreindre un quelconque brevet ou d'autres prétentions à des droits de propriété ou de contester la validité de telles prétentions ; cette section a pour seul but de protéger l'intégrité du système de distribution des logiciels libres tel qu'il fonctionne au moyen de pratiques de licences publiques. De nombreuses personnes ont fait des contributions généreuses à la gamme très étendue de logiciels distribués via ce système. en comptant sur l'application rigoureuse et cohérente de ce système ; il appartient seulement à l'auteur ou au donateur de décider si il ou elle désire distribuer un logiciel via un autre système et le concessionnaire de licence ne peut pas imposer ce choix.

Cette section a pour but d'établir de façon très claire ce que l'on croit être une conséquence nécessaire du reste de cette Licence.

12. Si la distribution ou l'usage de la Bibliothèque est restreinte dans certains pays, que ce soit par des brevets ou des interfaces soumises au droit de propriété intellectuelle, le titulaire original de ce droit de propriété qui place la Bi-

bliothèque sous la couverture de cette Licence peut ajouter une limitation géographique explicite de distribution excluant ces pays, afin que la distribution soit permise seulement dans ou parmi les pays non exclus. Dans un tel cas, cette Licence incorpore la limitation comme si elle était réputée écrite dans le corps de cette Licence.

13. La Free Software Foundation peut publier des versions révisées ou nouvelles de la Licence Générale Publique Limitée de temps en temps. De telles nouvelles versions resteront similaires à l'esprit de la présente version, mais peut différer dans son détail afin de traiter de nouveaux problèmes ou préoccupations.

Chaque version recoit un numéro de version distinctif. Si la Bibliothèque spécifie un numéro de version de cette Licence qui s'applique à celle-ci et à « toute autre version future », vous avez l'option de suivre les termes et conditions de cette version ou de toute version ultérieure publiées par la Free Software Foundation. Si la Bibliothèque ne spécifie pas un numéro de version de licence, vous pouvez choisir n'importe quelle version publiée par la Free Software Foundation.

14. Si vous souhaitez incorporer des parties de la Bibliothèque dans tout autre programme libre dont les conditions de distribution sont incompatibles avec ces termes, écrivez à l'auteur ou demandez son autorisation. Pour les logiciels dont les droits de propriété sont détenus par la Free Software Foundation, écrivez à la Free Software Foundation ; nous faisons parfois des exceptions pour celui-ci. Notre décision sera guidée par les deux finalités de préserver le statut libre de tous les dérivés de nos logiciels libres et de promouvoir le partage et la réutilisation des logiciels en général.

#### **ABSENCE DE GARANTIE**

15. PUISQUE CETTE BIBLIOTHÈQUE FAIT L'OBJET D'UNE LICENCE QUI VOUS EST ACCORDÉE SANS FRAIS. IL N'Y A AUCUNE GARANTIE POUR LA BIBLIOTHÈQUE, DANS LES LIMITES AUTORISÉES PAR LA LOI APPLICABLE. À MOINS QUE CELA NE SOIT ÉTABLI DIFFÉREMMENT PAR ECRIT, LES TITULAIRES DE DROITS DE PROPRIÉTÉ QUE<br>LES AUTRES PARTIES FOURNISSENT LA BIBLIOTHÈ-QUE « EN L'ÉTAT » SANS GARANTIE D'AUCUNE SORTE, QU'ELLE SOIT EXPRIMÉE OU IMPLICITE, CECI INCLUANT. MAIS SANS LIMITATION, LES GARANTIES IMPLICITES DE MARCHANDABILITÉ ET D'ADÉQUATION À UN OBJECTIF PARTICULIER, VOUS ASSUMEZ SEUL LE RISQUE TOUT ENTIER CONCERNANT LA QUALITÉ ET LA PERFORMAN CE DE LA BIBLIOTHÈQUE, DANS L'ÉVENTUALITÉ OÙ LA BIBLIOTHÈQUE S'AVÉRERAIT DÉFECTUEUSE, VOUS AS-SUMEREZ VOUS-MÊME LE COÛT DE TOUS LES SERVICES, RÉPARATIONS OU CORRECTIONS NÉCESSAIRES.

16. EN AUCUNE AUTRE CIRCONSTANCE QUE CELLES REQUISES PAR LA LOI APPLICABLE OU ACCORDÉES PAR ÉCRIT, UN TITULAIRE DE DROIT DE PROPRIÉTÉ, OU TOUT AUTRE PARTIE QUI PEUT MODIFIER OU REDISTRI-BUER LA BIBLIOTHÈQUE COMME PERMIS CI-DESSUS, NE POURRA ÊTRE TENU POUR RESPONSABLE ENVERS VOUS POUR LES DOMMAGES, INCLUANT TOUS DOM-MAGE GÉNÉRAL, SPÉCIAL, ACCIDENTEL OU INDUIT SUR-VENU PAR SUITE DE L'UTILISATION OU DE L'INCAPACITÉ D'UTILISER LA BIBLIOTHÈQUE (CECI INCLUANT MAIS<br>SANS LIMITATION LA PERTE DE DONNÉES OU L'INEXAC-TITUDE DES DONNÉES RETOURNÉES OU LES PERTES SUBIES PAR VOUS OU DES PARTIES TIERCES OU L'IN-CAPACITÉ DE LA BIBLIOTHÈQUE À FONCTIONNER AVEC TOUT AUTRE LOGICIEL), MÊME SI UN TEL TITULAIRE OU TOUTE AUTRE PARTIE A ÉTÉ AVISÉ DE LA POSSIBILITÉ DE TELS DOMMAGES.

#### **FIN DES TERMES ET CONDITIONS.**

# Français

#### **Comment appliquer ces termes à Vos** nouvelles bibliothèques

Si vous développez une nouvelle bibliothèque et voulez qu'elle soit le plus possible utilisable par le public, nous recommandons d'en faire un logiciel libre que chacun peut redistribuer et changer. Vous pouvez le faire en permettant la redistribution suivant ces termes (ou éventuellement les termes de la Licence Générale Publique GNU ordinaire).

Pour appliquer ces termes, attachez les notices suivantes à la bibliothèque. Il est plus sûr de les attacher au début de chacun des fichiers sources afin de transporter de façon la plus effective possible l'exclusion de garantie ; et chaque fichier devrait comporter au moins la ligne de réservation de droit ("copyright") et une indication permettant de savoir où la notice complète peut être trouvée.

<une ligne donnant le nom de la bibliothèque et une idée de ce au elle fait. >

Copyright (C) <année> <nom de l'auteur> - Tous droits réservés.

Cette bibliothèque est un logiciel libre : vous pouvez la redistribuer ou la modifier suivant les termes de la Licence Générale Publique Limitée GNU telle que publiée par la Free Software Foundation ; soit la version 2.1 de la License, soit (à votre gré) toute version ultérieure.

Cette bibliothèque est distribuée dans l'espoir qu'elle sera utile, mais SANS AUCUNE GARANTIE : sans même la garantie implicite de COMMERCIALISABILITÉ ou d'ADÉ-QUATION À UN OBJECTIF PARTICULIER. Consultez la Licence Générale Publique Limitée pour plus de détails.

Vous devriez avoir reçu une copie de la Licence Générale Publique Limitée GNU avec cette bibliothèque ; si ce n'est pas le cas, écrivez à la : Free Software Foundation, Inc., 51 Franklin Street, Fifth Floor, Boston, MA 02110-1301, USA.

Ajoutez également les informations permettant de vous contacter par courrier électronique ou papier :

Vous devriez également obtenir de votre employeur (si vous travaillez en tant que programmeur) ou de votre école un « renoncement aux droits de propriété » pour la Bibliothèque, si nécessaire. Voici un exemple où il vous suffit d'en modifier les noms, descriptions ou dates variables :

Yoyodyne S.A., déclare par la présente renoncer à tous droits et intérêts de propriété intellectuelle sur la bibliothèque « Frob » (une bibliothèque destinée à déplier les coudes) écrite par Li-Jean Kodeur-Untel.

Fait à Lhuile, le 1er avril 1001 : < signature de Ti Coun> Ti Coun, Président de Yoyodyne S.A.

Voilà tout ce qui est nécessaire !

#### Avis sur la source 7-Zip

La bibliothèque 7-Zip est contenue dans le programme logiciel utilisé par ce produit, 7 Zip contient l'autorisation accordée par le logiciel pour utilisation selon les conditions de la GNU Lesser General Public License. Une copie du code source approprié est disponible aux frais du client pour distribution

Vous pouvez obtenir le code source libre correspondant depuis l'URL suivante.

http://www.oss-pioneer.com/car/navi/

Veuillez consulter l'URL suivante pour de plus amples informations sur la version 2.1 de la Licence Générale Publique de Bibliothèque GNU.

http://www.gnu.org/licenses/old-licenses/lgpl-2.1.html

#### **FreeType**

Des portions du logiciel dans ce produit sont protégées par des droits d'auteur 1996 -2007 The FreeType Project (www.freetype.org).

Tous droits réservés. Concédé sous la licence de FreeType Project LICENSE, 2006-Jan-27.

(http://www.freetype.org/FTL.TXT)

#### **Licence MIT**

OGRE (www.ogre3d.org) est disponible sous licence MIT. Copyright © 2000-2009 Torus Knot Software Ltd

La permission est ci-accordée gratuitement, à toute personne obtenant une copie de ce logiciel et des fichiers de documentation associés (le "Logiciel"), de vendre le Logiciel sans restriction, notamment sans limitation de droits d'utiliser, de reproduire, de modifier, de fusionner, de publier, de distribuer, d'accorder une sous-licence, et/ou de vendre des copies du Logiciel, et de permettre aux personnes auxquelles le Logiciel est mis à disposition de le faire, et ceci sujet aux conditions suivantes :

L'avis de copyright ci-dessus et cet avis d'autorisation devront être incorporés dans toutes les copies, ou parties substantielles du Logiciel.

LE LOGICIEL EST MIS A DISPOSITION "TEL QUEL". SANS GARANTIE D'AUCUNE SORTE, QU'ELLE SOIT EXPRESSE OU SOUS ENTENDUE, NOTAMMENT MAIS SANS S'Y LIMI-TER, DES GARANTIES DE VALEUR MARCHANDE, D'ADE-QUATION A UN OBJECTIF PARTICULIER ET D'EXEMPTION DE VIOLATION. EN AUCUN CAS LES AUTEURS OU DE-TENTEURS DU COPYRIGHT NE SERONT RESPONSABLES DE TOUS DEGATS. DEMANDE D'INDEMNISATION OU AUTRES RISQUES, QUE CE SOIT LORS D'UNE MESURE<br>CONTRACTUELLE, D'UN TORT OU AUTRE, PROVENANT OU ETANT EN RELATION AVEC LE LOGICIEL, L'UTILISA-TION OU AUTRES SUJETS CONCERNANT AU LOGICIEL

# <span id="page-41-0"></span>Merci d*'*avoir acheté ce produit Pioneer.

Veuillez lire attentivement ces instructions de fonctionnement de façon à savoir comment utiliser votre modèle correctement.

### Important

Les écrans fournis en exemple peuvent être différents des écrans réels, lesquels peuvent être modifiés sans préavis à titre d'améliorations des performances et des fonctions.

#### **M** [Accord de licence](#page-42-0)

[PIONEER ACCORD DE LICENCE DE](#page-42-0) [LOGICIEL - pour les États-Unis](#page-42-0) 43 [PIONEER ACCORD DE LICENCE DE](#page-44-0) [LOGICIEL - pour le Canada](#page-44-0) 45

#### [À propos de la base de données](#page-47-0)

[À propos des données de la base de données](#page-47-0) [de carte](#page-47-0) 48 [Icônes pour SiriusXM Satellite Radio](#page-47-0) 48

#### **B** [Précautions](#page-48-0)

[Modèles à mettre à jour](#page-48-0) 49 Vue d'[ensemble du manuel](#page-48-0) 49 [Conventions utilisées dans ce manuel](#page-48-0) 49 "[Carte microSD](#page-49-0)" 50 [Problème de fonctionnement](#page-49-0) 50 [Notre site web](#page-50-0) 51 [Droits d](#page-50-0)'auteur 51 [Passage à la base de données de la carte](#page-50-0) HFRF 51 – [Pour les utilisateurs mettant le matériel](#page-50-0)

[à niveau pour la première fois et qui ont](#page-50-0) [déjà mis le matériel à niveau avec](#page-50-0) [CNSD-110FM ou CNSD-210FM](#page-50-0) 51

#### [Fonctions activées ou désactivées par la](#page-51-0) [mise à niveau](#page-51-0)

[Définition des éléments à supprimer et](#page-54-0) [initialiser par mise à jour](#page-54-0) 55

[Fonctions inchangées sur le programme mis](#page-54-0) [à niveau](#page-54-0) 55

#### [Instructions pour la mise à jour](#page-55-0)

[Processus de mise à niveau du système de](#page-55-0) [navigation](#page-55-0) 56

[Préparation pour la mise à jour](#page-55-0) 56

- [Vérification du numéro d](#page-55-0)'appareil 56
- [Obtention du mot de passe pour](#page-55-0) [authentification](#page-55-0) 56
- [Procédures de mise à jour](#page-56-0) 57
	- [Mise à niveau du programme logiciel et](#page-56-0) [de la base de données de la carte](#page-56-0) 57
	- [Comment contrôler si la mise à jour a](#page-57-0) [été faite correctement](#page-57-0) 58
	- [Mise à jour du logiciel de technologie](#page-58-0) [sans fil Bluetooth \(pour AVIC-](#page-58-0)7110BT) 59
	- [Mise à jour du logiciel de technologie](#page-60-0) [sans fil Bluetooth](#page-60-0) 61

#### [Utilisation des fonctions de caméra de](#page-62-0) [rétrovisée](#page-62-0)

[Réglage des directives sur l](#page-62-0)'image de [rétrovisée](#page-62-0) 63

#### **D** Lecture d'[un disque DVD-VR](#page-64-0)

[Procédure de départ](#page-64-0) 65 [Lecture de l](#page-64-0)'écran 65

[Utilisation des touches de l](#page-65-0)'écran tactile 66

- [Lecture à partir de la sélection d](#page-66-0)'une [liste de titres](#page-66-0) 67
- Recherche d'[une scène particulière et](#page-67-0) [reprise de la lecture à un moment](#page-67-0) [précis](#page-67-0) 68
- $-$  [Changement du mode de lecture](#page-67-0) 68
- [Utilisation de la fonction saut](#page-67-0) [court](#page-67-0) 68
- [Lecture image par image](#page-67-0) 68
- $-$  [Lecture en ralenti](#page-68-0) 69

[Utilisation des fonctions avancées](#page-68-0) 69

#### [Dépannage](#page-69-0)

[Problèmes dans les procédures de mise à](#page-69-0) [jour](#page-69-0) 70

[Messages dans les procédures de mise à](#page-69-0) [jour](#page-69-0) 70

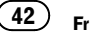

 $F_r$   $\overline{43}$ 

### <span id="page-42-0"></span>PIONEER ACCORD DE LICENCE DE LOGICIEL - pour les États-Unis

CE DOCUMENT EST UN ACCORD LÉGAL ENTRE VOUS, L'UTILISATEUR FINAL, ET PIONEER CORP. (JAPON) ("PIONEER"). VEUILLEZ LIRE ATTENTIVEMENT LES CONDI-TIONS GÉNÉRALES DE CET ACCORD AVANT D'UTILISER LE LOGICIEL INCLU AVEC CE PRODUIT. EN UTILISANT LE LOGICIEL INCLU AVEC CE PRODUIT, VOUS ACCEPTEZ D'ÊTRE TENU PAR LES CONDITIONS DU PRÉSENT ACCORD. LE LOGICIEL INCLUT UNE BASE DE DONNÉES SOUS LICENCE DE FOURNIS-SEUR(S) TIERS ("FOURNISSEURS") ET LES CONDITIONS DES FOURNISSEURS SEPA-RÉES, INDIQUÉES DANS UN DOCUMENT INCLU AVEC CE PRODUIT, S'APPLIQUENT À VOTRE UTILISATION DE LA BASE DE DON-NÉES. SI VOUS N'ACCEPTEZ PAS TOUTES CES CONDITIONS, VEUILLEZ RETOURNER CE PRODUIT (Y COMPRIS LE LOGICIEL ET TOUS DOCUMENTS ÉCRITS) DANS LES CINQ (5) JOURS SUIVANT LA RÉCEPTION DES PRO-DUITS AU MAGASIN AUQUEL VOUS L'AVEZ ACHETÉ.

POUR TOUT PRODUIT ACHETÉ DIRECTE-MENT DEPUIS HERE MAPS, VEUILLEZ CONTACTER LE CENTRE DE SERVICE AP-PROPRIÉ DE HERE MAPS POUR DEMANDER UNE AUTORISATION DE RETOUR DANS LES TRENTE (30) JOURS SUIVANT L'ACHAT. HERE MAPS VOUS FOURNIRA LES INSTRUCTIONS DE CE QUI DOIT ÊTRE RETOURNÉ ET À QUEL ENDROIT CELA DOIT ÊTRE RETOURNÉ. L'UTILISATION DU LOGICIEL ENTRAÎNE VOTRE ACCEPTATION TACITE DE CET AC-CORD DE LICENCE.

#### 1 OCTROI DE LICENCE

Pioneer vous accorde un droit non transférable et non exclusif d'utilisation du logiciel inclus dans ce produit (appelé le "Logiciel") et de la documentation concernée uniquement pour votre usage personnel ou pour une utilisation interne au sein de votre entreprise, uniquement pour les produits Pioneer. Vous ne devez pas copier, traduire, connecter ou modifier le Logiciel, ni créer un produit dérivé de ce dernier. Vous ne devez pas prêter, louer, divulguer, publier, vendre, attribuer, sous-céder, commercialiser ou transférer de toute autre manière le Logiciel ou l'utiliser d'une manière non expressément autorisée par cet accord. Vous ne devez pas obtenir ou tenter d'obtenir le code source ou la structure de toute ou partie du Logiciel par désassemblage, décompilation ou tout autre moyen. Vous ne devez pas utiliser le Logiciel pour gérer un bureau de services ou pour toute autre activité impliquant le traitement des données pour d'autres personnes ou entités. Pioneer et les concédants conserveront tous les droits d'auteur, secrets commerciaux, brevets et autres droits de propriété sur le Logiciel. Le Logiciel est protégé par des droits d'auteur et il ne peut être copié, même modifié ou fusionné avec d'autres produits. Vous ne pouvez pas altérer ou modifier les mentions de copyrights ou des droits exclusifs du propriétaire présents dans le Logiciel.

### **Accord de licence**

#### 2 CLAUSE DE NON-RESPONSABILITÉ

LE LOGICIEL ET SA DOCUMENTATION VOUS SONT FOURNIS SUR UNE BASE "EN L'ÉTAT". PIONEER ET LES CONCÉDANTS (DANS LES ARTICLES 2 FT 3. PIONEER ET LES CONCÉ-DANTS SERONT APPELÉS COLLECTIVEMENT "PIONEER") N'ACCORDENT ET VOUS NE RE-CEVEZ AUCUNE GARANTIE POUR LE LOGI-CIEL, EXPRESSE OU IMPLICITE, ET TOUTES LES GARANTIES DE CARACTÈRE MAR-CHAND ET DE QUALITÉ POUR QUELQUE BUT PARTICULIER QUE CE SOIT POUR LE LO-GICIEL SONT EXPRESSÉMENT EXCLUES. CERTAINS ÉTATS NE PERMETTENT PAS L'EX-CLUSION DES GARANTIES IMPLICITES. DE SORTE QUE L'EXCLUSION CI-DESSUS PEUT NE PAS S'APPLIQUER À VOUS. LE LOGICIEL **EST COMPLEXE ET IL PEUT RENFERMER** CERTAINS DÉFAUTS, ERREURS OU IMPRÉCI-SIONS, PIONEER NE GARANTIT PAS OUE LE LOGICIEL SATISFERA VOS BESOINS OU VOTRE ATTENTE, QUE SON FONCTIONNE-MENT SERA EXEMPT D'ERREUR OU ININ-TERROMPU FT QUE TOUTES LES IMPRÉCISIONS PEUVENT ÊTRE CORRIGÉES FT LE SERONT. EN OUTRE, PIONEER N'AC-CORDE AUCUNE GARANTIE EN CE QUI CONCERNE L'EMPLOI OU LES RÉSULTATS DE L'EMPLOI DU LOGICIEL EN TERMES DE PRÉ-CISION, DE FIABILITÉ, FTC.

#### **LIMITE DE RESPONSABILITÉ**  $\overline{\mathbf{3}}$

EN AUCUN CAS, PIONEER NE SERA TENU RESPONSABLE DE DOMMAGES, RÉCLAMA-TION OU PERTES OUE VOUS AVEZ ENCOU-RUS (Y COMPRIS ET SANS LIMITATION LES DOMMAGES COMPENSATEURS, DIRECTS. ACCESSOIRES, INDIRECTS, SPÉCIAUX, CONSÉQUENTS OU EXEMPLAIRES, PERTES DE PROFITS, PERTES DE REVENUS, VENTES OU AFFAIRES PERDUES, FRAIS, INVESTISSE-MENTS OU ENGAGEMENTS EN LIAISON AVEC UNE AFFAIRE, PERTE DE BONNE VO-LONTÉ OU DÉGÂTS) RÉSULTANT DE L'UTILI-SATION OU DE L'IMPOSSIBILITÉ D'UTILISER LE LOGICIEL, MÊME SI PIONEER A ÉTÉ IN-FORMÉ, SAVAIT OU POUVAIT AVOIR

CONNAISSANCE DE L'ÉVENTUALITÉ DE TELS DOMMAGES, CETTE LIMITATION S'APPLIQUE À TOUTES LES CAUSES D'ACTION INDIVI-DUFILE OU COMMUNE, Y COMPRIS FT SANS LIMITATION. RUPTURE DE CONTRAT. RUPTURE DE GARANTIE, NÉGLIGENCE, RES-PONSABILITÉ STRICTE, REPRÉSENTATION FRRONÉE ET AUTRES TORTS. SI LA RENON-CIATION DE GARANTIE DE PIONEER OU LA LIMITATION DE GARANTIE. ÉNONCÉE DANS CET ACCORD. DEVIENT POUR UNE RAISON QUELCONQUE NON EXÉCUTOIRE OU INAP-PLICABLE, VOUS ACCEPTEZ OUE LA RES-PONSABILITÉ DE PIONEER NE DÉPASSERA PAS CINOUANTE POUR CENT (50 %) DU PRIX PAYÉ PAR VOUS POUR CE PRODUIT. Certains États n'autorisent pas certaines exclusions de responsabilité ou limitations de dommages, et dans cette mesure, la limitation d'exclusion ci-dessus peut ne pas s'appliquer à vous. Cette renonciation de garantie et cette limitation de responsabilité ne peuvent pas s'appliquer si elles sont interdites par les lois fédérales, d'État ou locales: de ce fait, la renonciation et la limitation ne peuvent pas être abandonnées ou préemptées.

#### 4 **ASSURANCES DE LOI D'EXPORTATION**

Vous convenez et certifiez que ni le Logiciel ni d'autres données techniques reçues de Pioneer, ni le produit direct desdites, ne seront exportés hors des États-Unis sauf si cela est autorisé et permis par les lois et réglementations des États-Unis. Si vous avez acquis le Logiciel de façon légale hors des États-Unis, vous convenez de ne pas réexporter le Logiciel ni d'autres données techniques reçues de Pioneer, non plus que le produit direct desdites, sauf si les lois et réglementations des États-Unis et les lois et réglementations de la juridiction dans laquelle vous avez obtenu le Logiciel le permettent.

#### <span id="page-44-0"></span>5 RÉSILIATION

Cet Accord reste en vigueur jusqu'à ce qu'il soit résilié. Vous pouvez le résilier à tout moment en détruisant le Logiciel. L'Accord sera résilié également si vous n'en respectez pas les clauses ou les conditions. Lors de cette résiliation, vous acceptez de détruire le logiciel.

#### 6 UTILISATEURS FINAUX DU GOUVERNE-MENT DES ÉTATS-UNIS

Si le Logiciel est acquis par ou pour le compte du gouvernement des États-Unis ou toute autre entité recherchant ou appliquant des droits similaires à ceux habituellement revendiqués par le gouvernement des États-Unis, les données sont sous licence avec des "Droits limités". L'utilisation du Logiciel est soumise aux restrictions prévues dans la clause "Droits des données techniques" au DFARS 252.227- 7013, ou la clause équivalente pour les agences non militaires.

#### **7 DIVERS**

Le présent document constitue l'Accord complet entre Pioneer et vous en ce qui concerne son objet. Aucun amendement de cet Accord n'entrera en vigueur sans le consentement écrit de Pioneer. Les revendeurs Pioneer ne sont pas autorisés à amender le présent Accord. Le présent Accord est régi et établi selon les lois de l'État de Californie. Si une clause quelconque de cet Accord est déclarée invalide ou inapplicable, les stipulations restantes resteront pleinement en vigueur et effectives.<sup>1</sup>

### PIONEER ACCORD DE LICENCE DE LOGICIEL - pour le Canada

CE DOCUMENT EST UN ACCORD LÉGAL ENTRE VOUS, L'UTILISATEUR FINAL, ET PIONEER CORP. (JAPON) ("PIONEER"). VEUILLEZ LIRE ATTENTIVEMENT LES CONDI-TIONS GÉNÉRALES DE CET ACCORD AVANT D'UTILISER LE LOGICIEL INCLU AVEC CE PRODUIT. EN UTILISANT LE LOGICIEL INCLU AVEC CE PRODUIT, VOUS ACCEPTEZ D'ÊTRE TENU PAR LES CONDITIONS DU PRÉSENT ACCORD. LE LOGICIEL INCLUT UNE BASE DE DONNÉES SOUS LICENCE DE FOURNIS-SEUR(S) TIERS ("FOURNISSEURS") ET LES CONDITIONS DES FOURNISSEURS SEPA-RÉES, INDIQUÉES DANS UN DOCUMENT INCLU AVEC CE PRODUIT, S'APPLIQUENT À VOTRE UTILISATION DE LA BASE DE DON-NÉES. SI VOUS N'ACCEPTEZ PAS TOUTES CES CONDITIONS, VEUILLEZ RETOURNER CE PRODUIT (Y COMPRIS LE LOGICIEL ET TOUS DOCUMENTS ÉCRITS) DANS LES CINQ (5) JOURS SUIVANT LA RÉCEPTION DES PRO-DUITS AU MAGASIN AUQUEL VOUS L'AVEZ ACHETÉ.

POUR TOUT PRODUIT ACHETÉ DIRECTE-MENT DEPUIS HERE MAPS, VEUILLEZ CONTACTER LE CENTRE DE SERVICE AP-PROPRIÉ DE HERE MAPS POUR DEMANDER UNE AUTORISATION DE RETOUR DANS LES TRENTE (30) JOURS SUIVANT L'ACHAT. HERE MAPS VOUS FOURNIRA LES INSTRUCTIONS DE CE QUI DOIT ÊTRE RETOURNÉ ET À QUEL ENDROIT CELA DOIT ÊTRE RETOURNÉ. L'UTILISATION DU LOGICIEL ENTRAÎNE VOTRE ACCEPTATION TACITE DE CET AC-CORD DE LICENCE.

**Chapitre** 

 $F_r$  (45)

#### 1 OCTROI DE LICENCE

Chapitre

Pioneer vous accorde un droit non transférable et non exclusif d'utilisation du logiciel inclus dans ce produit (appelé le "Logiciel") et de la documentation concernée uniquement pour votre usage personnel ou pour une utilisation interne au sein de votre entreprise, uniquement pour les produits Pioneer. Vous ne devez pas copier, traduire, connecter ou modifier le Logiciel, ni créer un produit dérivé de ce dernier. Vous ne devez pas prêter, louer, divulguer, publier, vendre, attribuer, sous-céder, commercialiser ou transférer de toute autre manière le Logiciel ou l'utiliser d'une manière non expressément autorisée par cet accord. Vous ne devez pas obtenir ou tenter d'obtenir le code source ou la structure de toute ou partie du Logiciel par désassemblage, décompilation ou tout autre moyen. Vous ne devez pas utiliser le Logiciel pour gérer un bureau de services ou pour toute autre activité impliquant le traitement des données pour d'autres personnes ou entités. Pioneer et les concédants conserveront tous les droits d'auteur, secrets commerciaux, brevets et autres droits de propriété sur le Logiciel. Le Logiciel est protégé par des droits d'auteur et il ne peut être copié, même modifié ou fusionné avec d'autres produits. Vous ne pouvez pas altérer ou modifier les mentions de copyrights ou des droits exclusifs du propriétaire présents dans le Logiciel.

#### 2 CLAUSE DE NON-RESPONSABILITÉ

LE LOGICIEL ET SA DOCUMENTATION VOUS SONT FOURNIS SUR UNE BASE "EN L'ÉTAT". PIONEER ET LES CONCÉDANTS (DANS LES ARTICLES 2 ET 3, PIONEER ET LES CONCÉ-DANTS SERONT APPELÉS COLLECTIVEMENT "PIONEER") N'ACCORDENT ET VOUS NE RE-CEVEZ AUCUNE GARANTIE POUR LE LOGI-CIEL, EXPRESSE OU IMPLICITE, ET TOUTES LES GARANTIES DE CARACTÈRE MAR-CHAND ET DE QUALITÉ POUR QUELQUE BUT PARTICULIER QUE CE SOIT POUR LE LO-GICIEL SONT EXPRESSÉMENT EXCLUES. CERTAINS ÉTATS NE PERMETTENT PAS L'EX-

CLUSION DES GARANTIES IMPLICITES, DE SORTE QUE L'EXCLUSION CI-DESSUS PEUT NE PAS S'APPLIQUER À VOUS. LE LOGICIEL EST COMPLEXE ET IL PEUT RENFERMER CERTAINS DÉFAUTS, ERREURS OU IMPRÉCI-SIONS. PIONEER NE GARANTIT PAS QUE LE LOGICIEL SATISFERA VOS BESOINS OU VOTRE ATTENTE, QUE SON FONCTIONNE-MENT SERA EXEMPT D'ERREUR OU ININ-TERROMPU ET QUE TOUTES LES IMPRÉCISIONS PEUVENT ÊTRE CORRIGÉES ET LE SERONT. EN OUTRE, PIONEER N'AC-CORDE AUCUNE GARANTIE EN CE QUI CONCERNE L'EMPLOI OU LES RÉSULTATS DE L'EMPLOI DU LOGICIEL EN TERMES DE PRÉ-CISION, DE FIABILITÉ, ETC.

#### 3 LIMITE DE RESPONSABILITÉ

EN AUCUN CAS, PIONEER NE SERA TENU RESPONSABLE DE DOMMAGES, RÉCLAMA-TION OU PERTES QUE VOUS AVEZ ENCOU-RUS (Y COMPRIS ET SANS LIMITATION LES DOMMAGES COMPENSATEURS, DIRECTS, ACCESSOIRES, INDIRECTS, SPÉCIAUX, CONSÉQUENTS OU EXEMPLAIRES, PERTES DE PROFITS, VENTES OU AFFAIRES PER-DUES, FRAIS, INVESTISSEMENTS OU ENGA-GEMENTS EN LIAISON AVEC UNE AFFAIRE, PERTE DE BONNE VOLONTÉ OU DÉGÂTS) RÉSULTANT DE L'UTILISATION OU DE L'IM-POSSIBILITÉ D'UTILISER LE LOGICIEL, MÊME SI PIONEER A ÉTÉ INFORMÉ, SAVAIT OU POUVAIT AVOIR CONNAISSANCE DE L'ÉVEN-TUALITÉ DE TELS DOMMAGES. CETTE LIMI-TATION S'APPLIQUE À TOUTES LES CAUSES D'ACTION DE PORTÉE GÉNÉRALE, Y COMPRIS ET SANS LIMITATION, RUPTURE DE CONTRAT, RUPTURE DE GARANTIE, NÉ-GLIGENCE, RESPONSABILITÉ STRICTE, RE-PRÉSENTATION ERRONÉE ET AUTRES TORTS. SI LA RENONCIATION DE GARANTIE DE PIONEER OU LA LIMITATION DE GARAN-TIE, ÉNONCÉE DANS CET ACCORD, DEVIENT POUR UNE RAISON QUELCONQUE NON EXÉCUTOIRE OU INAPPLICABLE, VOUS AC-CEPTEZ QUE LA RESPONSABILITÉ DE PIONEER NE DÉPASSERA PAS CINQUANTE POUR CENT (50 %) DU PRIX PAYÉ PAR VOUS POUR CE PRODUIT.

Certains États n'autorisent pas certaines exclusions de responsabilité ou limitations de dommages, et dans cette mesure, la limitation d'exclusion ci-dessus peut ne pas s'appliquer à vous. Cette renonciation de garantie et cette limitation de responsabilité ne peuvent pas s'appliquer si elles sont interdites par les lois fédérales, d'État ou locales; de ce fait, la renonciation et la limitation ne peuvent pas être abandonnées ou préemptées.

### 4 ASSURANCES DE LOI D'EXPORTATION

Vous convenez et certifiez que ni le Logiciel ni d'autres données techniques reçues de Pioneer ne seront exportés hors du Canada

sauf si cela est autorisé et permis par les lois et réglementations du Canada. Si vous avez acquis le Logiciel de façon légale hors du Canada, vous convenez de ne pas réexporter le Logiciel ni d'autres données techniques reçues de Pioneer, sauf si les lois et réglementations du Canada et les lois et réglementations de la juridiction dans laquelle vous avez obtenu le Logiciel le permettent.

### 5 RÉSILIATION

Cet Accord reste en vigueur jusqu'à ce qu'il soit résilié. Vous pouvez le résilier à tout moment en détruisant le Logiciel. L'Accord sera résilié également si vous n'en respectez pas les clauses ou les conditions. Lors de cette résiliation, vous acceptez de détruire le logiciel.

### 6 DIVERS

Ceci est l'Accord complet entre Pioneer et vous en ce qui concerne son objet. Aucune modification du présent Accord n'entrera en vigueur sans accord écrit de Pioneer. Les revendeurs Pioneer n'ont pas le pouvoir de modifier le présent accord. Le présent Accord sera régi et interprété conformément aux lois de la province de l'Ontario et aux lois fédérales du Canada qui y sont applicables. Si une disposition du présent Accord est déclarée invalide ou inapplicable, les autres dispositions du présent Accord restent en vigueur et de plein  $effet.$ 

**Chapitre** 

 $F_r$   $(47)$ 

### <span id="page-47-0"></span>À propos des données de la base de données de carte

- **.** Les modifications relatives aux routes, rues/autoroutes, terrains, constructions et autres éléments avant/pendant la période de développement peuvent ne pas êtres prises en compte dans cette base de données. Et bien sûr, les modifications survenant après cette période ne sont pas prises en compte dans la base de données.
- ! Indépendamment l'existence de nouveaux bâtiments, les données peuvent être différentes de la condition réelle.
- ! Pour en savoir plus sur la couverture de la carte de ce système de navigation, consultez les informations sur notre site Web.
- ! Il est strictement interdit de reproduire et d'utiliser quelque partie de la carte, partiellement ou dans sa totalité, sous quelque forme que ce soit, sans l'autorisation du propriétaire des droits d'auteur.
- Si les réglementations de la circulation routière ou les conditions locales diffèrent de ces données, suivez les réglementations de la circulation routière (tels que les panneaux, indications, etc.) et conditions locales (notamment des travaux et les conditions météorologiques).
- ! Les données de réglementations de la circulation utilisées dans la base de données de la carte s'appliquent uniquement aux véhicules de tourisme de taille standard. Notez que les réglementations concernant les plus grands véhicules, les deux roues et autres véhicules hors standard, ne sont pas incluses dans la base de données.
- CHE
- Consultez le site Web suivant pour des informations détaillées sur la licence de la nouvelle base de données de carte. https://legal.here.com/terms/ [general-content-supplier/terms-and-notices/](https://legal.here.com/terms/general-content-supplier/terms-and-notices/)  $\left( \blacksquare \right)$

### Icônes pour SiriusXM Satellite Radio

L'icône de chaque station de radiodiffusion est contenue dans la mémoire flash NAND d'après les données fournies par SiriusXM Satellite Radio à partir de octobre 2016. Tout changement réalisé par SiriusXM Satellite Radio dans l'alignement ou l'icône de la station de radio diffusion à l'avenir peut ne pas être pris en charge par le système de navigation, et peut faire que l'appareil affiche des icônes incorrectes.<sup>■</sup>

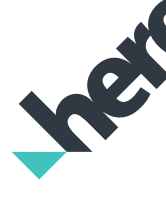

! © 1987-2017 HERE. Tous droits réservés.

<u>48</u>) <sub>Fr</sub>

- <span id="page-48-0"></span>! Lisez la totalité du manuel avant de mettre à jour le programme de votre système de navigation.
- ! Ce progiciel est unique, et ne peut pas être installé sur plus d'un produit.
- ! Un appareil connecté au Web est nécessaire pour l'émission en ligne d'un mot de passe.

# Modèles à mettre à jour

Ce produit peut mettre à jour le programme logiciel et la base de données des modèles suivants :

- AVIC-Z110BT
- AVIC-Z120BT
- ! AVIC-X920BT
- CNSD-110FM
- CNSD-210FM
- ! T1000-19324
- T1000-20493/T1000-22491
- T1000-23346
- **D** Dans ce manuel, CNSD-110FM indique le système de navigation qui a été mis à niveau à l'aide du logiciel de mise à niveau CNSD-110FM.
- **D** Dans ce manuel, CNSD-210FM indique le système de navigation qui a été mis à niveau à l'aide du logiciel de mise à niveau CNSD-210FM.
- p Dans ce manuel, T1000-19324 indique le système de navigation qui a été mis à niveau à l'aide du logiciel de mise à niveau T1000-19324.
- **D** Dans ce manuel, T1000-20493 indique le système de navigation qui a été mis à niveau à l'aide du logiciel de mise à niveau T1000-20493 ou T1000-22491.
- **D** Dans ce manuel, T1000-23346 indique le système de navigation qui a été mis à niveau à l'aide du logiciel de mise à niveau T1000-23346.<sup>1</sup>

# Vue d'ensemble du manuel

Ce manuel décrit la méthode pour obtenir le mot de passe et activer la mise à niveau. Il fournit également un aperçu sur le changement des fonctions après la mise à niveau.

**p** Les captures d'écran présentées dans ce manuel reposent sur la version mise à niveau du AVIC-Z110BT au moyen de ce produit. Les écrans peuvent varier selon les modèles.

**Chapitre** 

- En mettant à niveau AVIC-Z110BT ou AVIC-Z120BT avec ce produit, les fonctions et opérations deviennent presque identiques à celles de AVIC-Z140BH. Par conséquent, obtenez le Manuel de fonctionnement de AVIC-Z140BH et utilisez-le comme référence principale.
- ! En mettant à niveau AVIC-X920BT avec ce produit, les fonctions et opérations deviennent presque identiques à celles de AVIC-X940BT. Par conséquent, obtenez le Manuel de fonctionnement de AVIC-X940BT et utilisez-le comme référence principale.

http://www.pioneerelectronics.com

Au Canada http://www.pioneerelectronics.ca

 $\Box$ 

### Conventions utilisées dans ce manuel

Avant de continuer, prenez quelques minutes pour lire les informations suivantes à propos des conventions utilisées dans ce manuel. Vous familiariser avec ces conventions vous aidera beaucoup à apprendre comment utiliser votre nouvel appareil.

• Les boutons de votre système de navigation sont indiqués en **MAJUSCULE** et en GRAS :

#### par ex.

Appuyez sur le bouton MODE ou le bouton **HOMF** 

 $(49$ 

### <span id="page-49-0"></span>08 (Précautions

! Les éléments de menu, les titres des écrans et les composants fonctionnels sont écrits en caractères *gras* et se trouvent entre guillemets " ": par ex.

#### L'écran "Paramètres système" apparaît.

! Les touches de l'écran tactile qui sont disponibles sur l'écran sont décrites en caractères **gras** entre crochets [] : par ex.

Touchez [Config.].

- ! Les informations supplémentaires, les alternatives et les autres remarques sont présentées dans le format suivant : par ex.
	- **p** Si le domicile n'a pas encore été mémorisé, réglez d'abord son emplacement.
- ! Les fonctions des autres touches sur le même écran sont indiquées par la marque au début de la description :

par ex. Si vous touchez [OK], l'entrée est supprimée.

- ! Les références sont indiquées comme suit : par ex.
	- $\supset$  Pour en savoir plus sur les opérations, reportez-vous à [la page 56,](#page-55-0) Vérification [du numéro d](#page-55-0)'appareil. $\blacksquare$

### "Carte microSD"

- **D** Conservez la carte microSD hors de la portée des jeunes enfants pour éviter qu'elle soit avalée accidentellement.
- $\Box$  Ne rangez pas la carte microSD dans un endroit très chaud ou à la lumière directe du soleil.
- **n** Ne soumettez pas la carte microSD à des chocs ou à des impacts.
- $\Box$  Ne laissez pas la carte microSD entrer en contact avec des liquides. Un endommagement de la carte microSD et de vos appareils peut résulter d'un contact avec des liquides.
- **p** Veillez à ne pas toucher les bornes de la carte microSD. Cela pourrait provoquer des défaillances dans la connexion. Si les bornes sont sales, essuyez-les avec un chiffon sec et propre.

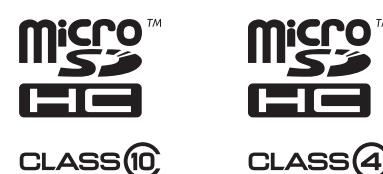

□ Le logo microSDHC est une marque commerciale de SD-3C, LLC.<sup>1</sup>

### Problème de fonctionnement

- Si le système de navigation ne fonctionne pas correctement, veuillez vous adresser à votre concessionnaire ou au centre de service Pioneer agréé le plus proche.
- ! Ne perdez pas la carte de numéro de support (MEDIA NUMBER CARD) imprimée à l'intérieur de l'emballage de ce produit. Si vous perdez la carte de numéro de support, il est impossible de délivrer à nouveau un numéro de support (MEDIA NUMBER). En outre, vous devez soumettre la carte de numéro de support si des réparations sont nécessaires. La carte est nécessaire comme preuve d'authenticité si un dépannage est requis (y compris la récupération).

50) <sub>Fr</sub>

Français

#### <span id="page-50-0"></span>Service après vente pour les produits Pioneer

Veuillez contacter le revendeur ou le distributeur auprès duquel vous avez acheté le produit pour obtenir le service après vente (y compris les conditions de la garantie) ou d'autres informations. Dans le cas où les informations souhaitées ne sont pas disponibles, veuillez contacter les compagnies de la liste ci-dessous.

Veuillez ne pas envoyer votre produit directement aux compagnies dont l'adresse est cidessous pour réparation avant d'avoir pris contact avec elles.

#### ! ÉTATS-UNIS ET CANADA

Pioneer Electronics (USA) Inc. DIVISION DE SERVICE APRÈS VENTE P.O. Box 1760 Long Beach, CA 90801-1760 800-421-1404

Pour les informations sur la garantie, veuillez vous reporter à la carte de la garantie limitée fournie avec votre produit.

 $\Box$ 

## Notre site web

Visitez notre site :

http://www.pioneerelectronics.com

#### Au Canada

#### http://www.pioneerelectronics.ca

- Enregistrez votre produit. Nous conservons les détails de votre achat sur fichier pour vous permettre de consulter ces informations en cas de déclaration de dommage comme la perte ou le vol.
- 2 Recevez des informations sur les produits et les technologies les plus récentes.
- 3 Téléchargez des modes d'emploi, commandez des catalogues de produits, recherchez de nouveaux produits, etc.
- 4 Recevez une notification des mises à niveau de logiciel et des mises à jour de logiciel.<sup>■</sup>

### Droits d'auteur

Les noms des sociétés privées, des produits ou de toute autre entité décrite dans ce produit sont des marques déposées ou des marques commerciales de leur propriétaire respectif.

 $\supset$  Pour de plus amples informations, reportezvous au Manuel de fonctionnement de votre système de navigation.

 $\Box$ 

## Passage à la base de données de la carte HERE

Pour les utilisateurs mettant le matériel à niveau pour la première fois et qui ont déjà mis le matériel à niveau avec CNSD-110FM ou CNSD-210FM

- ! La conception de la carte sera modifiée par la mise à niveau.
- ! L'affichage des routes, les noms de rue, la texture d'arrière-plan de la carte et les catégories de POI changeront selon les emplacements ou l'échelle de carte après la mise à niveau.

 $(51$ 

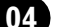

## <span id="page-51-0"></span>04 Fonctions activées ou désactivées par la mise à niveau

Si vous mettez à niveau le système de navigation en utilisant ce produit, celui-ci présentera les modifications suivantes.

Regroupement :

- 1 : AVIC-Z110BT
- 2 : AVIC-Z120BT, AVIC-X920BT ou CNSD-110FM
- 3 : CNSD-210FM
- 4 : T1000-19324
- p Sur T1000-20493 et T1000-23346, seule la base de données de carte est mise à jour.
- 1 : Fonctions et opérations modifiées par la mise à niveau

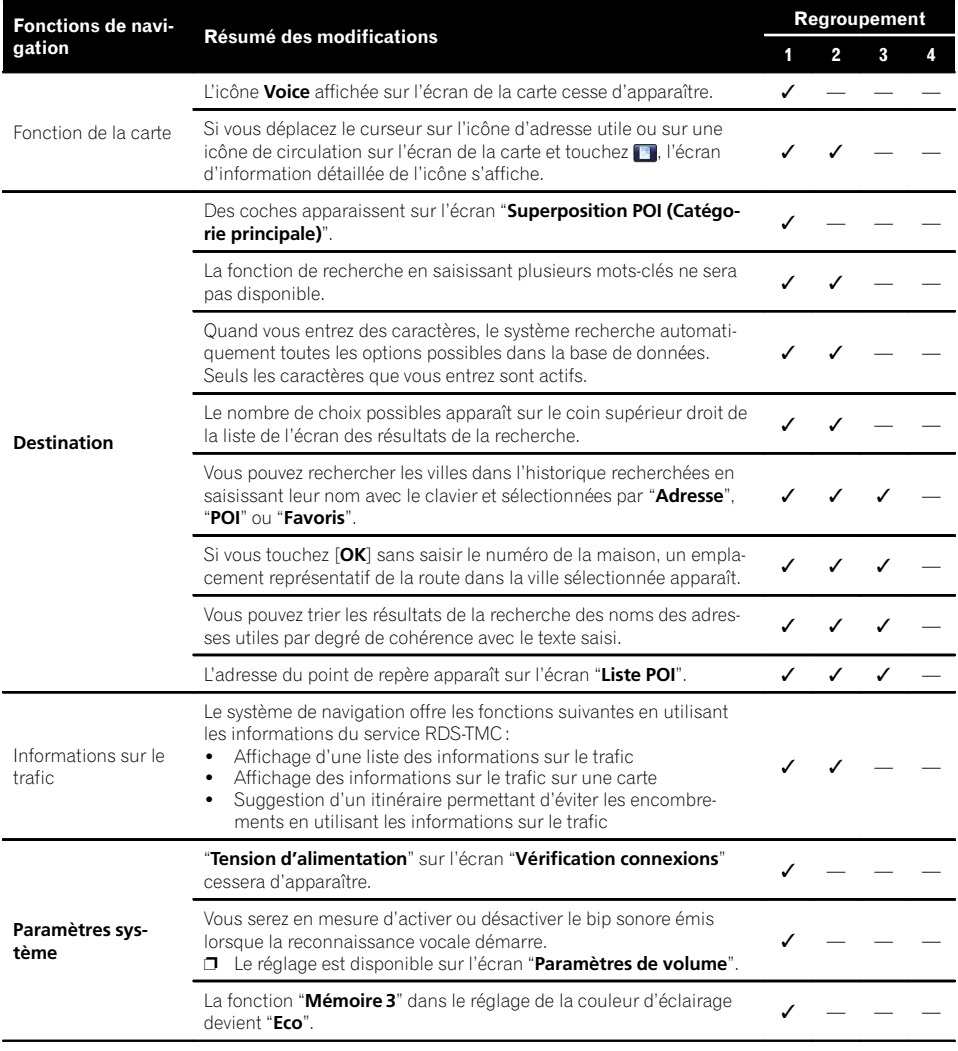

52 Fr

# Fonctions activées ou désactivées par la mise à niveau  $\bigcirc$  04

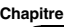

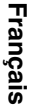

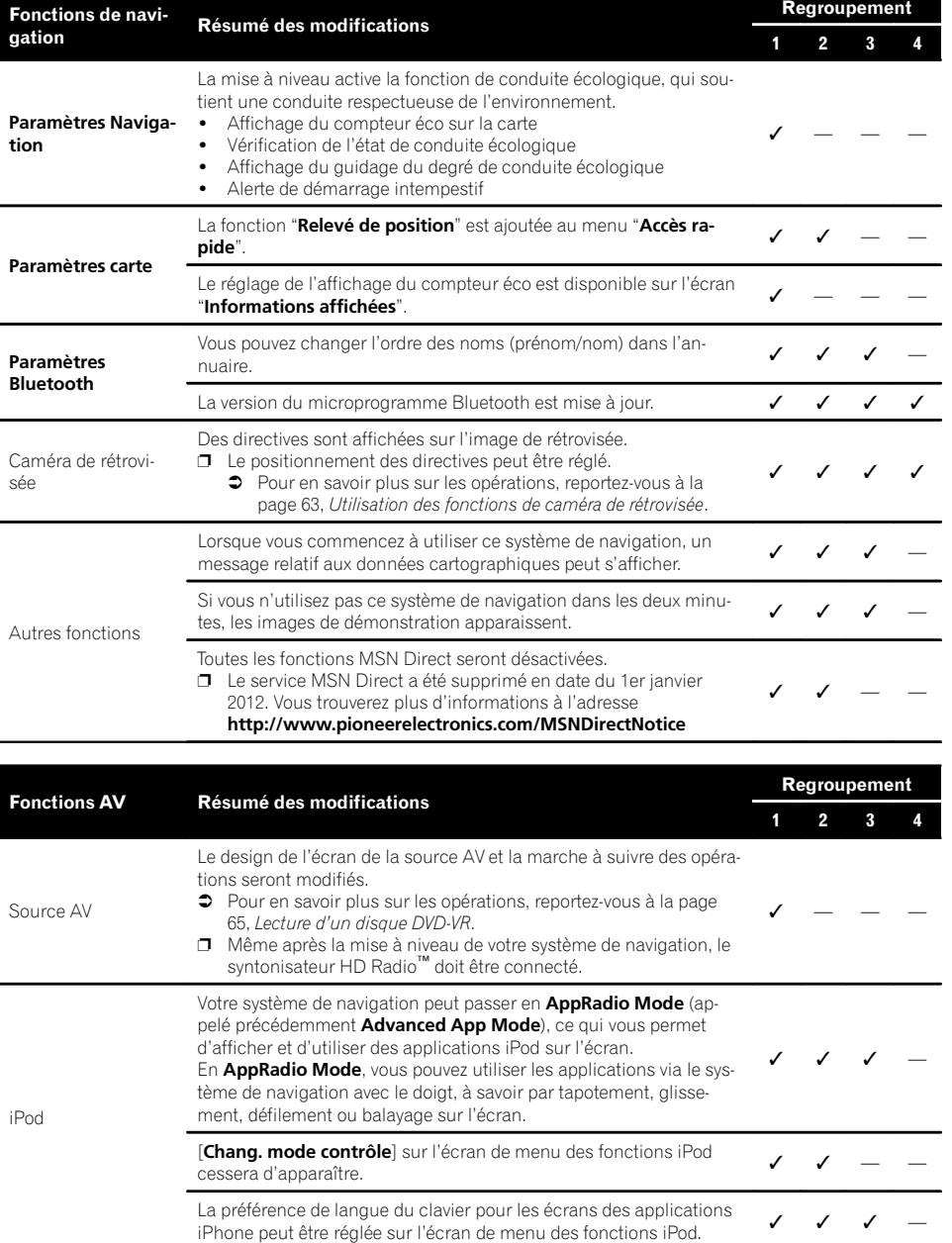

### 04 Fonctions activées ou désactivées par la mise à niveau

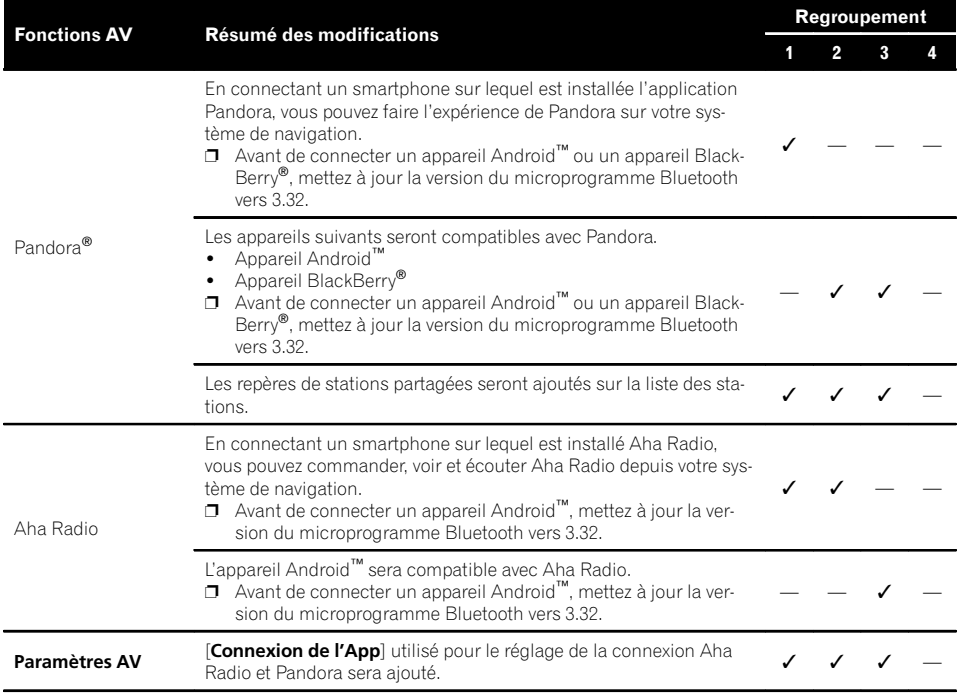

- p Les fonctions suivantes ne sont disponibles que pour AVIC-Z140BH et AVIC-X940BT. Même si vous mettez à niveau votre système de navigation, ces fonctions ne seront pas disponibles.
	- ! Mémorisation des informations de la chanson sur un iPod (balisage iTunes)
	- ! Visionnage des pochettes d'album HD Radio™
	- ! Affichage du code de désenregistrement de VOD DivX
	- ! Utilisation de la commande sonique centrale
	- ! Réglage automatique de la courbe d'égalisation (Auto EQ)

54 Fr

**Chapitre** 

# <span id="page-54-0"></span>Fonctions activées ou désactivées par la mise à niveau  $\rightarrow$  (14

Français

# Définition des éléments à supprimer et initialiser par mise à jour

Les données et les réglages suivants seront effacés et ramenés aux valeurs par défaut. Les autres éléments seront conservés. Toutefois, certains éléments ne figurent pas dans la liste, car la valeur de réglage peut être facilement récupérée par les utilisateurs, par exemple, la dernière position du curseur sur l'écran de la carte.

Les caractères gras indiquent les noms de fonctions ou de commandes.

#### Rubriques de configuration

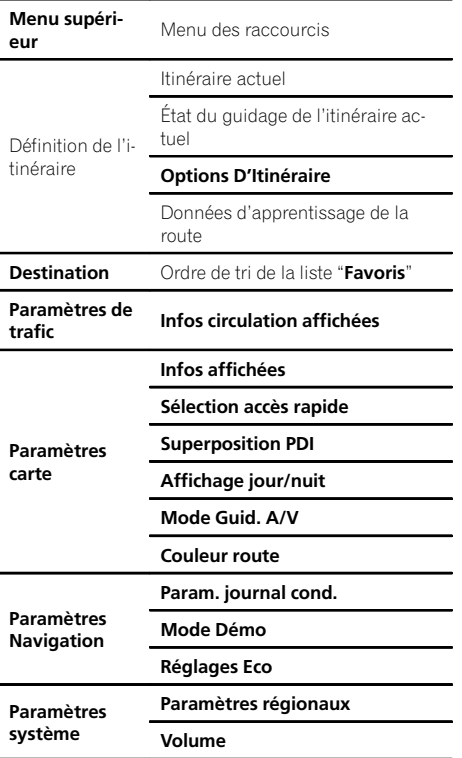

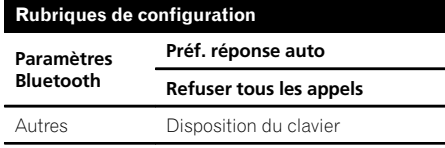

Les données personnelles se trouvant dans la mémoire interne de l'appareil peuvent être effacées si une erreur imprévue se produit pendant l'installation logicielle. Pioneer n'est pas responsable pour toute perte de données ou indisponibilité de données personnelles.

 $\Box$ 

### Fonctions inchangées sur le programme mis à niveau

Même si vous mettez à niveau votre système de navigation, les fonctions suivantes ne seront pas modifiées.

- ! Utilisation de l'égaliseur
- ! Commande vocale du système de navigation
- ! Réglage de l'étage sonore simulé
- ! Changement du réglage de l'antenne automatique (\*)
- ! Changement de la voix émise par le guidage de navigation (\*)

(\*) Ces fonctions sont uniquement disponibles sur AVIC-Z110BT (y compris AVIC-Z110BT avec mises à niveau du logiciel).<sup>1</sup>

### <span id="page-55-0"></span> $05$   $\big($  Instructions pour la mise à jour

### Processus de mise à niveau du système de navigation

- 1 Vérifiez le numéro d'appareil de votre système de navigation.
	- $\supset$  Pour en savoir plus sur les opérations, reportez-vous à la page 56, Vérification du numéro d'appareil.

### $\ddagger$

- 2 Obtenez le mot de passe pour authentification.
	- $\supset$  Pour les détails, reportez-vous à la page 56, Obtention du mot de passe pour authentification.

#### $\ddagger$

- 3 Mettez à niveau le programme logiciel de votre système de navigation.
	- $\supset$  Pour en savoir plus sur les opérations. reportez-vous à [la page 57,](#page-56-0) Mise à ni[veau du programme logiciel et de la base](#page-56-0) [de données de la carte](#page-56-0).

#### $\ddagger$

- 4 Contrôlez si la mise à niveau a été faite correctement.
	- $\supset$  Pour en savoir plus sur les opérations, reportez-vous à [la page 58,](#page-57-0) Comment [contrôler si la mise à jour a été faite cor](#page-57-0)[rectement](#page-57-0).

#### $\ddagger$

- 5 Mettez à jour le microprogramme Bluetooth.
	- $\supset$  Pour en savoir plus sur les opérations, reportez-vous à la page 59, [Mise à jour](#page-58-0) [du logiciel de technologie sans fil](#page-58-0) [Bluetooth \(pour AVIC-Z110BT\)](#page-58-0).
	- $\supset$  Pour en savoir plus sur les opérations, reportez-vous à la page 61, [Mise à jour](#page-60-0) [du logiciel de technologie sans fil](#page-60-0) [Bluetooth](#page-60-0).

### Préparation pour la mise à jour

### Vérification du numéro d'appareil

D'abord, vérifiez le numéro d'appareil (DEVICE NUMBER, affiché sous la forme Périph. N° ou Numéro appareil) de votre système de navigation pour les procédures postérieures. Pour afficher le numéro d'appareil, procédez de la façon suivante.

#### 1 Appuyez sur le bouton HOME pour afficher l'écran "Menu supérieur".

#### 2 Touchez [Configurations].

L'écran "Menu Paramètres" apparaît.

#### 3 Touchez [Paramètres système].

L'écran "Paramètres système" apparaît.

#### 4 Touchez [Infos sur services].

L'écran "Ecran d'informations sur les services" apparaît.

#### 5 Notez par écrit le numéro de votre appareil (Numéro appareil) sur la carte de numéro de support fournie (MEDIA NUMBER CARD) pour éviter les er-

reurs.

 $\Box$ 

**D** Notez également les informations de "Version" qui pourraient être nécessaire pour confirmer la réussite de la mise à jour.

### Obtention du mot de passe pour authentification

Pour la mise à niveau, un mot de passe unique émis en ligne est nécessaire. Accédez au site Web avec votre ordinateur pour obtenir votre mot de passe.

L'information suivante est requise.

- ! Numéro de support (MEDIA NUMBER) indiqué sur la carte de numéro de support (MEDIA NUMBER CARD) imprimée à l'intérieur de l'emballage de ce produit
- ! Numéro d'appareil (DEVICE NUMBER) de votre système de navigation

56) <sub>Fr</sub>

Chapitre

<span id="page-56-0"></span> $\Box$  Si vous ne disposez pas d'un ordinateur connecté à Internet pour l'émission en ligne du mot de passe, veuillez contacter votre revendeur Pioneer Electronics autorisé ou appelez les sociétés figurant dans "la page 51, [Service après vente pour les pro](#page-50-0)[duits Pioneer](#page-50-0)".

#### 1 Accédez au site web suivant pour émettre votre numéro de passe.

#### http://www.pioneernavigationupdate.com Pour l'émission du mot de passe, suivez les

instructions du site web.

#### 2 Enregistrez le numéro de passe que vous avez reçu.

Vous devez entrer ce mot de passe avec exactitude. Notez votre mot de passe pour éviter les erreurs.<sup>1</sup>

# Procédures de mise à jour

- Ne coupez JAMAIS le moteur de votre véhicule, ni n'éteignez le système de navigation tant que l'installation n'est pas terminée. La mise hors tension durant le processus de mise à niveau entraînera un dysfonctionnement ou une défaillance du système de navigation.
- Aucune fonction n'est disponible pendant le processus de mise à niveau.

### Mise à niveau du programme logiciel et de la base de données de la carte

Cette partie décrit les procédures de mise à jour pour votre système de navigation.

 $\Box$  La mise à jour prend environ 30 minutes en tout.

#### 1 Stationnez votre véhicule en lieu sûr et serrez le frein à main.

#### 2 Insérez la carte microSD #1 (8 Go) de mise à niveau dans l'adaptateur pour carte SD.

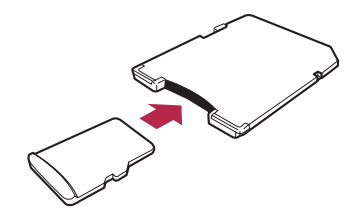

□ L'étape 2 n'est pas nécessaire pour AVIC-X920BT.

#### 3 Insérez la carte microSD #1 (8 Go) de mise à niveau dans la fente pour carte SD.

Le message confirmant le lancement ou non de la mise à jour apparaît.

### 4 Touchez [Oui].

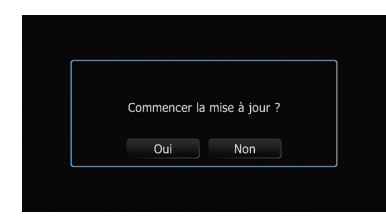

Le message confirmant la saisie ou non du mot de passe apparaît.

### 5 Touchez [Oui].

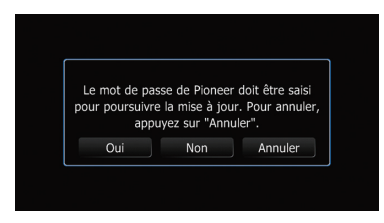

Après une courte pause, le clavier servant à entrer le mot de passe apparaîtra.

- Si vous touchez [**Non**], le numéro d'appareil (Périph. N°) de votre système de navigation apparaît.
- Si vous touchez [Annuler], la mise à jour est annulée.

 $\binom{57}{5}$ 

<span id="page-57-0"></span>6 Entrez le mot de passe que vous avez obtenu pour authentification puis touchez [OK].

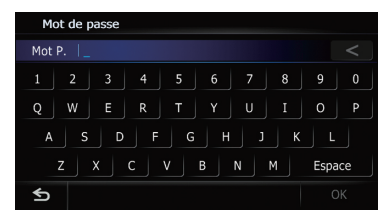

Un message confirmant le redémarrage du système de navigation s'affiche.

#### 7 Touchez [OK].

Le système de navigation redémarre puis l'installation commence.

#### 8 Patientez jusqu'à ce que le processus de mise à niveau se termine.

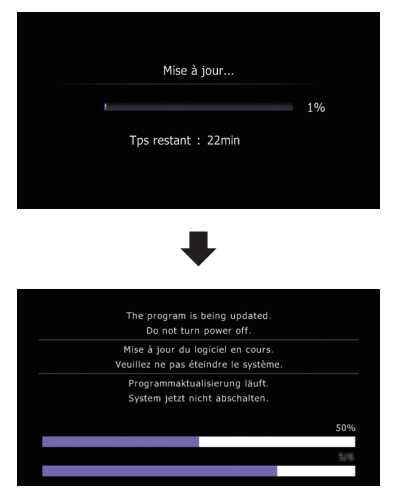

Une fois que l'installation est terminée, le système de navigation redémarre.

### Comment contrôler si la mise à jour a été faite correctement

Affichez l'écran "Ecran d'informations sur les services" pour comparer le numéro de version actuel avec le précédent.

1 Appuyez sur le bouton HOME pour afficher l'écran "Menu supérieur".

#### 2 Touchez [Config.].

L'écran "Menu Paramètres" apparaît.

- 3 Touchez [Paramètres système]. L'écran "Paramètres système" apparaît.
- 4 Touchez [Infos sur services].

L'écran "Ecran d'informations sur les services" apparaît.

5 Vérifiez les informations sur la version.

6 Éjectez la carte microSD #1 (8 Go) de mise à niveau.

### <span id="page-58-0"></span>Mise à jour du logiciel de technologie sans fil Bluetooth (pour AVIC-Z110BT)

 $\Box$  Cette description est pour les utilisateurs mettant à jour le microprogramme Bluetooth de AVIC-Z110BT pour la première fois.

Accédez au site Web de Pioneer pour vérifier la compatibilité de votre téléphone. Si votre téléphone figure sur la liste et que vous souhaitez effectuer la mise à jour, procédez à la mise à jour manuelle du microprogramme Bluetooth une fois la mise à niveau automatique terminée.

#### http://www.pioneerelectronics.com

Au Canada http://www.pioneerelectronics.ca

# **ATTENTION**

- ! Il est important de commencer par mettre à niveau votre système de navigation.
- ! Prenez soin de suivre correctement la procédure de mise à niveau. Si vous commettez une erreur, les fonctions de la technologie sans fil Bluetooth ne seront plus disponibles.
	- **D** Contactez votre revendeur agréé si vous ne parvenez pas à utiliser les fonctions de la technologie sans fil Bluetooth.
- ! Il est important de réaliser la procédure de mise à jour du microprogramme Bluetooth sans interruption.
- p Les téléphones enregistrés figurant dans la liste sur l'écran "Liste des connexions" sont effacés par la mise à jour du firmware Bluetooth.

#### 1 Insérez la carte microSD #1 (8 Go) de mise à niveau dans l'adaptateur pour carte SD.

2 Insérez la carte microSD #1 (8 Go) de mise à niveau dans la fente pour carte SD.

3 Appuyez sur le bouton HOME pour afficher l'écran "Menu supérieur".

#### 4 Touchez [Config.].

L'écran "Menu Paramètres" apparaît.

5 Touchez [Paramètres Bluetooth]. L'écran "Paramètres Bluetooth" apparaît.

6 Touchez [Mise à jour].

La version actuelle est affichée.

#### 7 Confirmez la version du microprogramme Bluetooth.

Assurez-vous que la version actuelle est 2.50.

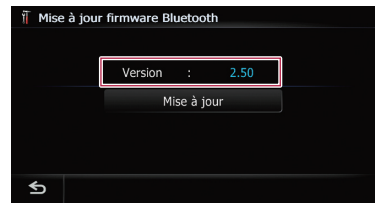

### 8 Touchez [Mise à jour].

Le message confirmant le lancement ou non de la mise à jour apparaît.

9 Assurez-vous que la version actuelle du microprogramme Bluetooth est 2.50 et que la nouvelle version du microprogramme Bluetooth est 3.10.

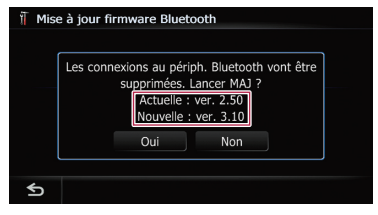

#### 10 Touchez [Oui].

La mise à jour démarre.

11 Patientez jusqu'à ce que le processus de mise à niveau se termine.

Un message apparaîtra une fois la mise à jour terminée.

#### 12 Touchez [OK].

Le message disparaît et l'écran de la carte est rétabli.

#### 13 Éjectez la carte microSD #1 (8 Go) de mise à niveau.

14 Éjectez la carte microSD #1 (8 Go) de mise à niveau de l'adaptateur pour carte SD.

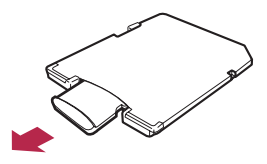

15 Insérez la carte microSD #2 (4 Go) de mise à niveau dans l'adaptateur pour carte SD.

16 Insérez la carte microSD #2 (4 Go) de mise à niveau dans la fente pour carte SD.

17 Répétez les étapes 3 à 6.

#### 18 Confirmez la version du microprogramme Bluetooth.

Assurez-vous que la version actuelle est 3.10.

p Si la version actuelle est 2.50, retour à l'étape 1.

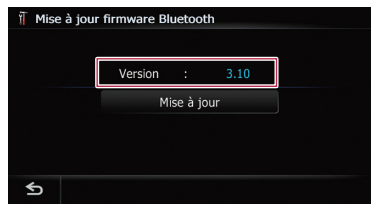

#### 19 Si la version actuelle est 3.10, touchez [Mise à jour].

Le message confirmant le lancement ou non de la mise à jour apparaît.

20 Assurez-vous que la version actuelle du microprogramme Bluetooth est 3.10 et que la nouvelle version du microprogramme Bluetooth est 3.32.

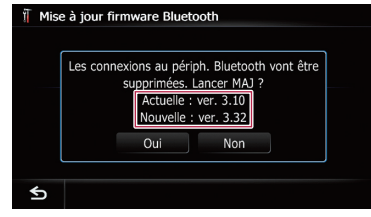

#### 21 Touchez [Oui].

La mise à jour démarre.

#### 22 Patientez jusqu'à ce que le processus de mise à niveau se termine.

Un message apparaîtra une fois la mise à jour terminée.

#### 23 Touchez [OK].

Le message disparaît et l'écran de la carte est rétabli.

#### 24 Éjectez la carte microSD #2 (4 Go) de mise à niveau.

La mise à jour est terminée.

### <span id="page-60-0"></span>Mise à jour du logiciel de technologie sans fil Bluetooth

- **p** Les utilisateurs mettant à jour le microprogramme Bluetooth de AVIC-Z110BT pour la première fois doivent se reporter à [la page](#page-58-0) 59, [Mise à jour du logiciel de technologie](#page-58-0) [sans fil Bluetooth \(pour AVIC-Z110BT\)](#page-58-0).
- **D** Si vous avez déjà appliqué la mise à jour en utilisant la carte micro SD de mise à niveau et que la version du firmware Bluetooth actuelle est 3.32, vous n'avez pas besoin d'appliquer cette mise à jour du firmware.

Accédez au site Web de Pioneer pour vérifier la compatibilité de votre téléphone. Si votre téléphone figure sur la liste et que vous souhaitez effectuer la mise à jour, procédez à la mise à jour manuelle du microprogramme Bluetooth une fois la mise à niveau automatique terminée.

#### http://www.pioneerelectronics.com

Au Canada http://www.pioneerelectronics.ca

# **ATTENTION**

- ! Il est important de commencer par mettre à niveau votre système de navigation.
- ! Prenez soin de suivre correctement la procédure de mise à niveau. Si vous commettez une erreur, les fonctions de la technologie sans fil Bluetooth ne seront plus disponibles.
	- **D** Contactez votre revendeur agréé si vous ne parvenez pas à utiliser les fonctions de la technologie sans fil Bluetooth.
- ! Il est important de réaliser la procédure de mise à jour du microprogramme Bluetooth sans interruption.
- p Les téléphones enregistrés figurant dans la liste sur l'écran "Liste des connexions" sont effacés par la mise à jour du firmware Bluetooth.

#### 1 Insérez la carte microSD #2 (4 Go) de mise à niveau dans l'adaptateur pour carte SD.

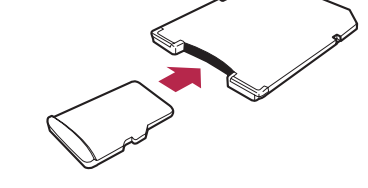

- Français
- **D** L'étape 1 n'est pas nécessaire pour AVIC-X920BT.

#### 2 Insérez la carte microSD #2 (4 Go) de mise à niveau dans la fente pour carte SD.

#### 3 Appuyez sur le bouton HOME pour afficher l'écran "Menu supérieur".

4 Touchez [Config.].

L'écran "Menu Paramètres" apparaît.

5 Touchez [Paramètres Bluetooth]. L'écran "Paramètres Bluetooth" apparaît.

#### 6 Touchez [Mise à jour].

La version actuelle est affichée.

#### 7 Confirmez la version du microprogramme Bluetooth.

Assurez-vous que la version actuelle est 3.11 ou ultérieure.

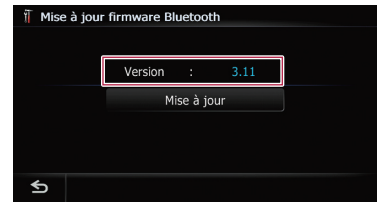

#### 8 Si la version actuelle est 3.11 ou ultérieure, touchez [Mise à jour].

Le message confirmant le lancement ou non de la mise à jour apparaît.

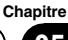

9 Assurez-vous que la version actuelle du microprogramme Bluetooth est 3.11 ou ultérieure, et que la nouvelle version du microprogramme Bluetooth est 3.32.

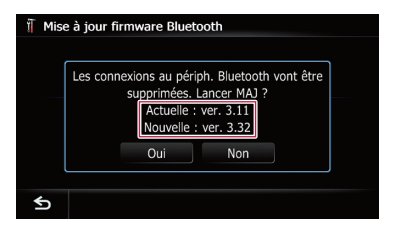

#### 10 Touchez [Oui].

La mise à jour démarre.

#### 11 Patientez jusqu'à ce que le processus de mise à niveau se termine.

Un message apparaîtra une fois la mise à jour terminée.

#### 12 Touchez [OK].

Le message disparaît et l'écran de la carte est rétabli.

#### 13 Éjectez la carte microSD #2 (4 Go) de mise à niveau.

La mise à jour est terminée.

62 Fr

- <span id="page-62-0"></span>p Les instructions dans cette section concernent tous les modèles sauf les suivants :
	- $T1000-20493$
	- T1000-23346

# Réglage des directives sur l'image de rétrovisée **ATTENTION**

- ! Lors du réglage des directives, veillez à stationner le véhicule dans un endroit sûr et à serrer le frein à main.
- ! Avant de descendre de la voiture pour placer les repères, veillez à couper le contact (ACC OFF).
- ! La portée de projection de la caméra de rétrovisée est limitée. Par ailleurs, les directives sur la largeur du véhicule et la distance affichées sur l'image de la caméra de rétrovisée peuvent être différentes de la largeur du véhicule et de la distance réelles (les directives sont des lignes droites).
- ! La qualité de l'image peut se détériorer selon l'environnement d'utilisation, la nuit ou dans un endroit sombre, par exemple.

#### 1 Stationnez votre véhicule en lieu sûr et serrez le frein à main.

2 En utilisant du ruban d'emballage ou autre, placez les repères à environ 25 cm de chaque côté du véhicule et à environ 50 cm et 2 m du pare-chocs arrière.

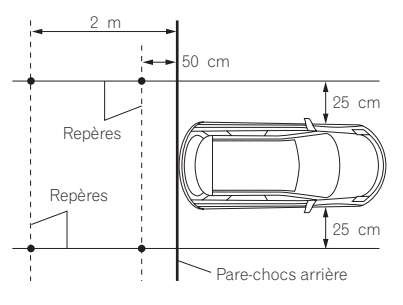

3 Placez le levier de vitesse sur la marche arrière et affichez l'écran de la caméra de rétrovisée.

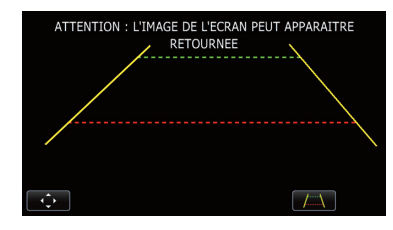

#### 4 Touchez **Extra**.

L'écran de réglage des directives apparaît.

 $\blacksquare$  Chaque fois que vous touchez  $\blacksquare$ , l'affichage des directives est activé ou désactivé.

#### 5 Touchez **ou .**

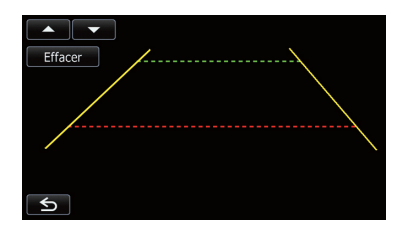

L'écran de réglage des points apparaît.

Si vous touchez [**Effacer**], la position d'affichage des directives est ramenée aux réglages par défaut.

#### 6 Touchez ou v pour sélectionner un point.

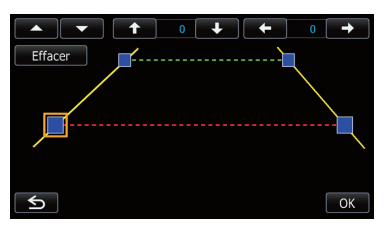

#### Touchez  $\leftarrow$  ,  $\rightarrow$  ,  $\rightarrow$  ou  $\rightarrow$  pour ajuster la position du point.

**D** Lorsqu'un point est déplacé, la distance par rapport à sa valeur initiale s'affiche en haut à droite de l'écran.

### 06 Utilisation des fonctions de caméra de rétrovisée

#### 8 Touchez [OK].

La valeur définie est sauvegardée et l'image de rétrovisée apparaît.

Si vous touchez [**Effacer**], le point revient à la position avant réglage.

Si vous touchez S, l'affichage revient à l'écran de réglage des directives sans refléter le réglage.

# <span id="page-64-0"></span>Lecture d'un disque DVD-VR 07

 $\Box$  Cette fonction est uniquement disponible sur AVIC-Z110BT (y compris AVIC-Z110BT avec mises à niveau du logiciel).

Vous pouvez lire un disque DVD-VR (format d'enregistrement vidéo DVD) à l'aide du lecteur intégré du système de navigation. Cette section décrit le fonctionnement des disques DVD-VR.

# Procédure de départ

1 Appuyez sur le bouton MODE pour afficher l'écran de fonction AV.

#### 2 Insérez le disque que vous voulez lire dans le logement de chargement de disque.

La source change et la lecture démarre.

**D** Si le disque est déjà inséré, tapotez [**Disc**] sur le coin gauche de l'écran.

### $0.10:24$ Δki The Best Hits Further integration  $-04'03$ Pops 2

#### 3 Utilisez les touches de l'écran tactile pour commander le disque.

 $\supset$  Pour en savoir plus, reportez-vous à [la page](#page-65-0) 66, [Utilisation des touches de l](#page-65-0)'écran  $t$ actile. $\blacksquare$ 

### Lecture de l'écran

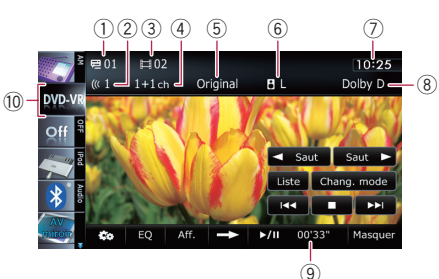

### 1 Indicateur du numéro du titre

Indique le numéro du titre en cours de lecture.

### 2 Indicateur de piste audio

Indique le numéro de la piste audio actuellement sélectionnée.

- 3 Indicateur du numéro de chapitre Indique le numéro du chapitre en cours de lecture.
- 4 Indicateur du canal audio Indique le type de canal audio utilisé, comme "Mch" (multicanaux).
- 5 Indicateur du mode de lecture Indique le mode de lecture actuel.
	- $\supset$  Pour en savoir plus, reportez-vous à [la](#page-67-0) page 68, [Changement du mode de lec](#page-67-0)[ture](#page-67-0).
- 6 Indicateur d'état mixte

Indique l'état mixte en cours.

- $\supset$  Pour en savoir plus, reportez-vous à [la](#page-68-0) page 69, [Sélectionne la sortie audio](#page-68-0).
- 7 Heure locale

### 8 Indicateur du format audionumérique Indique le format audionumérique (format

surround) sélectionné. 9 Indicateur de temps de lecture

Indique le temps de lecture écoulé dans le titre en cours de lecture.

10 Icône source Indique quelle source a été sélectionnée. **Chapitre** 

### <span id="page-65-0"></span>07 Lecture d'un disque DVD-VR

### Utilisation des touches de l'écran tactile

### Écran de lecture (page 1)  $\Xi$ 01  $\Box 02$

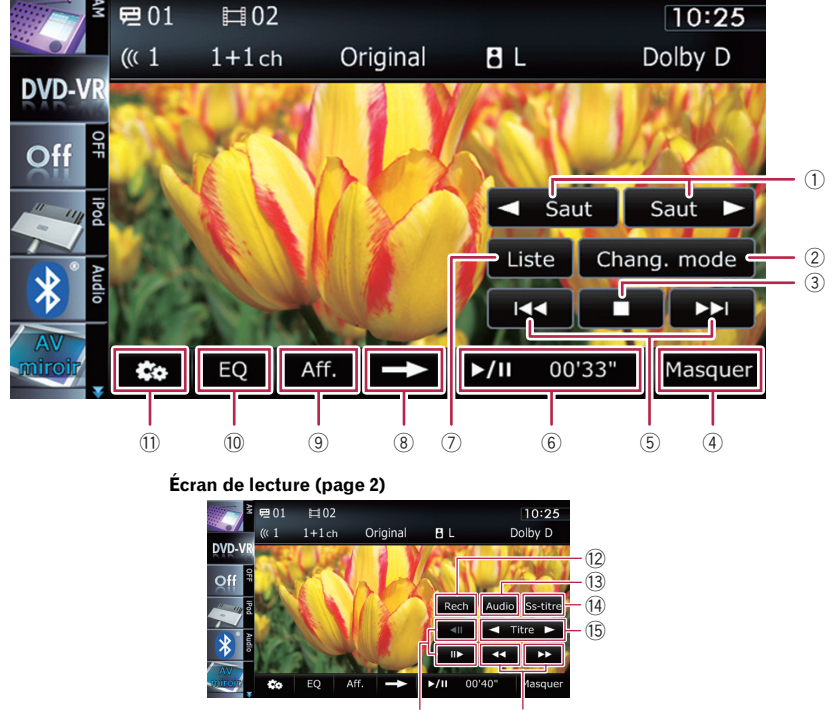

 $\Box$  Pour certains disques, l'icône  $\Diamond$  peut s'afficher, indiquant que l'opération est invalide.

#### $(1)$  < Saut/Saut  $\blacktriangleright$

 $\supset$  Pour en savoir plus, reportez-vous à [la](#page-67-0) page 68, [Utilisation de la fonction saut](#page-67-0) [court](#page-67-0).

#### 2 Change le mode de lecture

- $\supset$  Pour en savoir plus, reportez-vous à [la](#page-67-0) page 68, [Changement du mode de lec](#page-67-0)[ture](#page-67-0).
- 3 Arrête la lecture
- 4 Masque les touches de l'écran tactile et les informations sur la vidéo sélectionnée Toucher [Masquer] montre uniquement la vidéo sélectionnée.
- 5 Saute en avant ou en arrière

Touchez [ $\blacktriangleright$ ] pour sauter au début du chapitre suivant. Touchez une fois [ $\blacktriangleleft$ ] pour sauter au début du chapitre en cours de lecture. Touchez deux fois de suite rapidement pour sauter au chapitre précédent.

**p** Vous pouvez réaliser ces commandes avec le bouton TRK  $(\blacktriangleleft/\blacktriangleright)$ .

#### 6 Lecture et pause

 $(17)$   $(16)$ 

La touche [ $\blacktriangleright$ /II] permute entre la lecture et la pause.

#### $(7)$  La liste des titres est affichée

Affiche la liste de titres enregistrés sur le disque.

 $\Box$  Un tiret (-) est affiché en l'absence d'informations correspondantes.

66

- <span id="page-66-0"></span>**→** Pour en savoir plus, reportez-vous à la page 67, Lecture à partir de la sélection d'une liste de titres.
- 8 Passe à la page suivante des touches de l'écran tactile

#### 9 Change l'affichage

Si vous touchez [Aff.], les informations changent comme suit :

Informations sur le disque — Plage de lecture répétée et statut activé/désactivé des sous-titres

#### <sup>(1)</sup> Rappelle les courbes d'égalisation

- b Affiche le menu "Fonction"
	- $\supset$  Pour en savoir plus, reportez-vous à [la](#page-68-0) page 69, [Utilisation des fonctions avan-](#page-68-0) $C \triangle \alpha s$
- (12) Recherche une scène particulière et reprend la lecture à un moment précis
	- **→** Pour en savoir plus, reportez-vous à [la](#page-67-0) page 68, Recherche d'[une scène particu](#page-67-0)[lière et reprise de la lecture à un moment](#page-67-0) [précis](#page-67-0).
- <sup>(3)</sup> Change de pistes audio (multi-audio) Chaque fois que vous touchez [**Audio**], les pistes audio changent.
	- $\Box$  Les indications d'affichage telles que MPEG-A et Mch décrivent la piste audio enregistrée sur le DVD. Cette indication peut être différente du son réellement émis par le système de navigation.
- e Change de sous-titres (Multi-sous-titres) Chaque fois que vous touchez [Ss-titre], la langue des sous-titres enregistrés sur le disque change.
- **(6)** Saute le titre en avant ou en arrière Si vous touchez [ $\blacktriangleright$ ] vous passez au début du titre suivant. Si vous touchez [<] vous passez au début du titre précédent.

#### **(6) Retour ou avance rapide**

Touchez de manière prolongée [<<] ou [ $\blacktriangleright$ ] pour effectuer une avance ou un retour rapide.

Si vous continuez de toucher  $[\blacktriangleleft]$  ou  $[\blacktriangleright\blacktriangleright]$ pendant cinq secondes, le retour rapide/l'avance rapide continue même si vous relâchez l'une de ces touches. Pour reprendre la lecture à un point désiré, touchez [>/II], ou la touche opposée à [**44**] ou [ $\blacktriangleright$ ], la touche que vous avez touchée.

- h Lecture image par image (ou lecture en ralenti)
	- $\supset$  Pour en savoir plus, reportez-vous à [la](#page-67-0) page 68, [Lecture image par image](#page-67-0).
	- $\supset$  Pour en savoir plus, reportez-vous à [la](#page-68-0) page 69, [Lecture en ralenti](#page-68-0).

### Lecture à partir de la sélection d'une liste de titres

Vous pouvez sélectionner et lire les titres de votre choix dans la liste.

1 Touchez [Liste] dans l'écran de lecture.

#### 2 Faites défiler la liste en faisant glisser les éléments en haut ou en bas pour afficher l'élément que vous souhaitez sélectionner.

- □ Le balayage d'un élément de la liste permet de faire défiler rapidement la liste.
- **p** Pour arrêter le défilement, touchez délicatement la liste.

### 3 Touchez le titre à lire dans la liste.

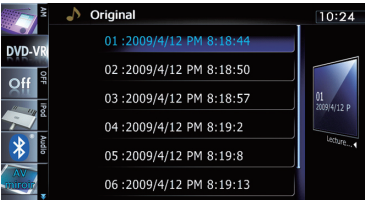

#### 4 Touchez la touche sur le coin droit de l'écran.

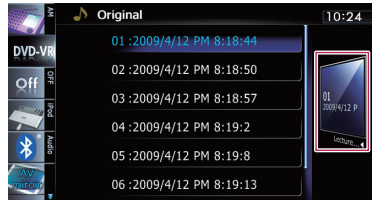

L'écran précédent est rétabli.

### <span id="page-67-0"></span>Recherche d'une scène particulière et reprise de la lecture à un moment précis

Vous pouvez rechercher la scène de votre choix en indiquant un titre ou chapitre, ainsi que le temps.

 $\Box$  La recherche de chapitre et la recherche temporelle ne sont pas disponibles quand la lecture du disque est arrêtée.

#### Touchez [Rech] puis [Titre] (titre), [Chapitre] (chapitre), [Heure] (temps).

#### 2 Touchez les touches pour saisir le numéro ou le temps visé, puis touchez [Entrer].

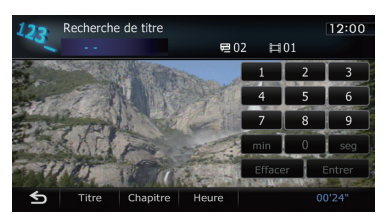

#### Pour les titres et les chapitres

- . Pour sélectionner 3, touchez [3] et [Entrer] dans l'ordre.
- Pour sélectionner 10, touchez [1] et [0] puis [Entrer] dans l'ordre.

#### Pour le temps (recherche temporelle)

- ! Pour sélectionner 5 minutes 3 secondes, touchez [5], [min], [3], [seg] et [Entrer] dans l'ordre.
- Pour sélectionner 71 minutes 00 seconde, touchez [7], [1], [min] et [Entrer] dans l'ordre.
- . Pour sélectionner 100 minutes 05 secondes, touchez [1], [0], [0], [5], [seg]et [Entrer] dans l'ordre.
- **p** Pour annuler un numéro saisi, touchez [Effacer].

Pour annuler les numéros saisis, touchez de manière prolongée [**Effacer**].

### Changement du mode de lecture

Deux méthodes s'offrent à vous pour lire des disques DVD-VR: **Original** (original) et Liste lect. (liste de lecture).

**p** Les titres créés avec des enregistreurs DVD sont appelés originaux. Les titres qui se basent sur les originaux, les titres réorganisés sont appelés liste de lecture. Les listes de lecture sont créées sur des disques DVD-R/-RW.

#### Touchez [Chang. mode] pour passer en mode de lecture.

Si le mode de lecture est modifié, la lecture démarre au début du mode de lecture sélectionné.

### Utilisation de la fonction saut court

Cette fonction vous permet de passer l'intervalle de temps de votre choix pendant la lecture de la vidéo. Elle est utile pour passer les publicités sur votre disque DVD-VR enregistré.

#### ● Pour avancer ou revenir en arrière progressivement, touchez  $\left[ \blacktriangleleft$  Saut] ou [Saut  $\blacktriangleright \right]$ .

□ Si aucune opération n'est effectuée après le changement d'étapes, l'omission est activée.

Chaque pression de  $\left\{ \blacktriangleleft$  Saut $\right\}$  ou  $\left\{ \mathsf{Saut}\blacktriangleright\right\}$ dans les deux secondes modifie les étapes dans l'ordre suivant :

#### $\triangleleft$  Saut

5 sec. — 15 sec. — 30 sec. — 1 min. — 2 min.  $-3$  min.  $-0$  sec.

#### Saut  $\blacktriangleright$

- $30 \text{ sec.} 1 \text{ min.} 1.5 \text{ min.} 2 \text{ min.} 3 \text{ min.}$
- $-5$  min.  $-10$  min.  $-0$  sec.
- Pour annuler l'omission, touchez une autre touche pendant l'action d'omission.

### Lecture image par image

Cette fonction vous permet d'avancer image par image pendant la lecture.

#### $\bullet$  Touchez [ $\parallel$  $\bullet$ ] pendant la lecture.

Chaque fois que vous touchez [III-], vous avancez d'une image.

Pour retourner à la lecture normale, touchez  $\blacktriangleright$ /III.

68

- **· Disc**: L'ensemble du disque sélectionné
- <span id="page-68-0"></span> $\Box$  Avec certains disques, il est possible que les images ne soient pas nettes en lecture image par image.

### Lecture en ralenti

Cette fonction vous permet de ralentir la vitesse de lecture.

#### 1 Touchez de manière prolongée [II**>**] jusqu'à ce que « soit affiché pendant la lecture.

L'icône  $\blacksquare$  s'affiche et la lecture en ralenti avant commence.

**p** Pour retourner à la lecture normale, tou $chez$  [ $\blacktriangleright$ /II].

#### 2 Touchez [<III] ou [III>] pour régler la vitesse de lecture en mode ralenti.

Chaque fois que vous touchez  $\left[\right]$  all ou  $\left[\right]$ , la vitesse change de quatre plages, dans l'ordre suivant :

#### $1/16 \leftrightarrow 1/8 \leftrightarrow 1/4 \leftrightarrow 1/2$

- $\Box$  Il n'y a pas de son pendant la lecture en ralenti.
- $\Box$  Avec certains disques, il est possible que les images ne soient pas nettes en lecture en ralenti.
- **p** La lecture en ralenti arrière n'est pas  $possible.$

### Utilisation des fonctions avancées

#### $\bullet$  Touchez  $\overline{\infty}$  sur l'écran "DVD-VR".

Le menu "Fonction" apparaît.

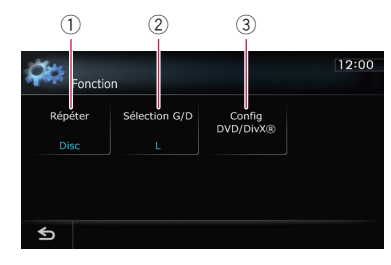

 $0$  La plage de répétition est modifiée Chaque fois que vous touchez [Répéter], le réglage change comme suit :

- **Chapitre** : Le chapitre en cours de lecture seulement est répété.
- **Titre** : Le titre en cours de lecture seulement est répété.
- **D** Si vous procédez à la recherche par chapitre (titre), à l'avance rapide, au retour rapide ou à la lecture en ralenti, la plage de lecture répétée passe sur "Disc".
- $\Box$  Cette fonction n'est pas disponible quand la lecture du disque est arrêtée.

#### 2 Sélectionne la sortie audio

Lors de la lecture d'un DVD sur lequel les deux canaux sont enregistrés en monophonique, vous pouvez changer la sortie audio. Touchez répétitivement [Sélection G/D] jusqu'à ce que la sortie audio souhaitée apparaisse.

Chaque fois que vous touchez [Sélection

- G/D], les réglages changent comme suit :
- $\bullet$  L: gauche
- $R$ : droite

est lu.

- Mix : mixage gauche et droite
- $L+R$ : gauche et droite
- $\Box$  Cette fonction n'est pas disponible quand la lecture du disque est arrêtée.

#### 3 Réglages de configuration du DVD

 $\supset$  Pour le détail des opérations, reportezvous au Manuel de fonctionnement de  $AVIC-7140BH.$ 

**Chapitre** 

70) <sub>Fr</sub>

## <span id="page-69-0"></span>Problèmes dans les procédures de mise à jour

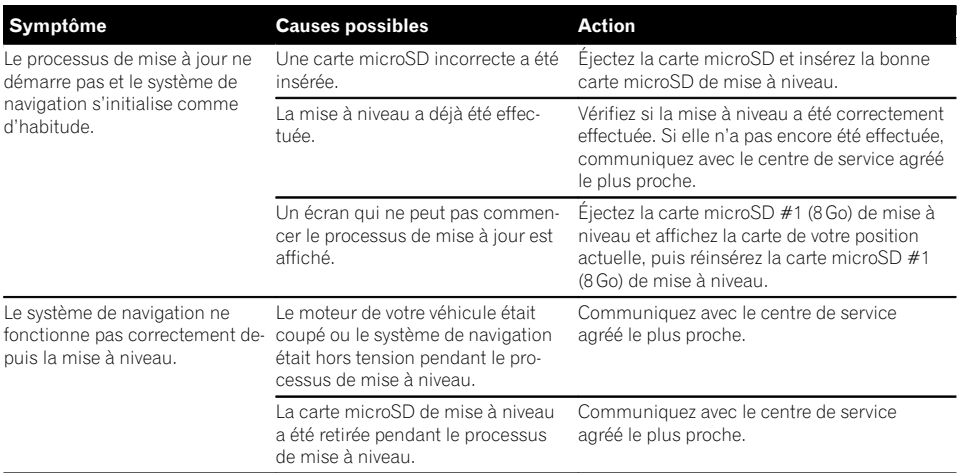

### Messages dans les procédures de mise à jour

Les messages suivants peuvent être affichés par votre système de navigation. Reportez-vous au tableau pour identifier le problème, puis effectuez l'action corrective suggérée. Dans certains cas, des messages différents de ceux indiqués ci-dessous apparaissent. Suivez alors les instructions données à l'écran.

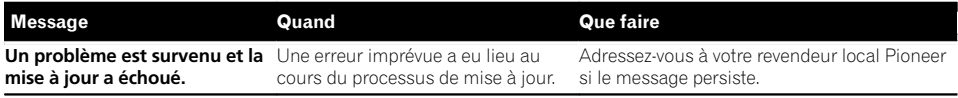

 $\boxed{\blacksquare}$ 

 $\Box$ 

Register your product at Enregistrez votre produit au

#### http://www.pioneerelectronics.com

 $\frac{in\ Canada}{au\ Canada}$ http://www.pioneerelectronics.ca

To keep up to date with the latest navigational data, you can periodically update your navigation system. For further details, please visit our website.

Pour vous tenir au courant des plus récentes données de navigation, vous pouvez mettre à jour périodiquement votre système de navigation. Pour de plus amples détails, veuillez visiter notre site Web.

#### PIONEER CORPORATION

28-8, Honkomagome 2-chome, Bunkyo-ku, Tokyo 113-0021, JAPAN

PIONEER ELECTRONICS (USA) INC. P.O. Box 1540, Long Beach, California 90801-1540, U.S.A. TEL: (800) 421-1404

PIONEER ELECTRONICS OF CANADA, INC. 340 Ferrier Street, Unit 2, Markham, Ontario L3R 2Z5, Canada

TEL: 1-877-283-5901 TEL: 905-479-4411

#### PIONEER EUROPE NV

Haven 1087, Keetberglaan 1, B-9120 Melsele, Belgium/Belgique TEL: (0) 3/570.05.11

PIONEER ELECTRONICS ASIACENTRE PTE. LTD. 2 Jalan Kilang Barat, #07-01, Singapore 159346

TEL: 65-6378-7888

#### PIONEER ELECTRONICS AUSTRALIA PTY. LTD.

5 Arco Lane, Heatherton, Victoria, 3202, Australia TEL: (03) 9586-6300

#### PIONEER ELECTRONICS DE MÉXICO S.A. DE C.V.

Blvd. Manuel Ávila Camacho 138, 10 piso Col.Lomas de Chapultepec, México, D.F. 11000 TEL: 52-55-9178-4270 FAX: 52-55-5202-3714

#### 先鋒股份有限公司

台北市內湖區瑞光路407號8樓 雷話: 886-(0)2-2657-3588

先鋒電子(香港)有限公司 香港九龍長沙灣道909號5樓 電話 : 852-2848-6488

© 2017 PIONEER CORPORATION. All rights reserved. © 2017 PIONEER CORPORATION. Tous droits de reproduction et de traduction réservés.

<KMZZ17D> <CRD5009-A> UC